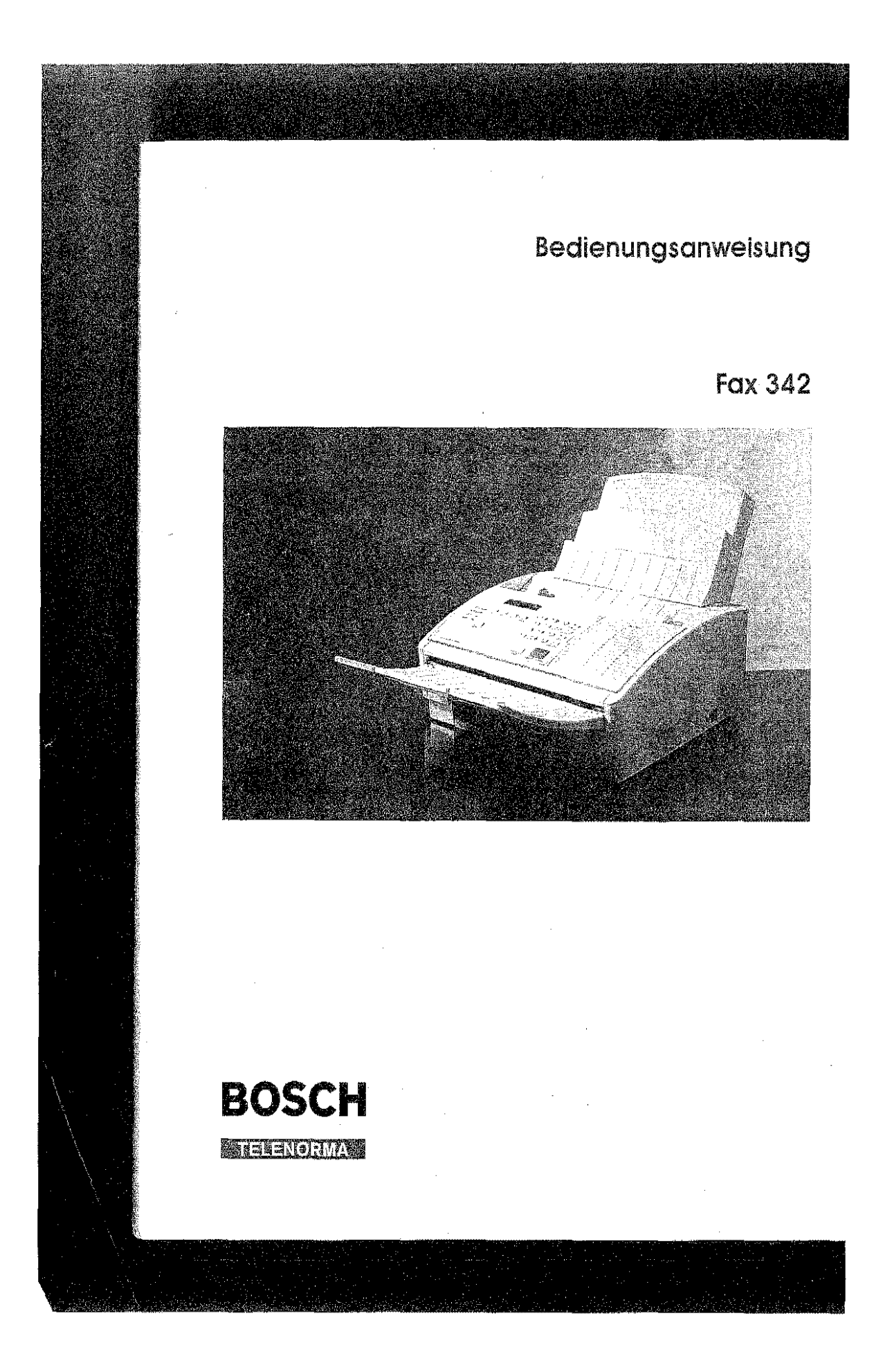

#### WV-'~11

#### **latheralitol:**

Kleyersraße 94 *60326* Frankfurt

Telefon (089) *75 05-0,* Telefax *(069)* 75 *05-2233* 

Copyright © 1995 By TELENORMA GmbH

Änderungen vorbehalten

1. Auflege 5/1995 TN-Sachnummer: *37.9036.6700*  BZT-Zulessungsnummer: A 118348 F

Der Hersteller behält sich das Recht vor, jederzeit und ohne vorherige Mitteilung Änderungen an dem in diesem Handbuch beschriebenen Produkt vorzunehmen.

# $c \in$

Dieses Produkt ertüllt die Anforderungen der elektromagnetischen Kompatibilität und elektrischen Sicherheit folgender Bestimmungen:

- 89/336/EWG vom 3. Mai 1989 mit anschließenden Änderungen (Richtlinie 92/31/EWG vom 28. April 1992 und Richtlinie 93/68/EWG vom 22. Juli 1993);
- 73/23/EWG vom 19. Februar 1973 mit anschließenden Änderungen (Richtlinie 93/68/EWG vom 22. Juli 1993);

da es in Übereinstimmung mit den Anforderungen folgender Bezugsnormen entwickelt wurde:

- EN 55022 (Limits and methods of measurements of radio interference characteristics of Information Technology Equipment);
- · EN 50082-1 (Electromagnetic Compatibility Generic Immunity Standard Part 1: Residential, commercial and light industry);
- EN 60555-2 (Disturbance in supply systems caused by household appliances and similar equipment -Part 2: Harmonics);
- EN 60950 (Safety of information technology equipment, including electrical business equipment).

Die Konformität mit den oben erwähnten Anforderungen wird durch die CE-Kennzeichnung bescheinigt, die am Produkt angebracht ist.

Die CE-Marke ist 1995 eingeführt worden.

Wir möchten Sie darauf hinweisen, daß folgende Aktionen die oben bescheinigte Konformität und die Eigenschaften des Produkts beeinträchtigen können:

- Falsche Stromversorgung:
- Installations- oder Bedienungsfehler bzw. Nichtbeachtung der Hinweise in der Bedienungsanleitung, die mit dem Produkt geliefert wurde;
- Das Auswechseln von Bauteilen oder Originalzubehör durch Unbefugte oder das Ersetzen durch Teile, die nicht vom Hersteller anerkannt werden.

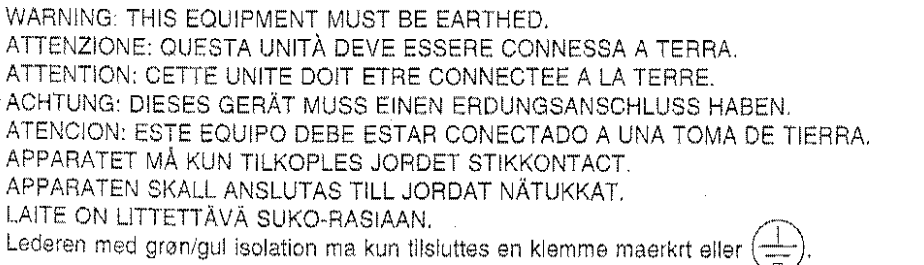

Der Hauptschalter der Maschine dient nur als Ein-/Ausschalter. Die Wandsteckdose muß in der Nähe und leicht zugänglich sein. Um die Maschine vom Netz abzutrennen, ziehen Sie das Netzkabel ab.

Dieses Handbuch stellt für den Benutzer eine unerläßliche Anleitung dar, um die zahlreichen Funktionen des Produktes kennenzulernen. Sie sollten es daher aufmerksam und in der Reihenfolge seiner Kapitel lesen.

Das erste Kapitel "Installation und schnelle Inbetriebnahme des Faxgerätes" liefert eine kurze Beschreibung des Gerätes, beschreibt seine Installation und gestattet es Ihnen, die Grundkenntnisse für eine sofortige Bedienung des Produktes zu erwerben.

Lesen Sie nach dieser Einleitung das zweite Kapitel des Handbuchs "Wie Sie Ihr Faxgerät optimal nutzen''. Es enthält eine detaillierte Beschreibung der Maschine und ihrer Funktionen. Jeder Abschnitt des zweiten Kapitels ist einem bestimmten Thema gewidmet: Übertragungsverfahren, Polling, Speicherverwaltung etc. Der Benutzer ist so in der Lage, sich schnell mit dem Gerät vertraut zu machen und sich die Bedeutung von Begriffen und Prozeduren zum optimalen Einsatzdes Gerätes anzueignen. DerVerweis aufdie jeweiligen Prozeduren erfolgt durch das Symbol ...

Das dritte Kapitel "Die Prozeduren" enthält die Prozeduren, die zur Aktivierung der vorher beschriebenen Funktionen ausgeführt werden müssen. Sie folgen als schrittweise Analyse mit Darstellung der eventuellen vom Faxgerät angezeigten Meldungen dem zeitlichen Ablauf der Operationen. Die letzten Abschnitte liefern eine Reihe von Empfehlungen zur Behebung eventueller mechanischer Fehler oder Prozedurfehler, die auftreten können, und zur Wartung und Pflege des Gerätes sowie Informationen über die diversen Betriebszustände. Der den technischen Daten gewidmete Abschnitt beendet das dritte Kapitel.

Das Stichwortverzeichnis am Ende des Handbuches erlaubt dem Benutzer ein schnelles Auffinden der Informationen zu einem bestimmten Thema.

Wir wünschen ihnen viel Freude mit Ihrem neuen Gerät!

## INSTALLATION UND SCHNELLE INBETRIEBNAHME DES FAXGERÄTES

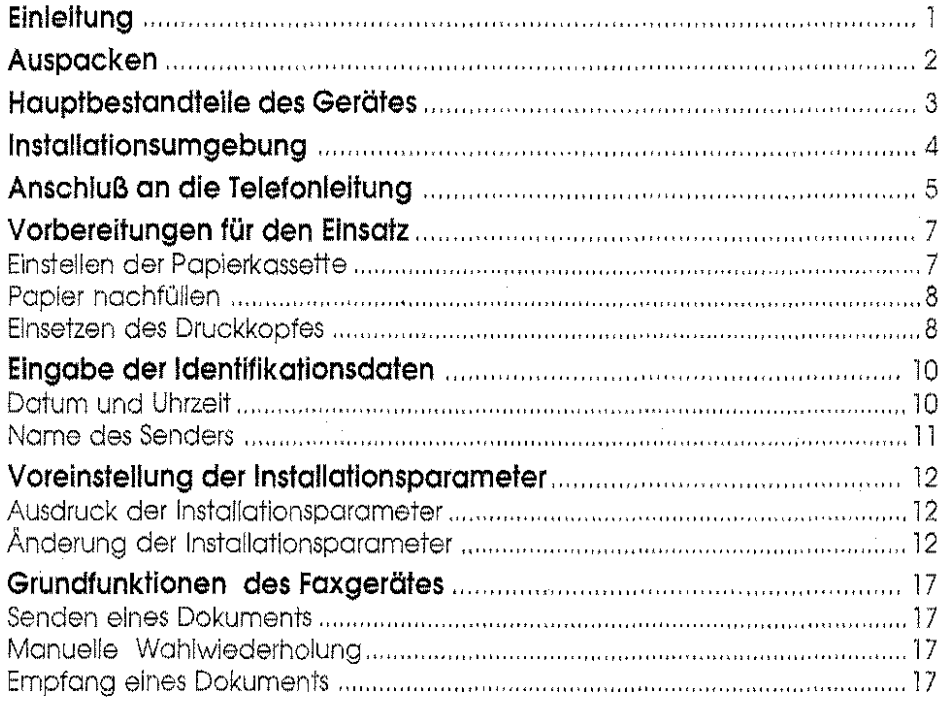

## WIE SIE IHR FAXGERÄT OPTIMAL NUTZEN

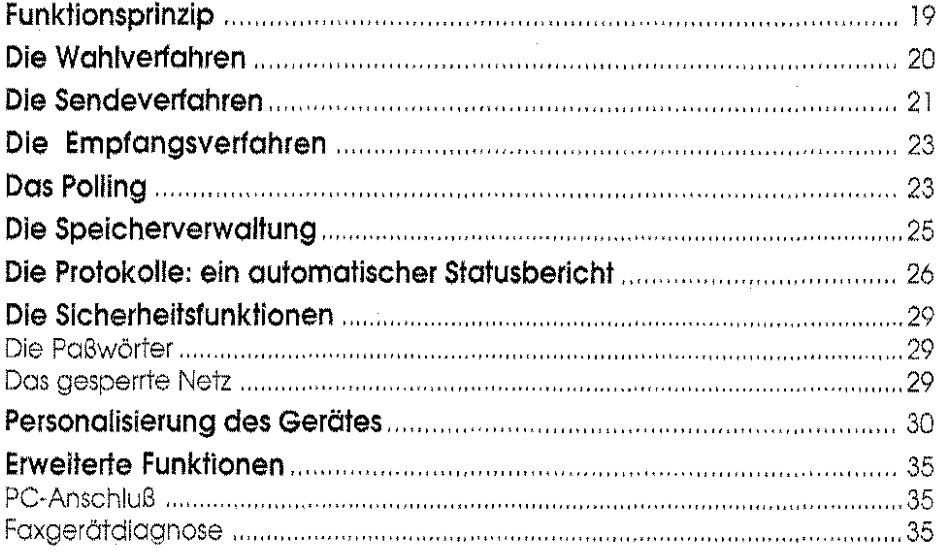

 $\sim$ 

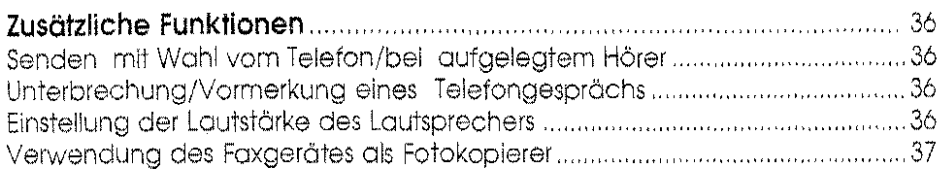

 $\label{eq:2} \frac{1}{\sqrt{2}}\left(\frac{1}{\sqrt{2}}\right)^{2} \left(\frac{1}{\sqrt{2}}\right)^{2} \left(\frac{1}{\sqrt{2}}\right)^{2} \left(\frac{1}{\sqrt{2}}\right)^{2} \left(\frac{1}{\sqrt{2}}\right)^{2} \left(\frac{1}{\sqrt{2}}\right)^{2} \left(\frac{1}{\sqrt{2}}\right)^{2} \left(\frac{1}{\sqrt{2}}\right)^{2} \left(\frac{1}{\sqrt{2}}\right)^{2} \left(\frac{1}{\sqrt{2}}\right)^{2} \left(\frac{1}{\sqrt{2}}\right)^{2} \left(\frac{$ 

## DIE PROZEDUREN

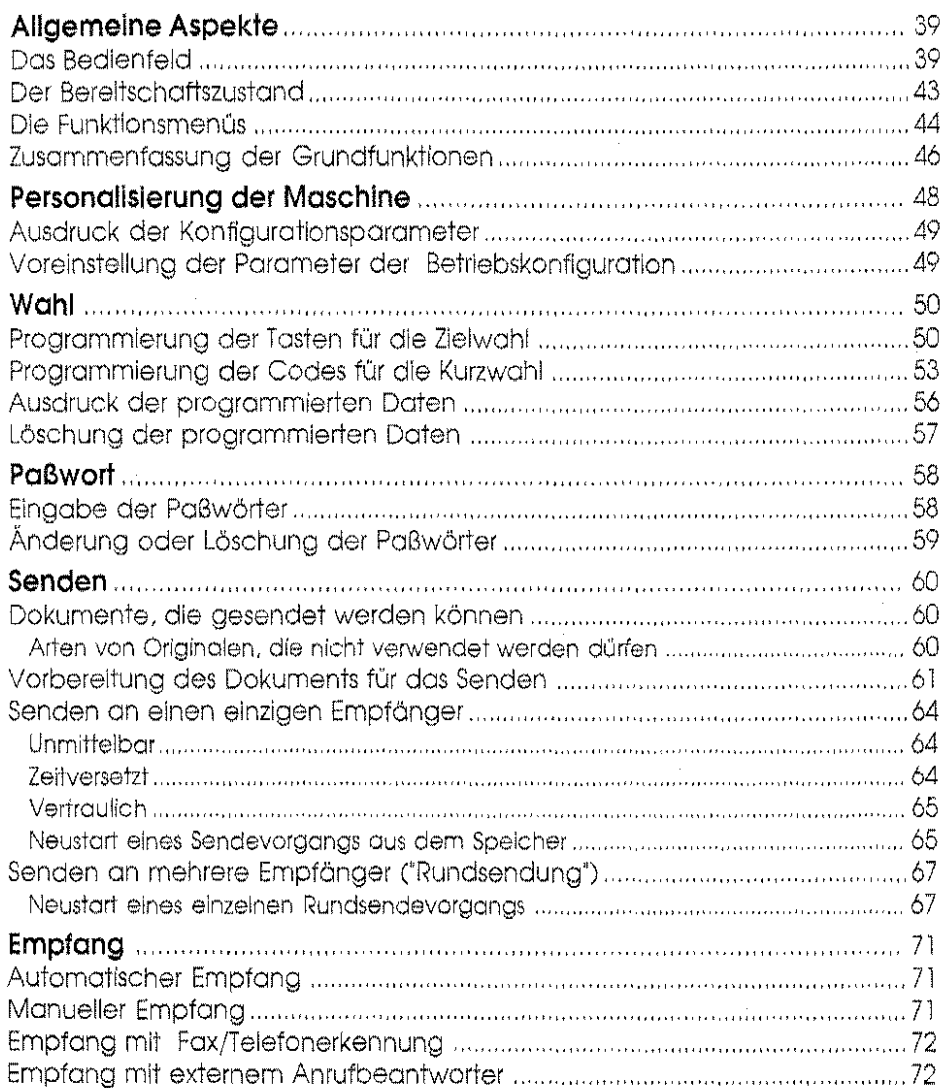

 $\label{eq:2.1} \frac{1}{2} \int_{\mathbb{R}^3} \left| \frac{d\mathbf{r}}{d\mathbf{r}} \right|^2 \, d\mathbf{r} \, d\mathbf{r} \, d\mathbf{r} \, d\mathbf{r} \, d\mathbf{r} \, d\mathbf{r} \, d\mathbf{r} \, d\mathbf{r} \, d\mathbf{r} \, d\mathbf{r} \, d\mathbf{r} \, d\mathbf{r} \, d\mathbf{r} \, d\mathbf{r} \, d\mathbf{r} \, d\mathbf{r} \, d\mathbf{r} \, d\mathbf{r} \, d\math$ 

 $\mathcal{L}_{\mathcal{A}}$ 

 $\overline{m}$ 

 $\label{eq:2.1} \frac{1}{\sqrt{2\pi}}\int_{\mathbb{R}^3}\frac{1}{\sqrt{2\pi}}\int_{\mathbb{R}^3}\frac{1}{\sqrt{2\pi}}\int_{\mathbb{R}^3}\frac{1}{\sqrt{2\pi}}\int_{\mathbb{R}^3}\frac{1}{\sqrt{2\pi}}\int_{\mathbb{R}^3}\frac{1}{\sqrt{2\pi}}\frac{1}{\sqrt{2\pi}}\int_{\mathbb{R}^3}\frac{1}{\sqrt{2\pi}}\frac{1}{\sqrt{2\pi}}\frac{1}{\sqrt{2\pi}}\int_{\mathbb{R}^3}\frac{1}{\sqrt{2\pi}}\frac$ 

 $\mathcal{L}^{\text{max}}_{\text{max}}$ 

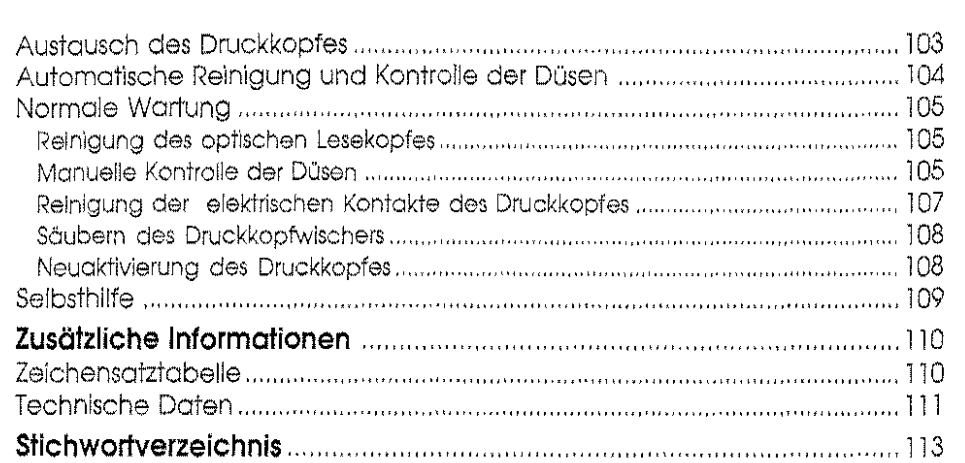

 $\sim 10^{11}$ 

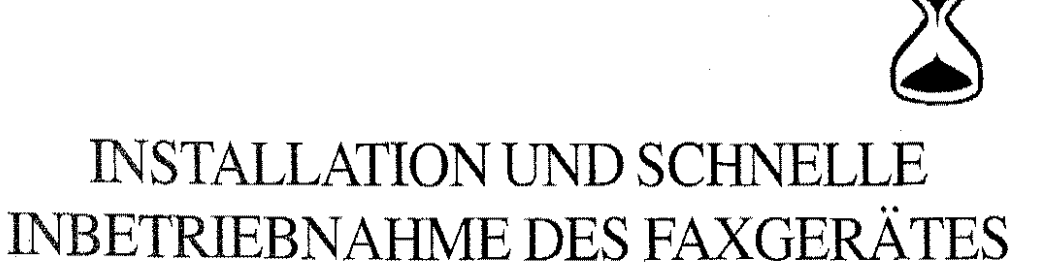

1

Sie haben sich für den Kauf eines Gerätes entschieden, durch das Sie mit der ganzen Weit kommunizieren können.

Von jetzt an sind Sie im Besitz **einerMULTIFUNKTIONALEN** Maschine. Das bedeutet, daß Sie nicht nur alle Funktionen eines Faxgerätes nutzen können, um Dokumente schnell und leicht zu versenden und zu empfangen, sondern Sie können Ihr Gerät auch an einen PC anschließen und es so als Scanner nutzen, wenn Sie Abbildungen erfassen wollen, oder als Drucker, wenn Sie mit dem PC Dokumente ausdrucken wollen, oder auch um Dokumente mit Ihrem PC senden und empfangen zu können (wegen weiterer Informationen wenden Sie sich bitte an Ihren Händler).

Mit diesem Faxgerät sparen Sie Zeit und Geld! Für den Druck können Sie **NORMALPAPIER** in verschiedenen Formaten benutzen. Die Tintenstrahltechnologie macht aus Ihrem Gerät in Verbindung mit den Funktionen für die Einstellung der Auflösung, der Trennung von Text/Bild und der Skala der Grautöne ein ausgesprochen zuverlässiges Instrumentfür die druckreife Aufbereitung Ihrer Dokumente. Sie können das Gerät natürlich auch als Fotokopierer nutzen. Dank seiner **GLEICHZEITIG NUTZBAREN FUNKTIONEN** können Sie eine Operation vorbereiten, während das Faxgerät gerade eine andere ausführt: diese Operation wird dann automatisch nach der laufenden ausgeführt.

Im übrigen können Sie sich auch in anderer Hinsicht auf den Bedienkomfort Ihres Faxgerätes verlassen: Durch den **SPEICHER,** mit dem es ausgestattet ist, können Sie Dokumente zu einer vorher festgelegten Uhrzeit versenden oder empfangen, auch wenn das Papier ausgegangen ist oder die Tinte aufgebraucht ist. Zusätzlich liefert Ihnen das Gerät erschöpfende automatische Protokolle über die ausgeführten Aktivitäten.

Und schließlich sind Sie durch die **SICHERHEITSFUNKTIONEN** in der Lage. Paßwörter zu programmieren, damit Ihr Gerät nicht von Unbefugten benutzt werden kann.

Sie haben also weit mehr enworben als ein "Faxgerät" ...

## **AUSPACKEN**

Öffnen Sie zuerstdie Verpackung und stellen Sie das Faxgerät und die anderen Teile auf einefreie Fläche. Kontrollieren Sie dann, daß alle nachfolgend aufgeführten Teile vorhanden sind:

 $\mathcal{L}^{\pm}$ 

- 1. Faxgerät (mit Netzkabel)
- 2. Druckkopf
- 3. Telefonadapter (nur für einige Länder)
- 4. Telefonkabel
- 5. Auffangkorb für Originale
- 6. Dieses Handbuch
- *1.*  Das Blatt "Kurzanleitung"

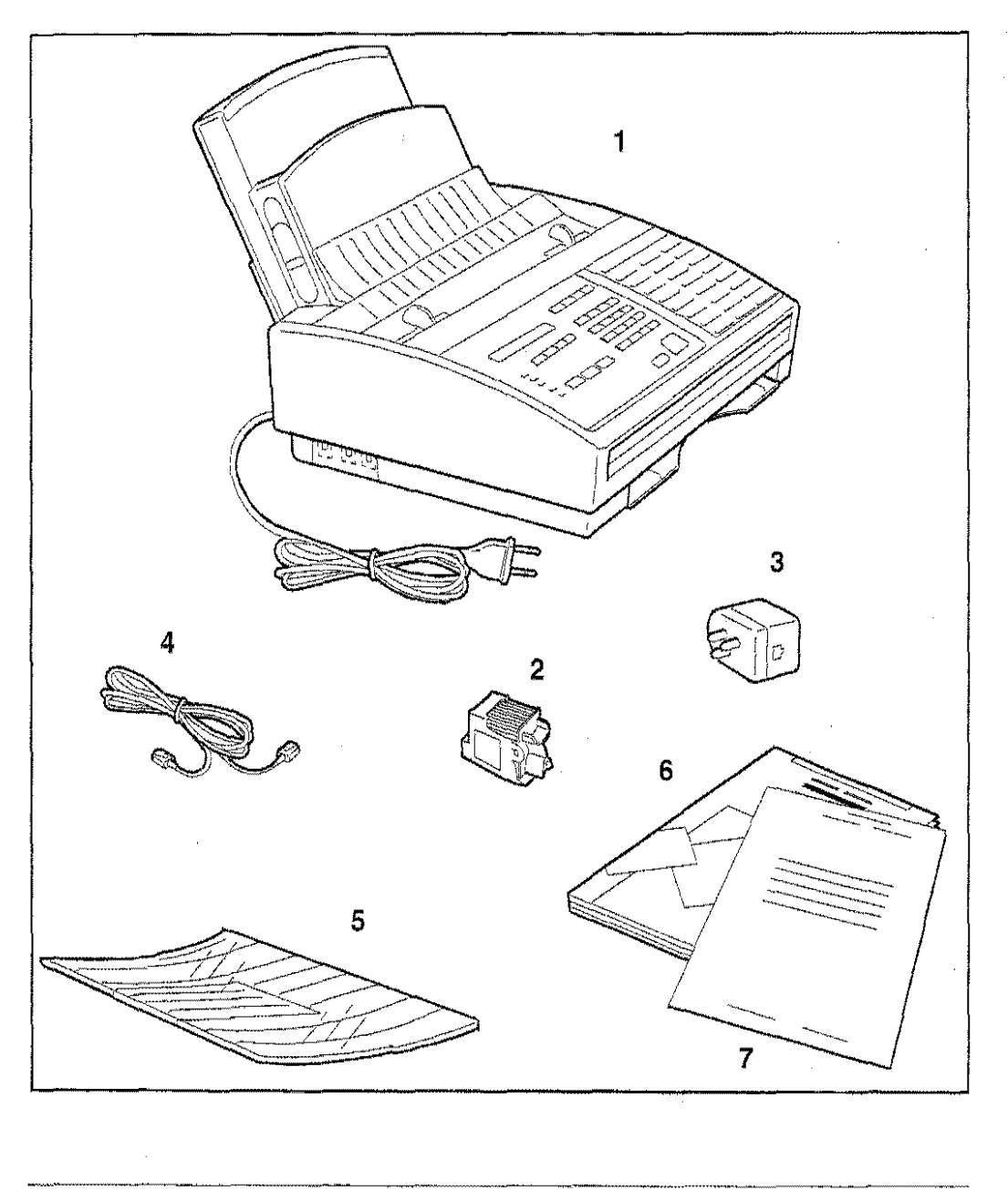

## **HAUPTBESTANDTEILE DES GERÄTES**

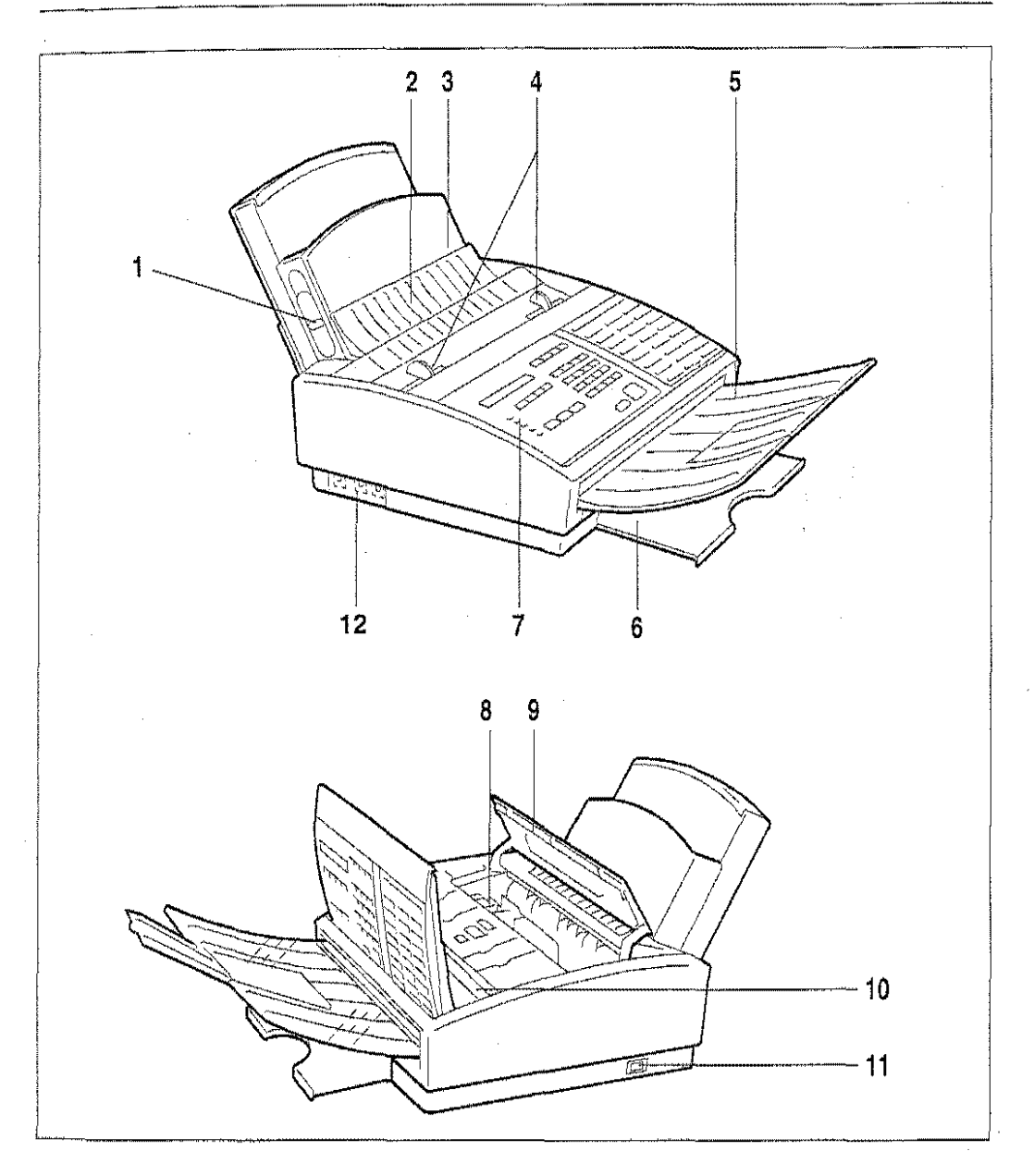

Die Abbildung erläutert die verschiedenen Bestandteile des Faxgerätes:

- 1. Papiereinstellhebel 7. Bedienfeld
- 2. Originalzuführung 8. Druckkopf
- 3. Papierkassette
- 4. Papierführung für Originale
- 5. Auffangkorb für gesendete/kopierte Originale
- 6. Ablage für empf./kopierte Originale
- 
- 9. Abdeckung der Druckkopfkammer
- 10. Optischer Lesekopf (Scanner)
- 11. Ein-/Ausschalter
- 12. Anschluß für Telefonkabel

## **INSTALLATIONSUMGEBUNG**

Stellen Sie das Gerät auf eine ebene Unterlage. Versichern Sie sich, daß genügend Platz für die Belüftung und den Auffangkorb für die ausgeworfenen Dokumente freigehalten wird, um einen Papierstau zu vermeiden. Außerdem erlaubt der Auffangkorb die Aufstellung des Faxgerätesam Rand eines Tisches, was eine erhebliche Platzeinsparung bedeutet.

Setzen Sie das Gerät nicht der direkten Sonneneinstrahlung aus und vermeiden Sie feuchte, staubige Orte oder Umgebungen, die großen Temperatur- und Feuchtigkeitsunterschieden ausgesetzt sind.

Stellen Sie das Gerät in der Nähe eines Telefonanschlusses auf, so daß die existierende Telefonleitung verwendet werden kann und keine neue installiert werden muß.

Vergewissern Sie sich außerdem, daß die Steckdose, die ausschließlich dem Anschluß des Faxgerätes dient, geerdet ist.

#### **ACHTUNG: DIESES GERÄT MUSS GEERDET WERDEN!**

Wenn der Hauptschalter auf AUS steht, bleibt das Faxgerät unter Spannung. Um das Gerät vollständig vom Netz zu trennen, müssen Sie das Netzkabel aus der Netzsteckdose ziehen, die leicht zugänglich sein soll.

**HINWEIS:** Der Hersteller lehnt jede Haftung bei mißbräuchlicher Benutzung, Aufstellung an einem ungeeigneten Ort, Anschluß an nicht zugelassene Geräte oder Veränderungen am Gerät durch dazu nicht autorisiertes Personal ab.

## **ANSCHLUSS AN DIE TELEFONLEITUNG**

nigen Ländern wird die Installation vom technischen Kundendienst vorgenommen. Wenn Sie lin: Faxgerät selbst installieren, müssen Sie wie folgt vorgehen:

ACHTUNG: Überprüfen Sie, daß das Netzkabel abgezogen ist, bevor Sie das Faxgerät an die Telefonleitung anschließen.

Gehen Sie wie folgt vor, um das Faxgerät an das Telefonnetz und eventuell an ein Telefon oder einen Anrufbeantworter anzuschließen:

- $\mathbb{W}\text{-}\mathsf{c}$ hden Sie ein Ende des Telefonkabels mit dem Netzanschluß (LINE) am Faxgerät und া Ende mit dem Telefonanschluß in der Wand (wenn erforderlich, mittels Adapter).
- Stellen Sie den Anschluß an Telefon/Anrufbeantworter (wenn vorhanden) her. Zwei Lösungen  $\overline{c}$ sind möglich:
	- a) Wenn das Telefon/der Anrufbeantworter mit einem Stecker in nationaler Ausführung Wersehen ist, verbinden Sie Telefon/Anrufbeantworter mit dem Adapter und dem  $\tilde{\mathcal{T}}$ elefonanschluß in der Wand (siehe Abb. "Fall 1").
	- das Telefon/der Anrufbeantworter mit einem Stecker in internationaler Ausführung ist, verbinden Sie Telefon/ Anrufbeantworterdirekt mit dem Telefonanschluß am Faxgerät (TEL t oder TEL 2), nachdem Sie vorher den eventuellen Plastikschutz abgenommen haben (siehe Abb. "Fall2").
- $\dot{a}$ i $\dot{b}$ CHTIG: Da der Anschluß des Telefons/Anrufbeantworters den Normen des jeweiligen Landes unterliegt, zeigen die folgenden Abbildungen lediglich ein Beispiel eines normalen Anschlusses: Richten Sie sich also nach den gesetzlichen Bestimmungen Ihres Landes.

Anschluß des Faxgerätes an die Telefonleitung (Fall 1) Beispiel

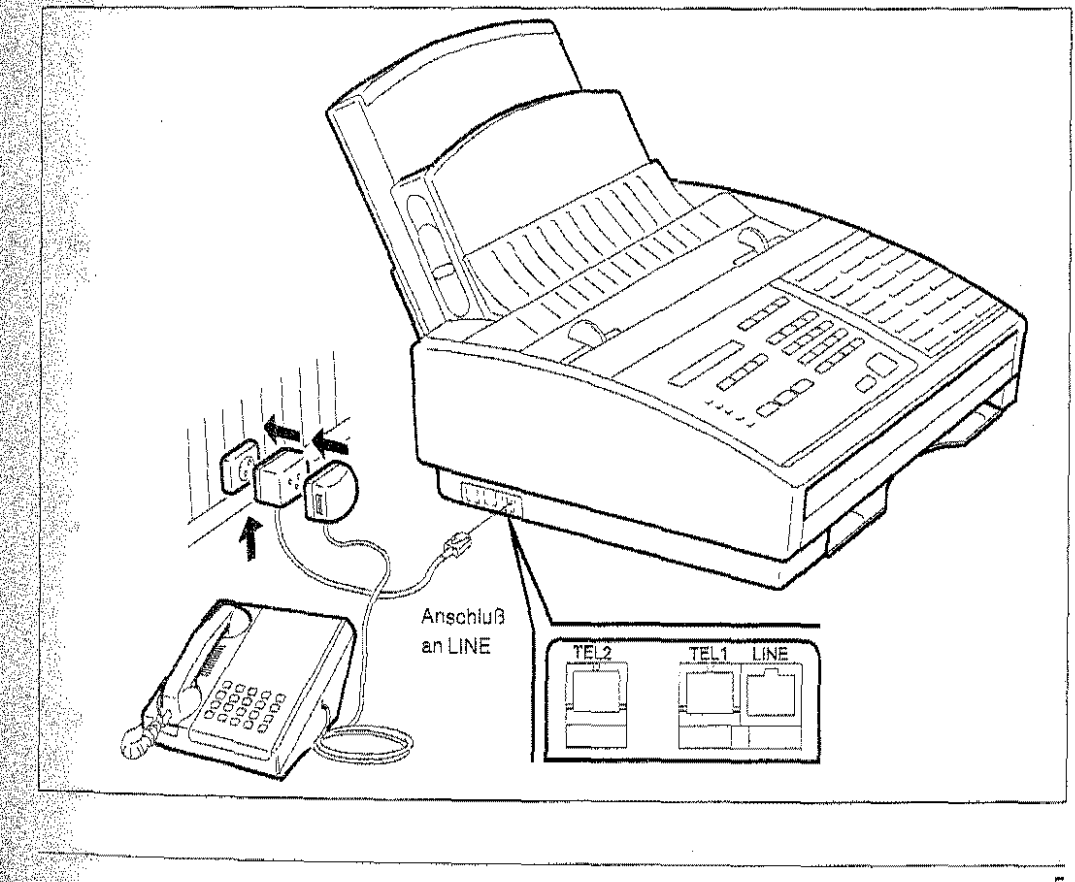

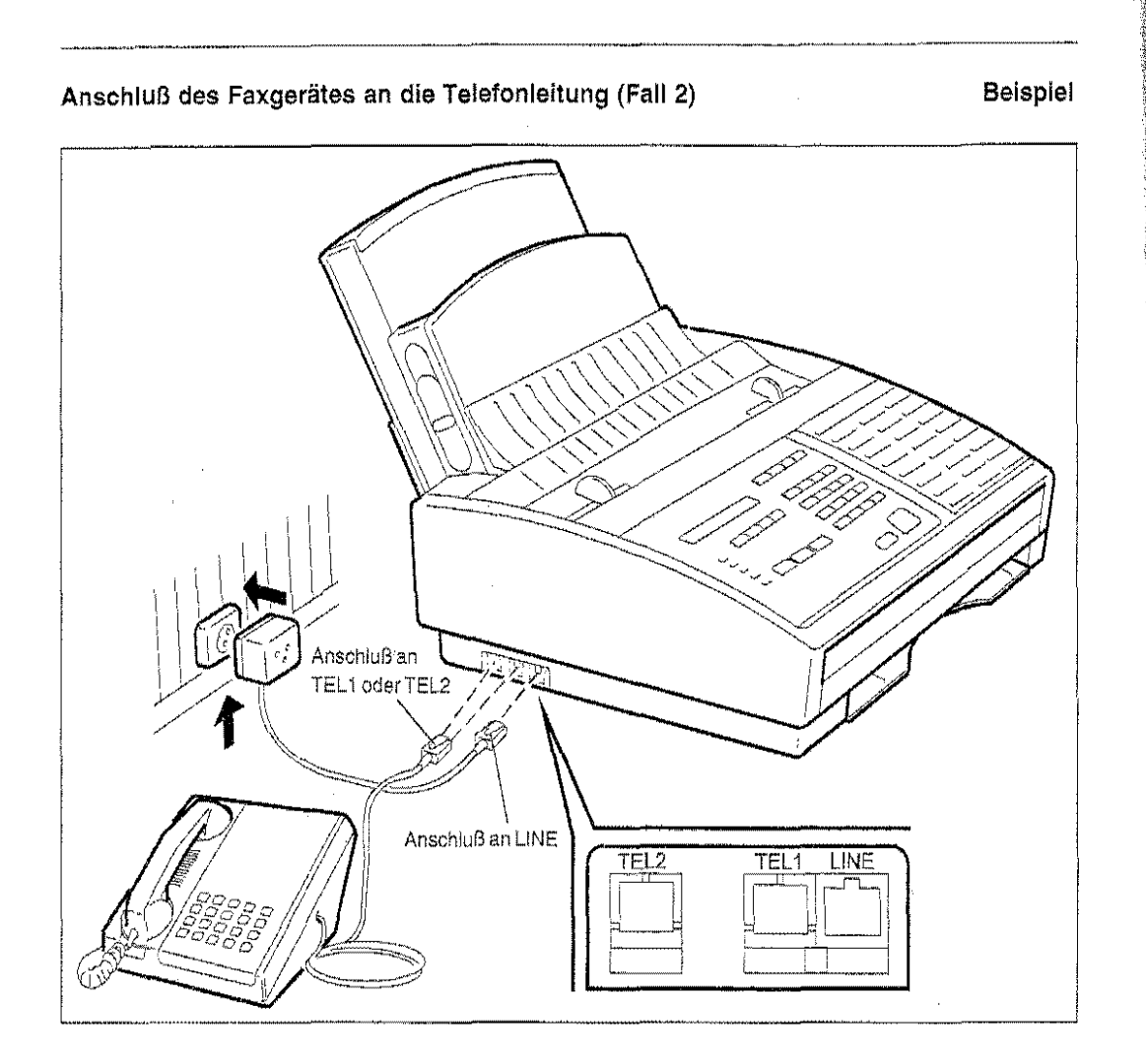

à.

Vergewissern Sie sich nach Anschluß des Faxgerätes an die Telefonleitung, daß der Einf-Aussehalter auf AUS (O) steht und stecken Sie dann den Netzstecker in die Netzsteckdose.

6

 $\Delta \sim 10^{11}$ 

Bringen Sie den Auffangkorb für Originale an, ziehen Sie die Ablage für empfangene/kopierte Dokumente wie in der Abbildung angegeben heraus und schließen Sie das Netzkabel an.

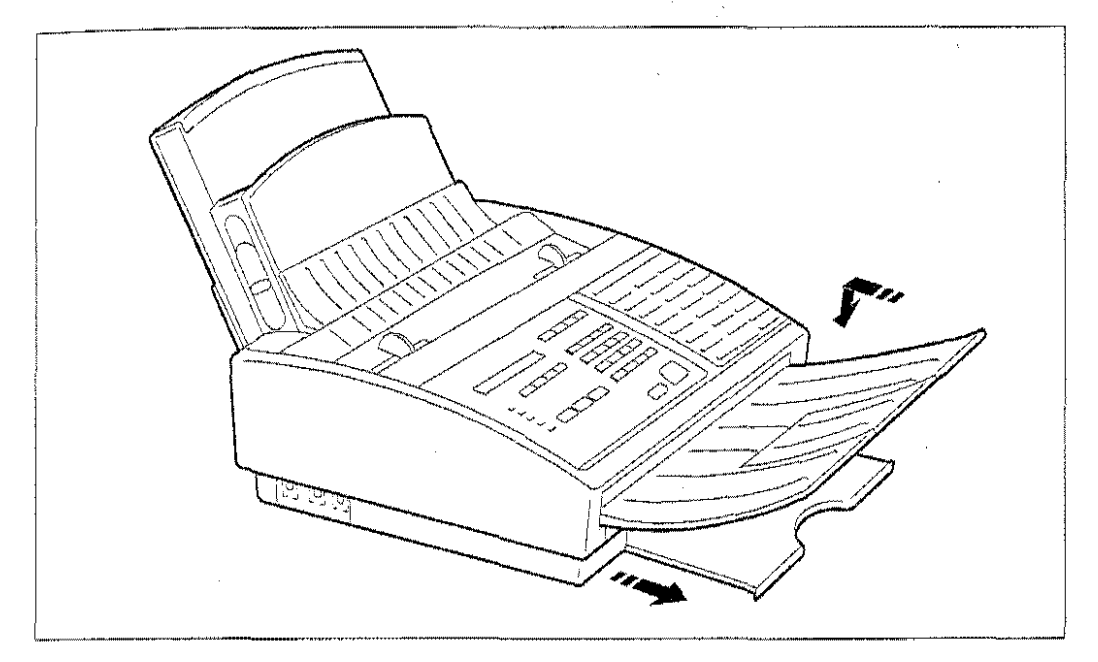

### EINSTELLEN DER PAPIERKASSETTE

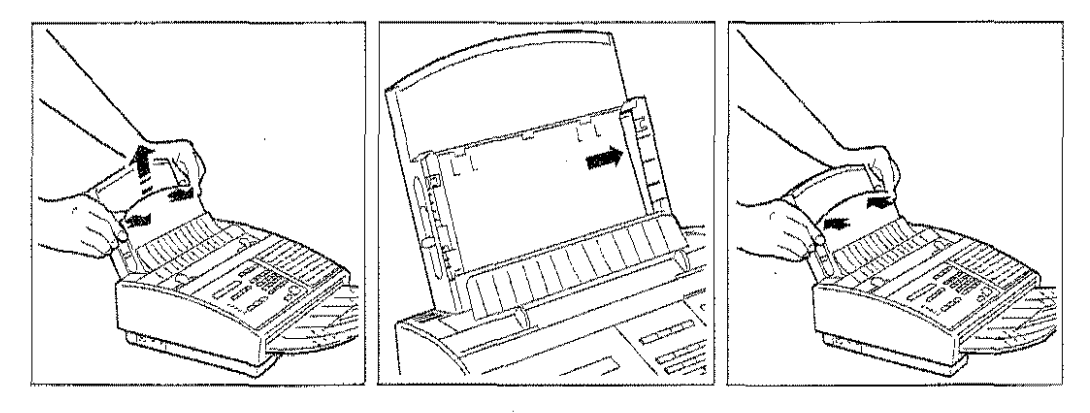

1. Nehmen Sie die vordere 2. Verschieben Sie den in der 3. Drücken Sie den Deckel an Abdeckung der Papierkassette Abbildung angegebenen Hebel ab, indem Sie sie lösen und von unten. Schieben Sie ihn

ab, indem Sie sie lösen und von unten. Schieben Sie ihn von links nach rechts, gehen. Sie vom Format A4 zu den Formaten Letter und Legal über und in umgekehrter Richtung von den Formaten Letter und Legal auf das Format A4.

- einrastet.
- WICHTIG: Das an der Papierkassette eingestellte Format muß dem durch den Konfigurationsparameter "PAPIERFORMA T" gewählten entsprechen W *Wie Sie*  Ihr Faxgerät optimal nutzen, Seite 33.

## **PAPIER NACHFÜLLEN**

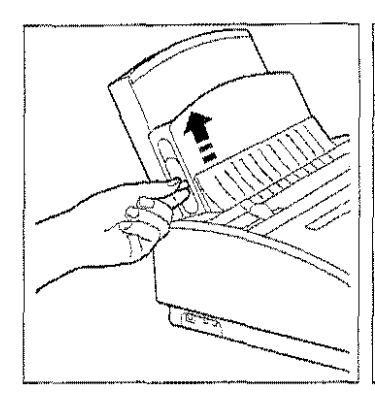

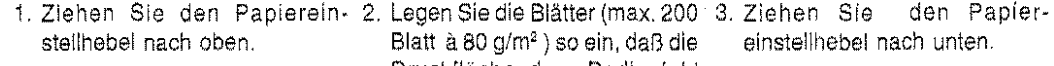

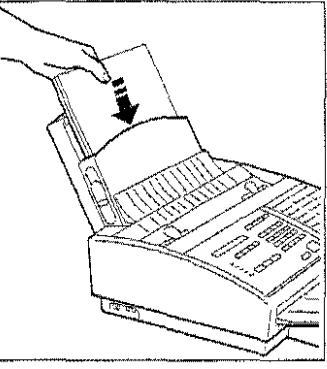

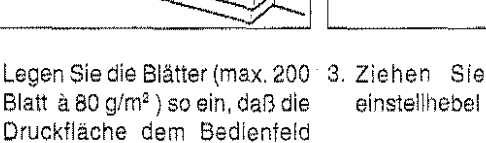

einstellhebel nach unten.

### **EINSETZEN DES DRUCKKOPFES**

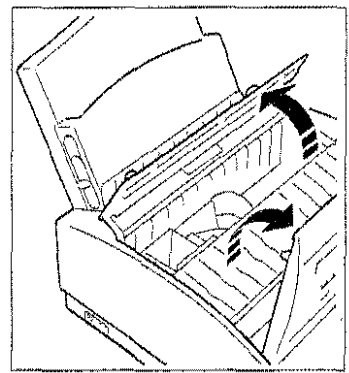

1. Heben Sie das Bedienfeld an 2. Entfernen Sie die Blockierung 3. Nehmen Sie den Druckkopf und öffnen Sie die Abdeckung der Druckkopfkammer.

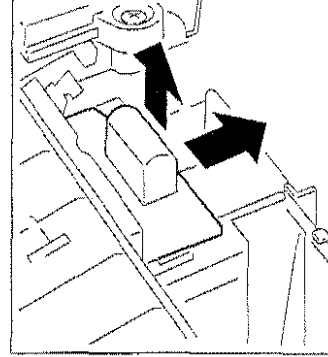

zugewendet ist.

sie in die Richtung der entfernen Sie den Schutzfilm<br>Papierkassette verschieben von den Düsen. Papierkassette verschieben und dann nach oben ziehen. Schließen Sie den Deckel und das Bedienfeld wieder, schalten **Sle das Faxgerät ein, warten**  auf die Anzeige der Meldung "DRUCKKOPF KONTROL· LIEREN" (siehe Hinweis) und öffnen erneut den Deckel und das Bedienfeld.

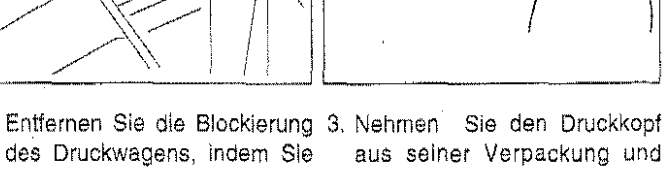

**HINWEIS:** Wenn die Meldung in einer fremden Sprache angezeigt wird, wählen Sie mit dem Parameter WAHL DER SPRACHE die gewünschte Sprache. II Wie Sie Ihr Faxgerät optimal nutzen, Seite 34.

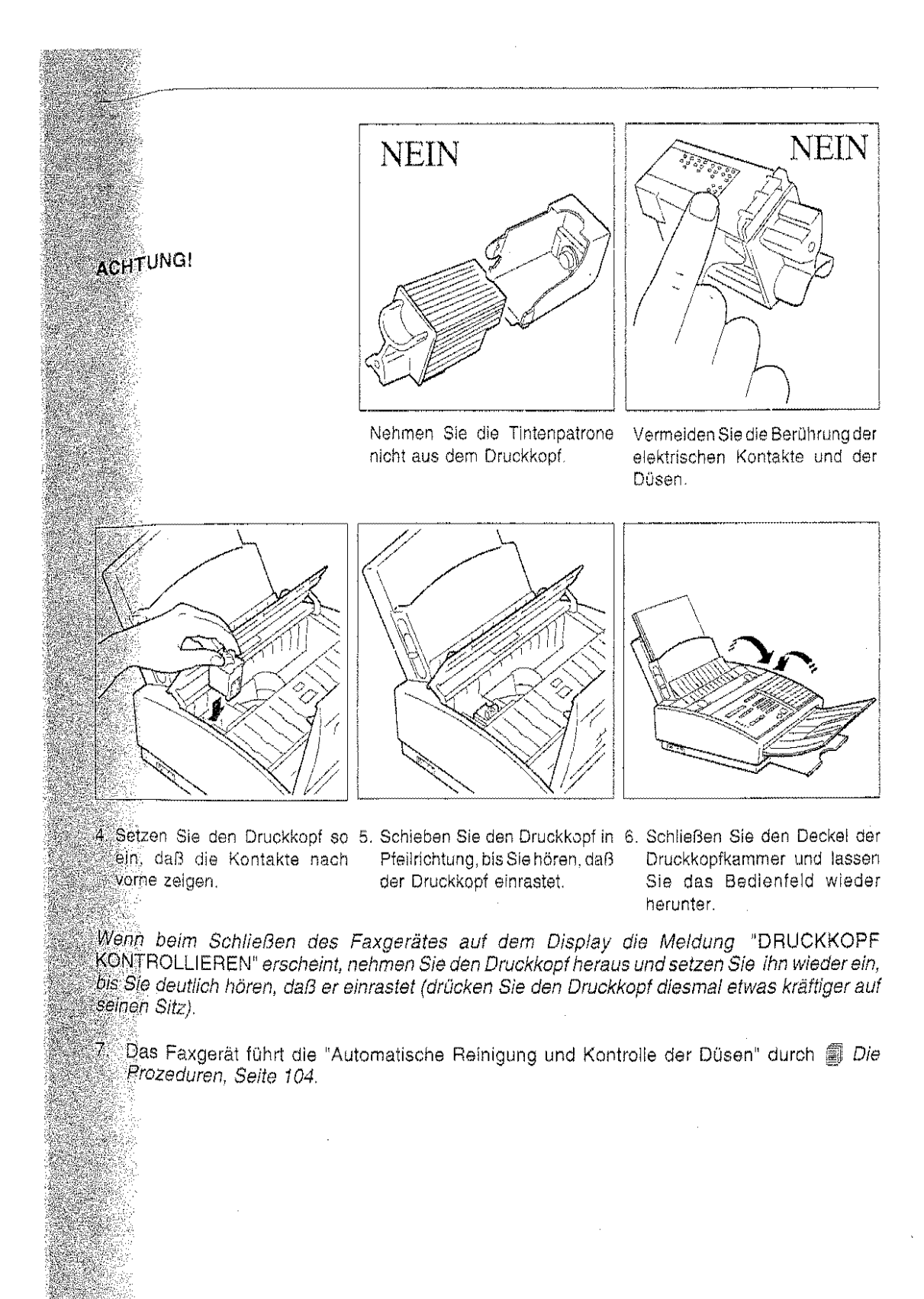

## **EINGABE DER IDENTIFIKATIONSDATEN**

Mit dem Faxgerät können Sie am oberen Rand der gesendeten Dokumente automatisch einige Informationen ausdrucken, durch die der Empfänger sofort weiß, wer der Absender des Dokuments ist. Diese Informationen bilden die sogenannte Senderkennzeichnung (ID) und sind Datum/ Uhrzeit der Übertragung sowie Name und Nummer des Senders. Ob auf den letzten Parameter zugegriffen werden kann, hängt davon ab, wie ein bestimmter Wählschalter gemäß den Normen des jeweiligen Landes konfiguriert wurde. Lesen Sie im nächsten Abschnitt, wie dieser und die anderen Installationsparameter eingestellt werden.

I} Wegen der Eingabe der Daten schlagen Sie in "Zusammenfassung der Grundfunktionen", Die Prozeduren, Seite 46 nach.

### **DATUM UND UHRZEIT**

Das Datum und die Uhrzelt werden nicht nur am oberen Rand aller gesendeten Dokumente ausgedruckt, sondern auch auf dem Display angezeigt, während sich das Faxgerät im Bereitschaftszustand befindet. Nach Ihrer Eingabe können Sie das Datum und die Uhrzeit jederzeit ändern, indem Sie die unten beschriebene Prozedur durchführen.

Sie können außerdem das Format des Datums und der Uhrzeit durch den Betriebskonfigurationsparameter "DATUMSFORMAT" ändem  $\square$  Wie Sie Ihr Faxgerät optimal nutzen, Seite 34.

1. Drücken Sie **FUNKTION** und danach 5.

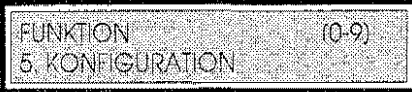

2. Drücken Sie **START.** 

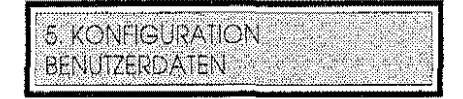

3. Drücken Sie **START.** 

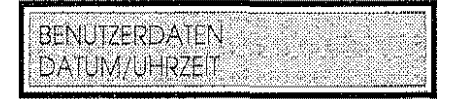

4. Drücken Sie erneut **START.** Das Display zeigt das aktuelle Datum und die aktuelle Uhrzeit an.

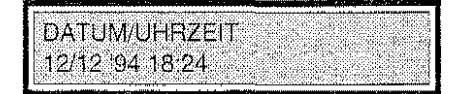

5 Geben Sie mit den Tasten des numerischen Tastenfeldes das Datum und die Uhrzeit ein, z.B. 15/04 '95 16:30. Nach jeder Eingabe verschiebt sich der Cursor automatisch urn eine Stelle nach rechts. Sie müssen für jeden Parameter zwei Zahlen eingeben, wobei Sie eventuell für die Daten, die nur aus einer Zahl bestehen, eine Null eingeben. Nach Eingabe der Minuten stellt sich der Cursor wieder auf die erste Zahl des ersten Parameters.

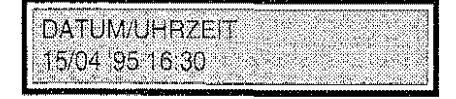

6. Drücken Sie **START,** um die Eingabe zu bestätigen.

Das Faxgerät stellt sich automatisch auf die Programmierung der nächsten Funktion im Menü BENUTZERDATEN".

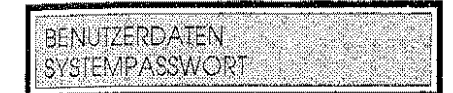

7. Drücken Sie **STOP,** um das Menü zu verlassen.

### **NAME DES SENDERS**

1. Drücken Sie **FUNKTION** und danach **5.** 

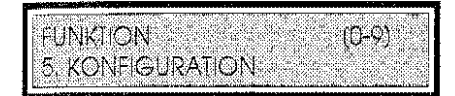

2. Drücken Sie **START.** 

5. KONFIGURATION. **BENUTZERDATEN** 

3. Drücken Sie zweimal die Taste  $\downarrow$ .

5 KONFIGURATION **INSTALLATIONSPARAMETER** 

4. Drücken Sie **START.** Das Display zeigt den ersten Installationsparameter an.

**INSTALLATIONSPARAMETER** SENDERNAME

5. Drücken Sie erneut **START.** 

**SENDERNAME** A.

In der rechten Hälfte des Displays können Sie sich mit den Tasten 1 und  $\downarrow$  alle Zeichen der "Zeichensatztabelle" anzeigen lassen. Wenn das gewünschte Zeichen erscheint, drücken Sie die Taste **BESTÄT.**, um den Namen des Senders einzugeben. Mit der Taste -> können Sie einen Leerschritt eingeben. WennSie einfalsches Zeichen eingegeben haben, können Siesich mitderTaste <-auf dieses Zeichen stellen und das richtige Zeichen eingeben .Wenn Sie den Namen vollständig löschen und die Eingabe wiederholen wollen, drücken Sie **LÖSCH.** 

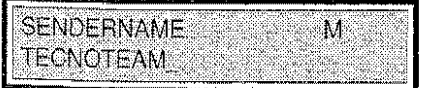

6. Drücken Sie nach Eingabe des Namens **START,** um die Eingabe zu bestätigen. Drücken Sie **STOP,** um die Prozedur zu beenden oder die "Voreinstellung der lnstallationsparameter" vorzunehmen, für die Sie mit Schritt 6 beginnen.

## VOREINSTELLUNG DER INSTALLATIONSPARAMETER

Die letzte Phase der Installationsprozedur besteht in der Auswahl einiger Parameter, mit denen das Verhalten des Gerätes festgelegt werden kann. Das nachstehend erläuterte Vorgehen setzt voraus, daß der Benutzer auf alle Installationsparameter zugreifen kann, aber dies muß nicht der Fall sein. Tatsächlich sind einige dieser Parameter, je nach Einsatzland, dem Benutzer "verborgen", weil sie auf der Grundlage der geltenden Vorschriften nur vom Personal des technischen Kundendienstes geändert werden dürfen.

Es wird jedenfalls empfohlen, die vom Herstellervoreingestellten Werte nur dann zu ändern, wenn Sie sicher sind, daß die neue Einstellung zu keinen Fehlfunktionen führt, und die Installationsparameter auszudrucken, bevor Sie sie ändern.

Nach Abschluß der Änderung der Installationsparameterkann das Faxgerät mitdervom Hersteller vorher festgelegten Grundkonfiguration bereits benutzt werden. Die Personalisierung der Konfiguration kann dann auf einen späteren Zeitpunkt verschoben werden, nachdem Sie das Handbuch gelesen und sich mit dem Gerät etwas vertraut gemacht haben und die geeignetste Konfiguration des Gerätes für Ihre eigenen Anforderungen besser beurteilen können.  $\Box\hspace{0.1cm}$  Wie Sie Ihr Faxgerat optimal nutzen, Seite 30.

### AUSDRUCK DER INSTALLATIONSPARAMETER

t. Drücken Sie FUNKTION und danach 5.

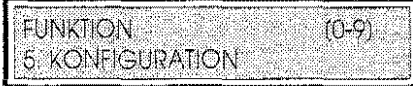

2. Drücken Sie START.

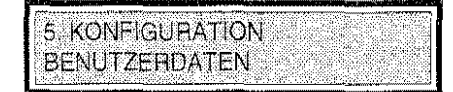

3. Drücken Sie zweimal die Taste J.

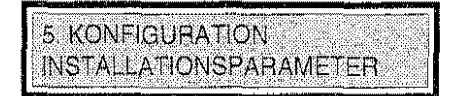

4. Drücken Sie DRUCK.

### ÄNDERUNG DER INSTALLATIONSPARAMETER

<sup>39</sup> Wegen der Eingabe der Daten siehe die Zusammenfassung der Grundfunktionen, **副** Die Prozeduren, Seite 46.

1. Drücken Sie FUNKTION und danach 5.

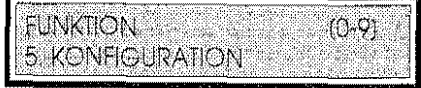

2. Drücken Sie **START.** 

5. KONFIGURATION **BENUTZERDATEN** 

3. Drücken Sie zweimal die Taste  $\downarrow$ .

5, KONFIGURATION<br>|INSTALLATIONSPARAMETER

4 Drücken **SieSTART.** Das Display zeigtden Parameter"SENDERNAME" (bereits in "Eingabe der ldentiflkationsdaten") festgelegt.

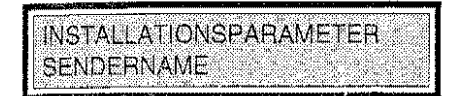

5. Drücken Sie erneut die Taste  $\downarrow$ .

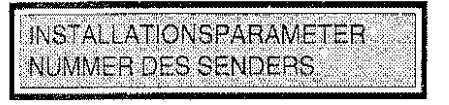

6. Drücken Sie **START.** 

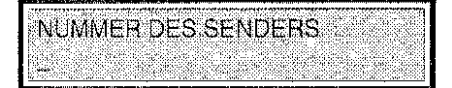

- 7. Geben Sie die eigene Faxnummer einschließlich der Vorwahl ein. Um die internationale Vorwahl einzugeben, drücken Sie • vor Eingabe der Nummer (das Display zeigt dann das Symbol "+" an). Es ist empfehlenswert, eine Leerstelle zwischen der internationalen Vorwahlnumrner, der Vorwahl des Landes und der Vorwahl des Bezirks (ohne Null) einzugeben. Für die Eingabe der Leerstelle genügt es, die Taste  $\rightarrow$  zu drücken.
- 8. Bestätigen Sie Ihre Eingabe, nachdem Sie alle Zahlen der Faxnummer eingegeben haben, indem Sie **START** drücken. Das Display zeigt den folgenden Parameter an.

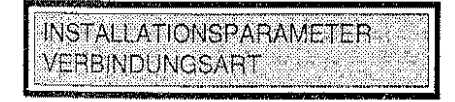

9. Drücken Sie **START.** 

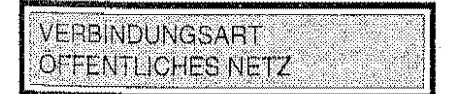

10. Dieser Parameter gibt die Art des benutzten Anschlusses an. Es sind zwei Optionen möglich: öffentliches Netz oder Nebenstellenanlage. ln den meisten Fällen wird die Telefonleitung an das öffentliche Netz angeschlossen sein. Machen Sie in diesem Fall mit Schritt 11 weiter.

#### NUR WENN DIE LEITUNG AN EINE NEBENSTELLENANLAGE ANGESCHLOSSEN IST

Wenn Ihr Faxgerät dagegen an eine Nebenstel!enanlage angeschlossen ist, drücken Sie die Taste J, , um diese Art des Anschlusses zu wählen.

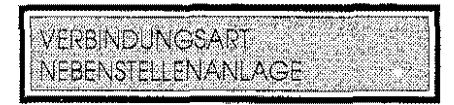

Drücken Sie START. Das Faxgerät schlägt den ersten für den Anschluß an eine Nebenstellenanlage erforderlichen Parameter vor.

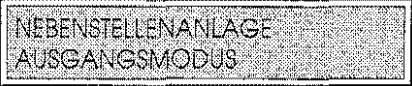

Drücken Sie START.

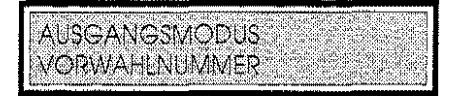

Für diesen Parameter sind drei Optionen vorgesehen: Vorwahl, Erde und Flash. Wenn Sie nicht sicher sind, welchen Ausgangsmodus IhreAnlage benutzt, fragen Sie das verantwortliche Personal. Wählen Sie den Modus mit der Taste 1 oder  $\downarrow$  und bestätigen Sie mit START. Bei der Option "Vorwahl" stel!t sich das Display auf die Eingabe der Nummer ein. Geben Sie die Vorwahl auf dem numerischen Tastenfeld ein und bestätigen Sie mit START. Das Faxgerät schlägt den zweiten Parameter für die Nebenstellenanlage vor (in einigen Ländern kann auf diesen Parameter nicht zugegriffen werden).

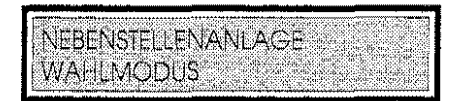

Drücken sie erneut START.

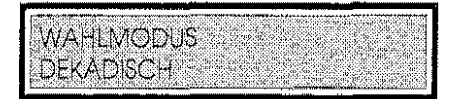

Die Wahl kann im dekadischen Wahlverfahren (lmpulswahl) oder im Mehrfrequenzwählverfahren (Tonwahl) erfolgen. Wenn Sie nicht genau wissen, welches Wahlverfahren Ihre Anlage anwendet, holen Sie entsprechende Informationen ein. Geben Sie mit den Tasten toder  $\downarrow$  das richtige Wahlverfahren ein. Bestätigen Sie mit START und drücken Sie STOP um zum nächsten Punkt zu gelangen.

11. Drücken Sie **START.** Das Display zeigt den Parameter WAHLMODUS ÖFFENTL. NETZ an (in einigen Ländern kann auf diesen Parameter nicht zugegriffen werden).

INSTALLATIONSPARAMETER **WAHLMODUS OFFENTL, NETZ** 

12. Drücken Sie erneut **START.** 

WAHLMODUS OFFENTE NETZ **DEKADISCH** 

Wählen Sie den Wahlmodus öffentliches Netz (Dekaden- oder Mehrfrequenzwahl) mit den Tasten 1' oder J, und bestätigen Sie mit **START.** 

INSTALLATIONSPARAMETER ANZ KLINGELT AUT EMPE.

13. Drücken Sie **START.** Dieser Parameter legt die Anzahl Klingeltöne (von 1 bis 9) ab dem Zeitpunkt fest, in dem sich das Faxgerät auf den automatischen Empfang einstellt. Geben Sie die gewünschte Anzahl Klingeltöne ein und bestätigen Sie mit **START.** 

**INSTALLATIONSPARAMETER** ANZAHL WIEDERHOLUNGEN.

14. Drücken Sie **START.** Die Anzahl der Wahlwiederholungen stellt die Anzahl der Versuche zum Aufbau einer Verbindung dar, die das Gerät ausführt, wenn die gewählte Nummer besetzt ist oder das Gerät keine Antwort erhält (von 1 bis 9). Geben Sie die gewünschte Anzahl Wahlwiederholungen ein und bestätigen Sie mit **START.** 

INSTALLATIONSPARAMETER ABST ZWISCHEN WIEDERH

15. Drücken Sie **START.** Dieser Parameter legt die Wartezeit (in Sekunden • von 10 bis 999) zwischen einem Versuch zum Aufbau einer Verbindung und dem nächsten fest. Geben Sie die gewünschte Wartezeit ein und bestätigen Sie mit **START.** Das Display zeigt den folgenden Parameter "DAUER FAX!TEL-ANZEIGE" an (in einigen Ländern kann auf diesen Parameter nicht zugegriffen werden).

**INSTALLATIONSPARAMETER** DAUER FAX/TEL-ANZEIGE

- 16. Drücken Sie **START.** Dieser Parameter legt die Wartezeit (in Sekunden- von 10 bis 99) fest, bevor das Gerat sich auf den Empfang eines Dokuments einstellt. Dieser Parameter ist mit dem Konfigurationsparameter "FAX/TELEFON" gekoppelt (siehe das zweite Kapitel des Handbuchs "Wie Sie Ihr Faxgerät optimal nutzen"). Geben Sie die gewünschte Wartezeit ein und bestätigen Sie mit **START.**
- 17. Die Prozedur ist beendet. Drücken Sie STOP. Das Faxgerät kehrt in den Bereitschaftszustand zurück.

#### **Zusammenfassende Tabelle der Installationsparameter**

Die folgende Tabelle enthält in der Reihenfolge ihrer Anzeige auf dem Display die komplette Liste der vom Benutzer konfigurierbaren Installationsparameter und eine kurze Beschreibung dieser Parameter. Auf den ersten Parameter "Sendername'' kann immer zugegrillen werden. Der Zugriff auf die Parameter" Nummerdes Senders", "Verbindungsart" und "Wahlmodusöffentl. Netz" hängt davon ab, wie in Abhängigkeit von den Vorschriften jedes Landes ein besonderer Wahlschalter konfiguriert wurde. Ein weiterer Wahlschalter erlaubt auch den Zugriff auf die übrigen Parameter der Tabelle.

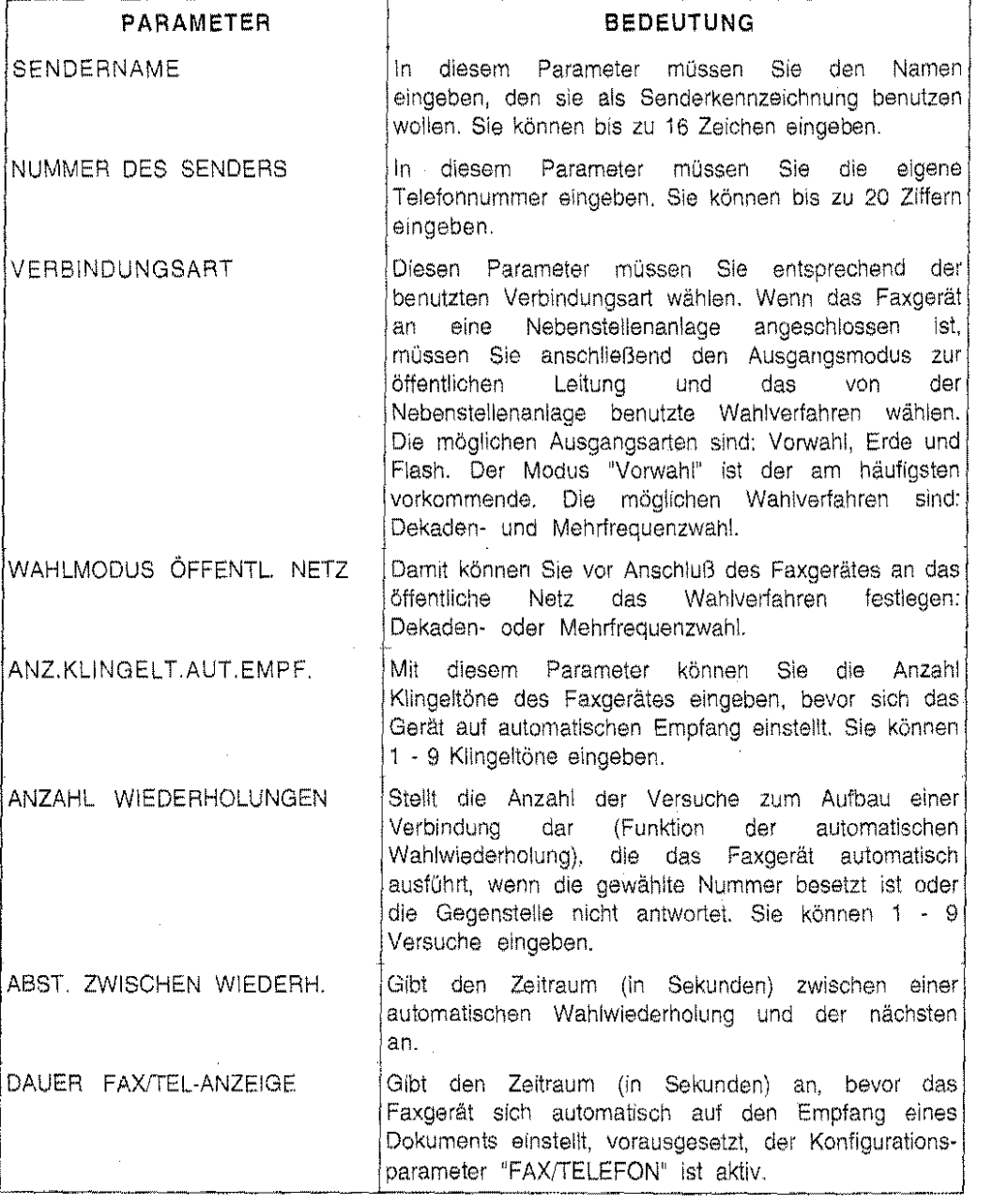

## **GRUNDFUNKTIONEN DES FAXGERÄTES**

ln diesem Abschnitt wird die Anwendung der wesentlichen Funktionen des Faxgerätes beschrieben, d.h. Senden/Empfang eines Dokuments und die manuelle emeute Anwahl einer Faxnummer (wenn die automatische Wahlwiederholung nicht zum Aufbau einer Verbindung mit dem gewünschten Teilnehmer geführt hat). Bei dieser Nutzung des Faxgerätes werden seine Funktionen mcht voll ausgeschöpft. Sie sollten deshalb eingehend das zweite Kapitel des Handbuchs $\Box$  Wie Sie Ihr Faxgerät optimal nutzerlesen.

#### **SENDEN EINES DOKUMENTS**

- 1} Das Faxgerät ist eingeschaltet und befindet sich im Bereitschaftszustand. Auf dem Display erscheint die Meldung "AUTOMATISCHER EMPFANG". Die im Abschnitt "Voreinstellung der lnstallationsparameter" beschriebene Prozedur wurde durchgeführt.
- Legen Sie das Dokument mit der zu übertragenden Seite nach unten in den ADF für Originale, und stellen Sie die Papierführungen auf seine Breite ein.

Das Display zeigt in der ersten Zeile das Datum, die Uhrzeit und den Prozentsatz des freien Speichers an und in der zweiten Zeile die Meldung "DOKUMENT EINGELEGT".

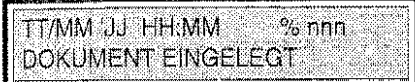

2. Drücken Sie **WAHL,** geben Sie im numerischen Tastenfeld die Faxnummer der Gegenstelle ein und drücken Sie **START.** 

Das Faxgerät beginnt mit der Speicherung des Dokuments (der Prozentsatz des freien Speichers nimmt ab). Dann aktiviert es den Sendevorgang (die Anzeige SE-EM leuchtet auf, und das Display zeigt den Verlauf der Verbindung an). Nach beendetem Sendevorgang zeigt das Display, wenn keine Störungen aufgetreten sind, für einige Sekunden die Meldung "SENDEVORGANG BE ENDET" an (die Anzeige SE-EM erlischt), und das Faxgerät kehrt in den Bereitschaftszustand zurück. Dererfolgreiche Abschluß der Operation kann auch durch die Anzeige des Prozentsatzes an freiem Speicher überprüft werden, die zum maximal verfügbaren Wert zurückkehrt.

### **MANUELLE WAHLWIEDERHOLUNG**

- 'I} Während der Sendeversuche ist in der Telefonleitung eine Störung aufgetreten. Nachdem das Faxgerät dem Benutzer diesen Zustand anzgezeigt hat, kehrt es in den Bereitschaftszustand zurück.
- 1. Legen Sie das Dokument erneut in den ADF.
- 2. Drücken Sie **ERN. WAHL** und drücken dann **START.**  Das Faxgerät versucht eine erneute Übertragung.

#### **EMPFANG EINES DOKUMENTS**

- *'t'P* Das Faxgerät ist eingeschaltet und befindet sich im Bereitschaftszustand. Auf dem Display erscheint die Meldung "AUTOMATISCHER EMPFANG". Die im Abschnitt "Voreinstellung der lnstallationsparameter" beschriebene Prozedur wurde durchgeführt.
- 1. Das Telefon klingelt, und das Faxgerät aktiviert den automatischen Empfang des Dokuments (die Anzeige SE-EM leuchtet auf, und das Display zeigt die Entwicklung der Verbindung an).
- 2. Nach erfolgreich beendetem Empfang gibt das Faxgerät ein akustisches Signal aus (die Anzeige SE-EM erlischt).

## **DIE FUNKTIONSMENÜS**

Alle Funktionen, die das Verhalten des Faxgerätes in den verschiedenen Betriebssituationen festlegen, sind in insgesamt zehn Menüs zusammengefaßt, auf die Sie durch Drücken FUNKTION, gefolgt von der entsprechenden numerischen Taste (von 0 bis 9), zugreifen können. Diese Menüs können ihrerseits in Untermenüs unterteilt werden. Sie enthalten eine Reihe von Funktionen (oder Parametern), die der Benutzer aktivieren kann.

Nachstehend werden alle verfügbaren Menüs zusammen mit den Tasten für den Zugriff auf sie aufgelistet.

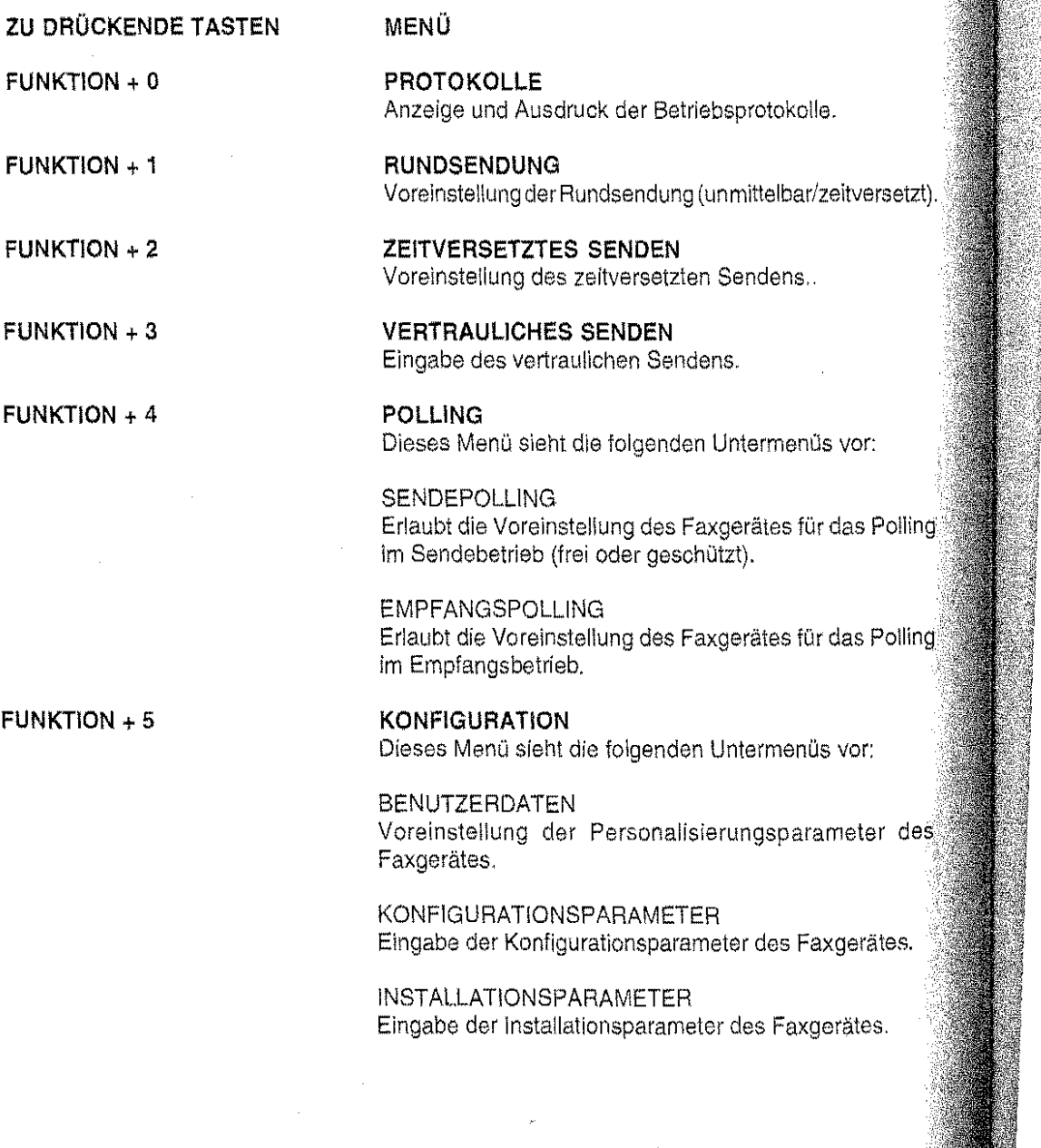

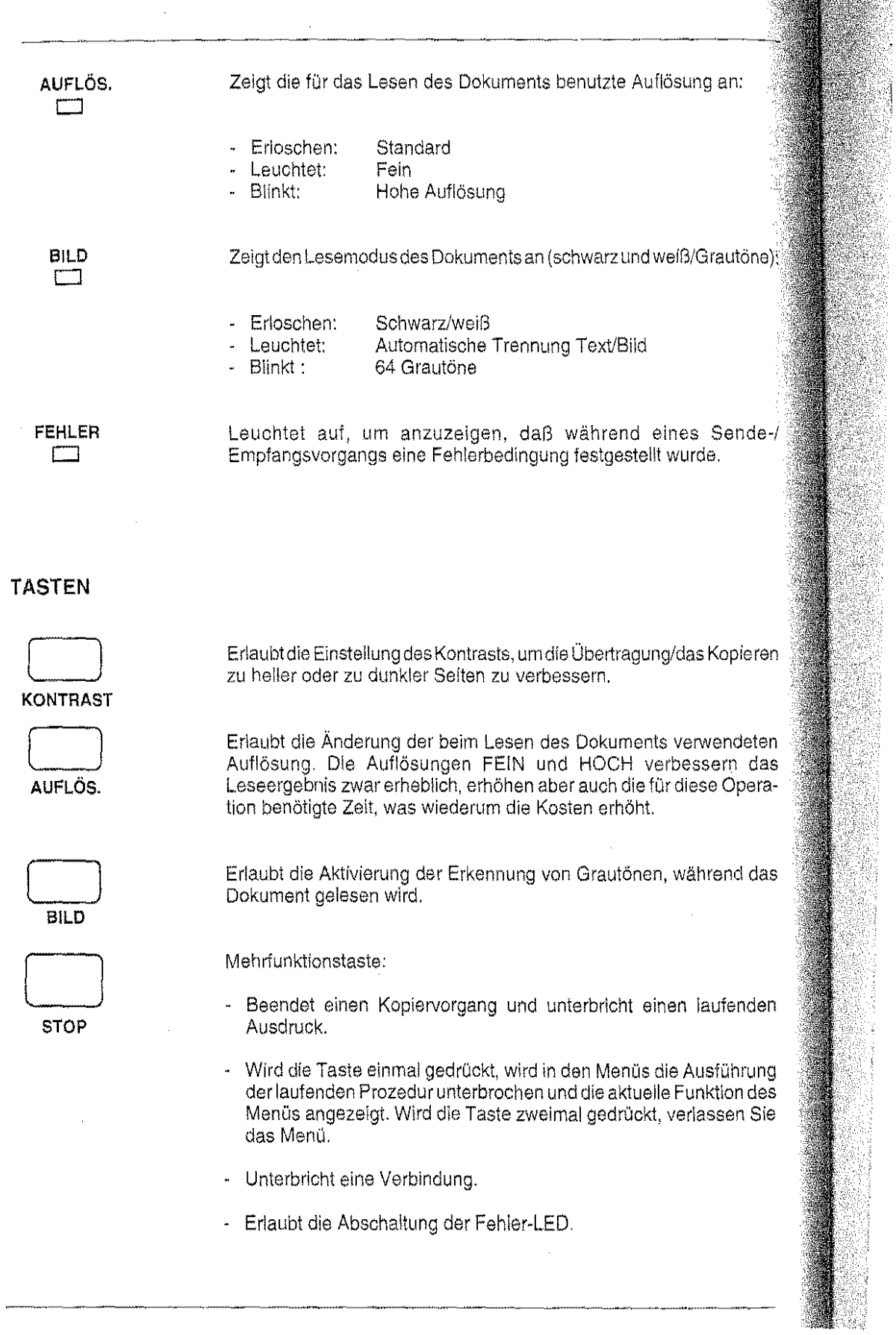

 $\mathcal{L}^{\mathcal{L}}(\mathcal{L}^{\mathcal{L}})$  and  $\mathcal{L}^{\mathcal{L}}(\mathcal{L}^{\mathcal{L}})$ 

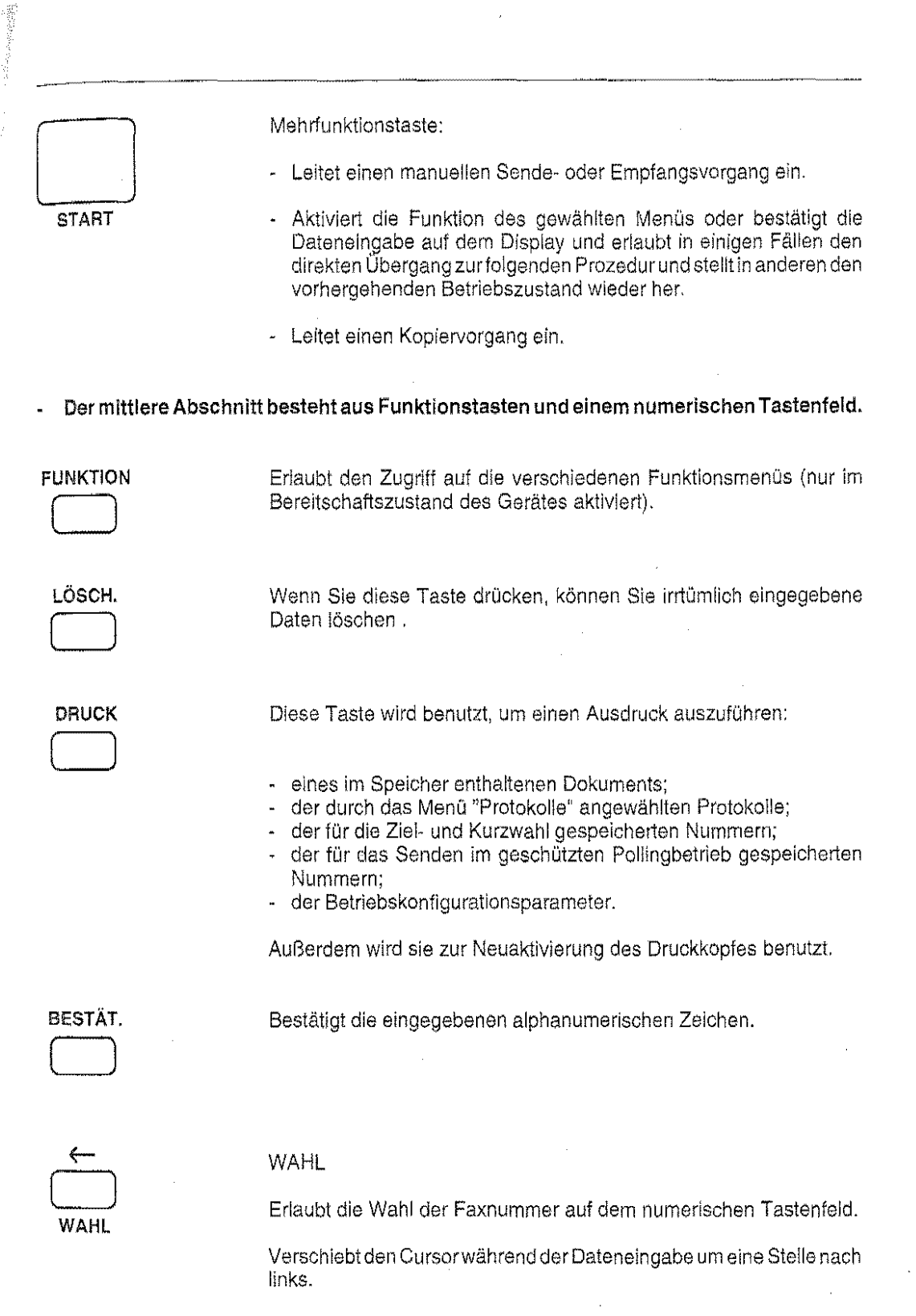

 $\Delta \sim$ 

 $\mathbb{R}$ 

 $\mathcal{L}^{\text{max}}_{\text{max}}$ 

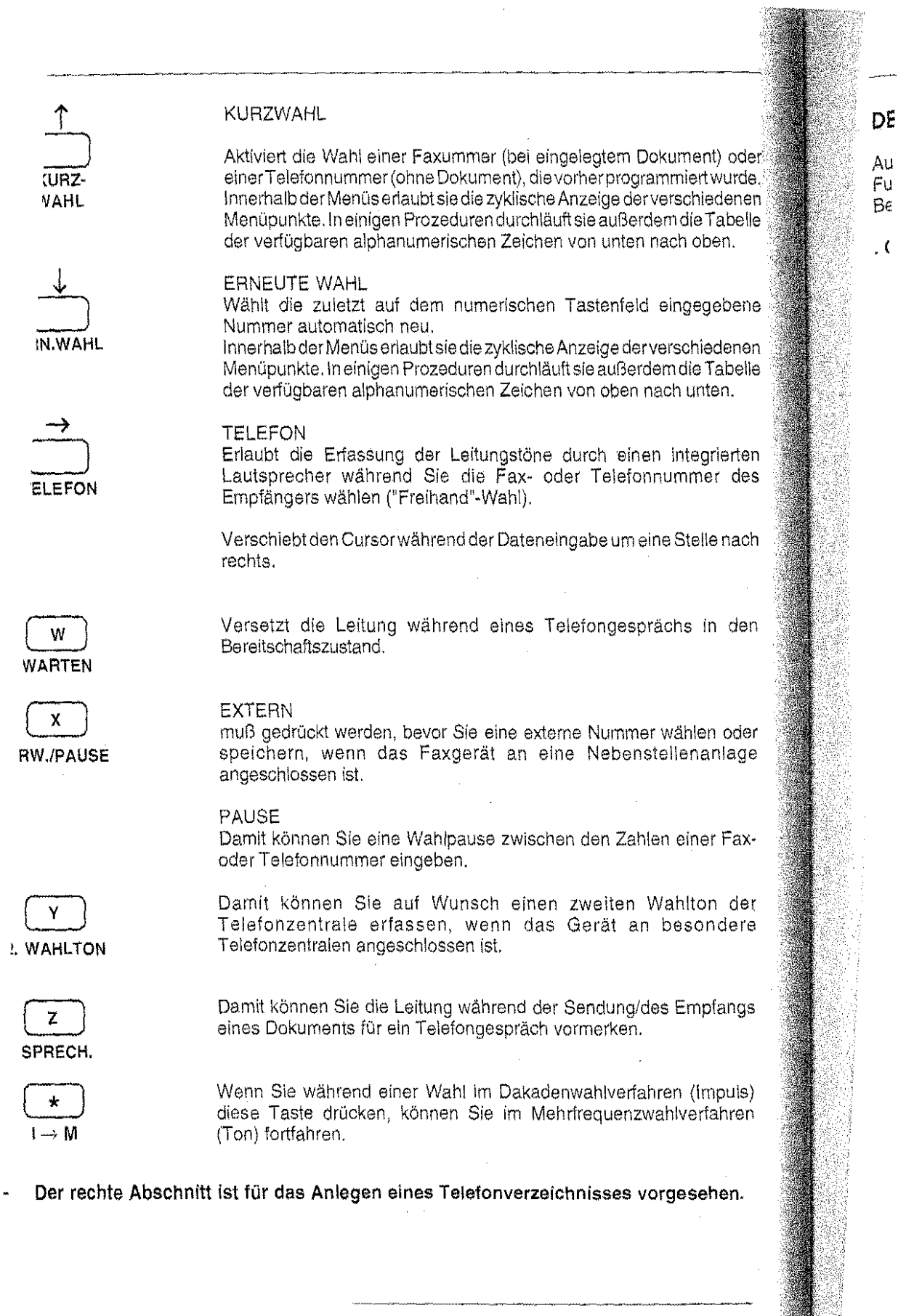

 $\ddot{\phantom{1}}$ 

 $\label{eq:2.1} \frac{1}{\sqrt{2}}\int_{\mathbb{R}^3}\frac{1}{\sqrt{2}}\left(\frac{1}{\sqrt{2}}\right)^2\frac{1}{\sqrt{2}}\left(\frac{1}{\sqrt{2}}\right)^2\frac{1}{\sqrt{2}}\left(\frac{1}{\sqrt{2}}\right)^2\frac{1}{\sqrt{2}}\left(\frac{1}{\sqrt{2}}\right)^2.$ 

## DER BEREITSCHAFTSZUSTAND

Auch im Bereitschaftszustand (der auch als "Stand-by"-Zustand) bezeichnet wird, kann auf die Funktionen des Faxgerätes zugegriffen werden. Wenn der Zugriff auf die Funktionen im Bereitschaftszustand erfolgt, zeigt das Display folgendes an:

### . Ohne das Dokument:

数据文学家

16

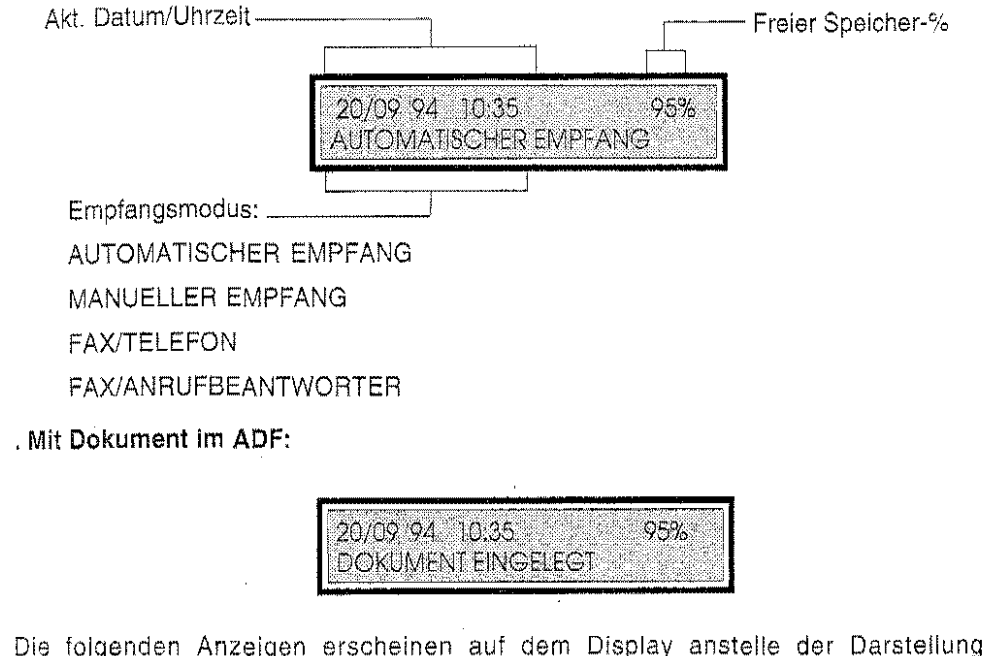

des Bereitschaftszustandes, wenn durch die Blockierung der Druckfunktion Störungen auftreten:

20/09 94 10:35 3% DER SPEICHER IST VOLL

20/09 94 10:35 65% EMPF, DOK. IN SPEICHER

Wenn automatische Protokolle auf den Ausdruck warten:

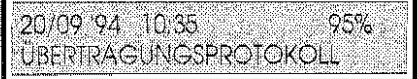

Diese Anzeigen wechseln sich mit den Meldungen ab, die die Ursachen für die Störung angeben: "PAPIER EINLEGEN", "KEINE TINTE".

Wenn ein Papierstau oder die Blockierung des Druckwagens die Ursache der Störung ist, erscheint auf dem ganzen Display die Meldung" "PAPIERFEHLER KONTR. UND STOP DRÜCKEN". In diesem Fall müssen Sie die Taste STOP drücken, um das Faxgerät nach Behebung der Störung wieder betriebsbereit zu machen.

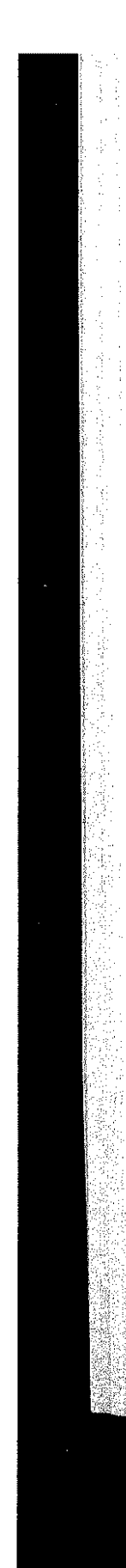

#### DIE FUNKTIONSMENÜS

Alle Funktionen, die das Verhalten des Faxgerätes in den verschiedenen Betriebssituationen festlegen, sind in insgesamt zehn Menüs zusammengefaßt, auf die Sie durch Drücken der Taste FUNKTION, gefolgt von der entsprechenden numerischen Taste (von 0 bis 9), zugreifen können, Diese Menüs können ihrerseits in Untermenüs untertollt werden. Sie enthalten eine Reihe von Funktionen (oder Parametern), die der Benutzer aktivieren kann.

**B** 

Nachstehend werden alle verfügbaren Menüs zusammen mit den Tasten für den Zugriff auf sie aufgelistet.

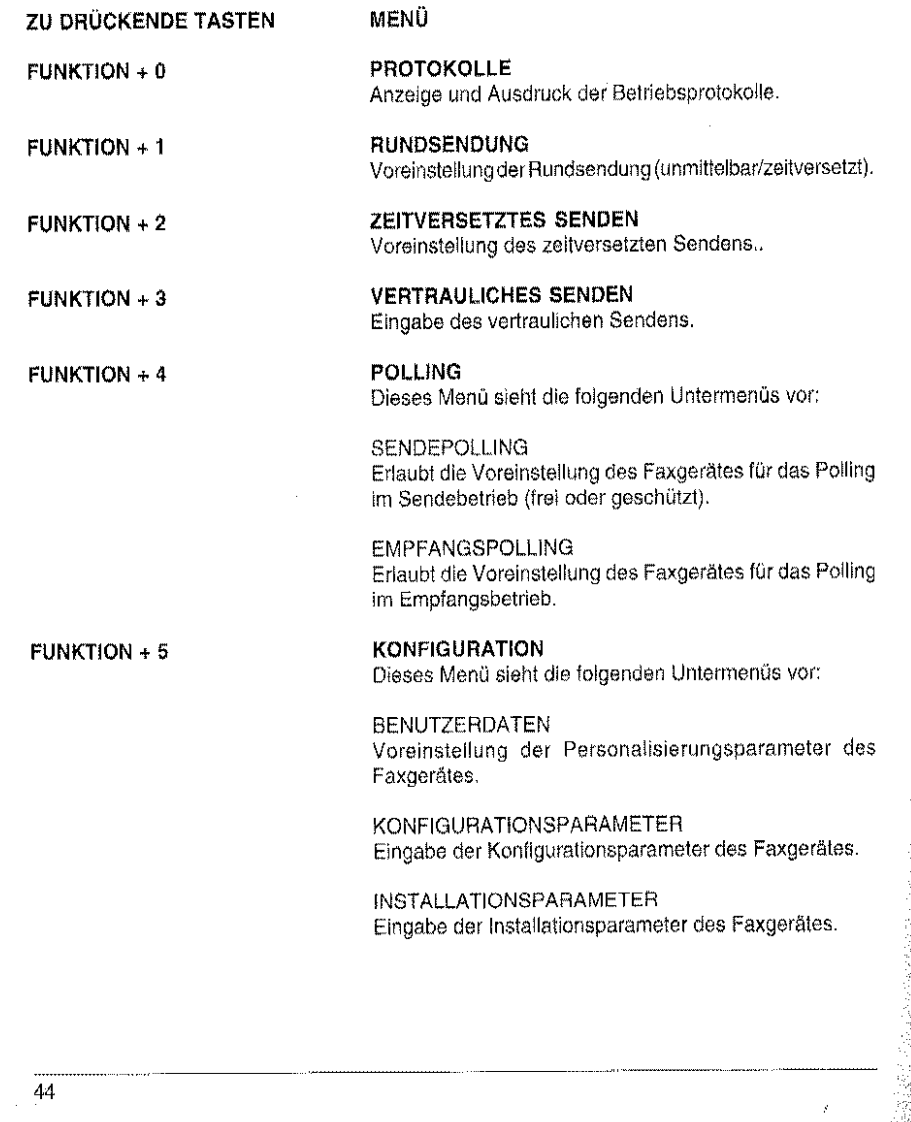

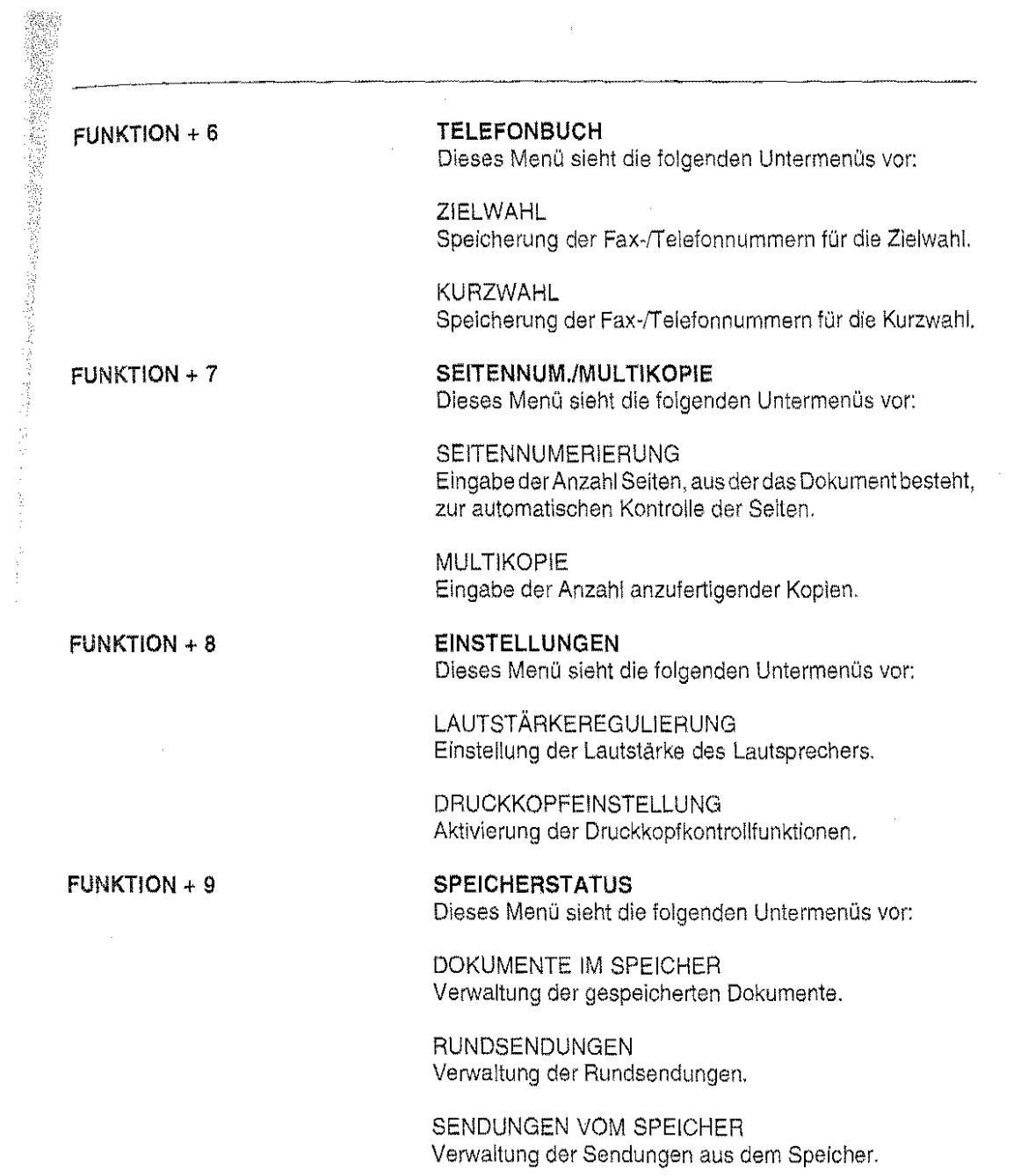

 $\hat{\mathcal{A}}$ 

 $\label{eq:2} \frac{1}{\sqrt{2}}\left(\frac{1}{\sqrt{2}}\right)^{2} \frac{1}{\sqrt{2}}\left(\frac{1}{\sqrt{2}}\right)^{2}$ 

 $\frac{1}{2}$ 

 $\label{eq:2.1} \frac{1}{\left\| \left( \frac{1}{\sqrt{2}} \right) \right\|} \leq \frac{1}{\sqrt{2}} \sum_{i=1}^{\infty} \frac{1}{\sqrt{2}} \left( \frac{1}{\sqrt{2}} \right)^{i} \leq \frac{1}{\sqrt{2}} \sum_{i=1}^{\infty} \frac{1}{\sqrt{2}} \left( \frac{1}{\sqrt{2}} \right)^{i} \leq \frac{1}{\sqrt{2}} \sum_{i=1}^{\infty} \frac{1}{\sqrt{2}} \left( \frac{1}{\sqrt{2}} \right)^{i} \leq \frac{1}{\sqrt{2}} \sum_{i=1$ 

 $\mathcal{L}_{\text{in}}$ 

 $\sim$ 

### ZUSAMMENFASSUNG DER GRUNDFUNKTIONEN

ln diesem Abschnitt werden in Tabellenform alle Grundoperationen zusammengefaß, die bei der Ausführung der verschiedenen Prozeduren vorkommen können.

 $\Delta \phi = 0.000$ 

Der Benutzer kann diese Zusammenfassung benutzen, um die vom Faxgerät für die Ausführung einer Funktion verlangten Prozeduren schnell durchzugehen.

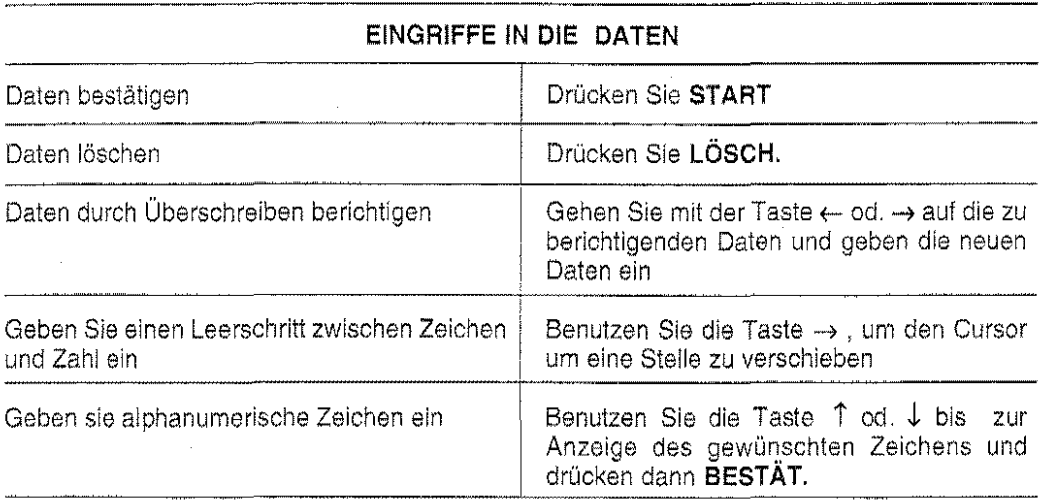

#### EINGRIFFE AN DEN WAHLPARAMETERN WÄHREND DER EINGABE EINER FAX- ODER **TELEFONNUMMER**

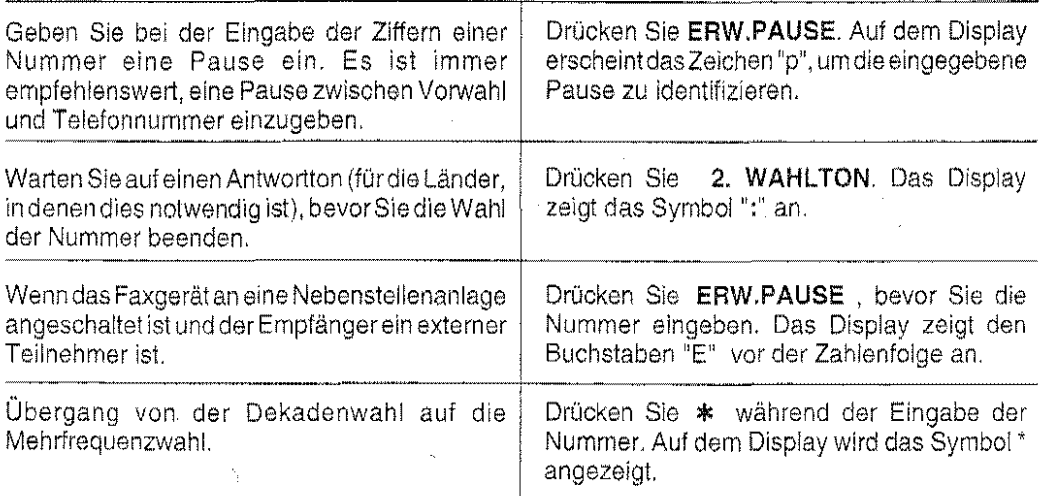

 $\mathcal{L}^{\mathcal{L}}$ 

----~----· ---~ .......................... .. 46

 $\hat{\mathcal{A}}$ 

 $\mathcal{L}_{\mathcal{A}}$ 

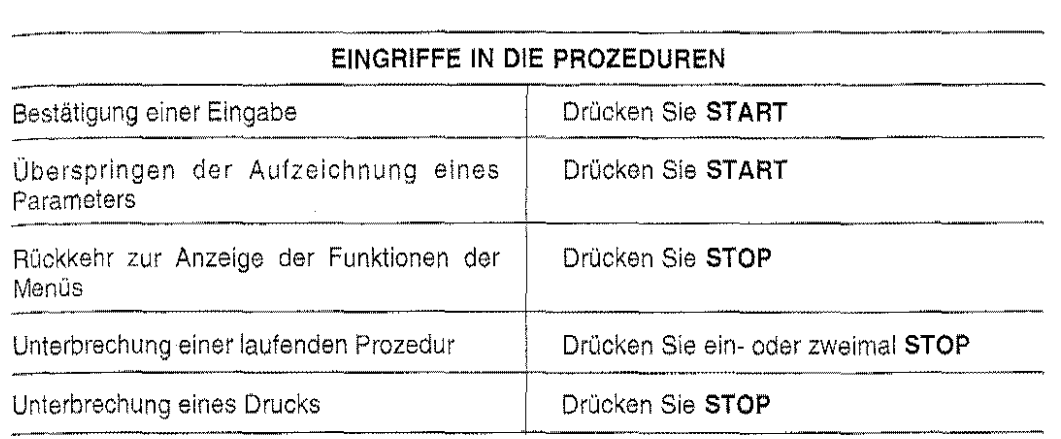

 $\mathcal{L}^{\text{max}}_{\text{max}}$ 

#### **EINGRIFFE IN DIE SENDE-/EMPFANGSOPERATIONEN**

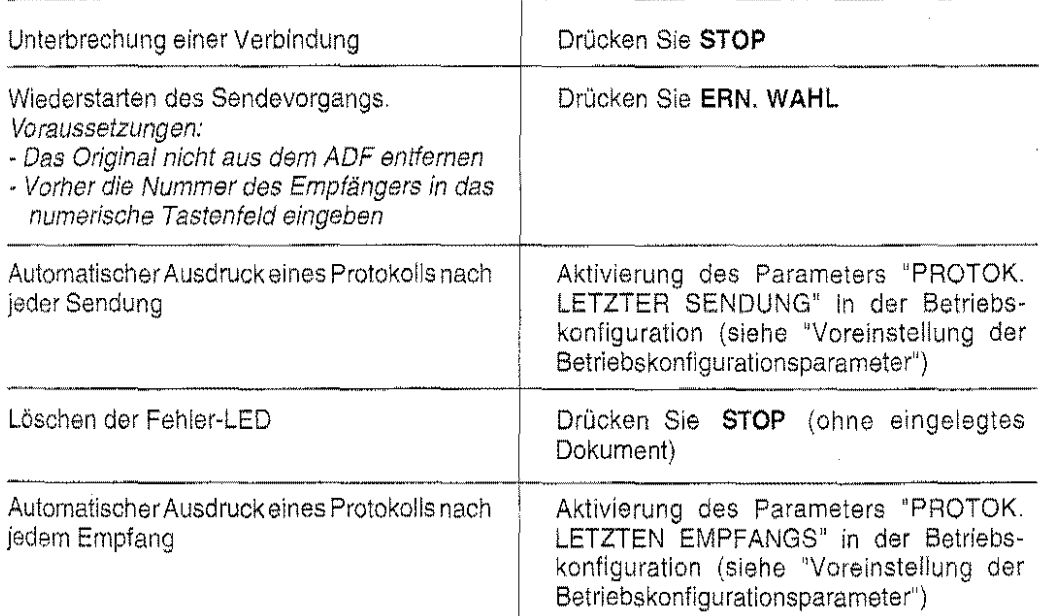

 $\sim$ 

 $\hat{\boldsymbol{\gamma}}$ 

 $\mathbf{z} \mapsto \mathbf{z}_0 \mapsto \mathbf{z}$ 

 $\sim 10^7$ 

## PERSONALISIERUNG DER MASCHINE

## Zusammenfassende Tabelle der Betriebskonfigurationsparameter

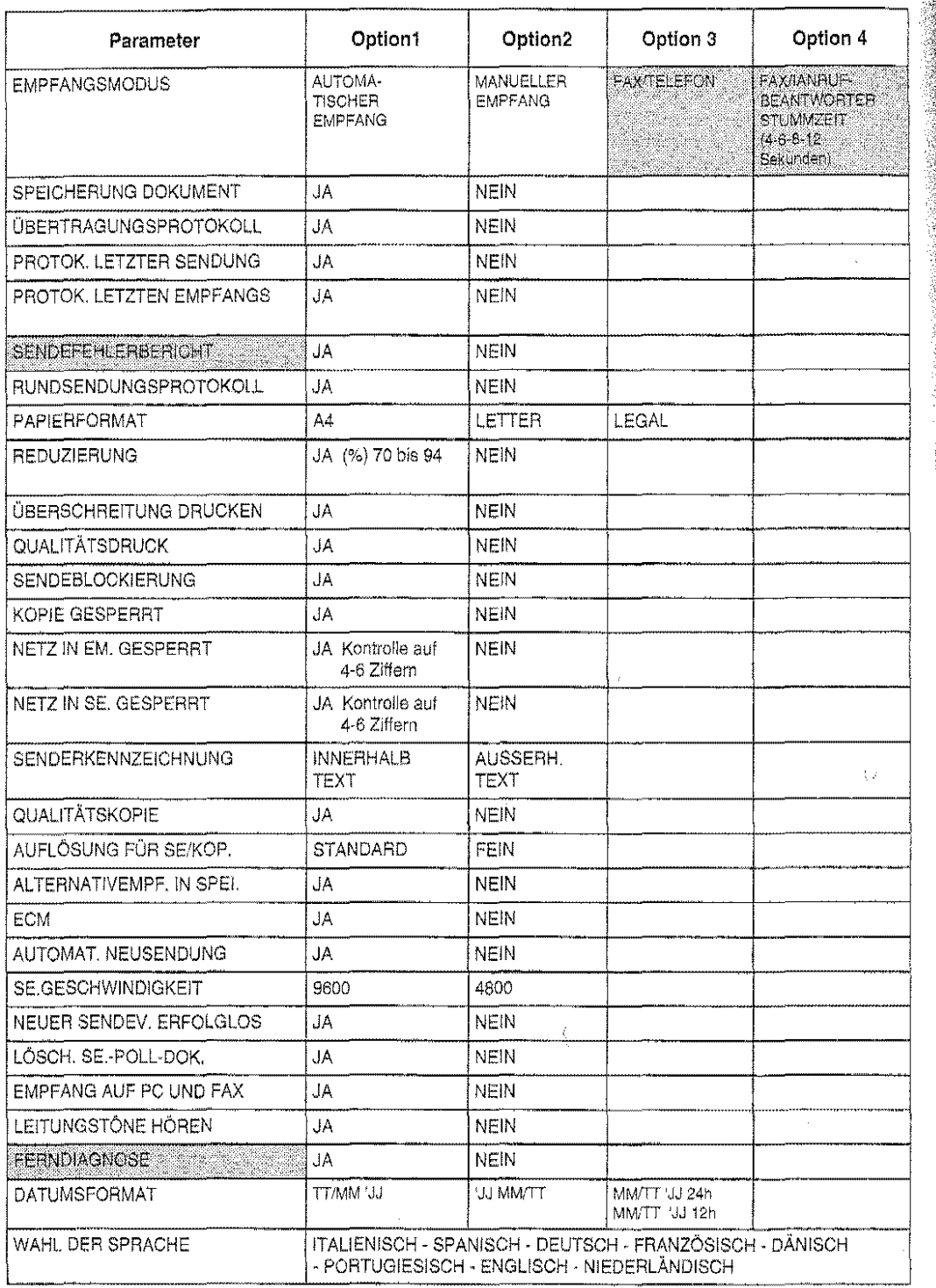

HINWEIS: Die schattierten Parameter oder Optionen sind nicht in allen Ländern verfügbar.

## **AUSDRUCK DER KONFIGURATIONSPARAMETER**

Sie können jederzeit einen Ausdruck der vollständigen Liste der Betriebskonfigurationsparameter veranlassen. Dieser Abschnitt beschreibt, wie Sie diesen Ausdruck erstellen können.

1. Drücken Sie **FUNKTION** und danach 5.

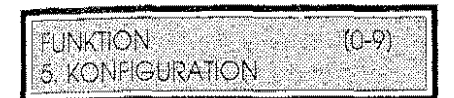

2. Drücken Sie **START.** Drücken Sie dann ↓ um das Untermenü "KONFIGURATIONS-PARAMETER" aufzurufen.

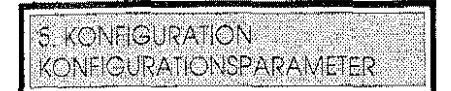

3. Drücken Sie **DRUCK.** 

Das Faxgerät druckt alle Konfigurationsparameter aus.

5. KONFIGURATION DRUCKVORGANG LAUFT

4. Drücken Sie **STOP,** um das Menü zu verlassen.

### **VOREINSTELLUNG DER PARAMETER DER BETRIEBSKONFIGURATION**

Zu Beginn weisen die Konfigurationsparameter die vom Hersteller eingestellten Werte auf. Wenn Sie sie ändern wollen, müssen Sie das nachstehend beschriebene Verfahren durchführen.

- '\',\]" Bevor Sie die Konfigurationsparameter ändern, ist es empfehlenswert, nach dem vorstehend beschriebenen Verfahren einen Ausdruck zu erstellen, um über eine Referenz für den Fall zu verfügen, daB die eingegebenen Änderungen nicht das gewünschte Ergebnis haben.
- 1. Drücken Sie **FUNKTION** und danach 5.

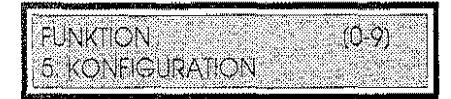

2. Drücken Sie START. Drücken Sie dann ↓ um das Untermenü "KONFIGURATIONS-PARAMETER" aufzurufen.

**5. KONFIGURATION** KONFIGURATIONSPARAMETER

3. Drücken Sie **START,** um auf den ersten Konfigurationsparameter zuzugreifen.

KONFIGURATIONSPARAMETER EMPFANGSMODUS

49

 $^{\prime\prime\prime}$ '[ •• 'i

,,  $\mathbb{R}$  . r· **I'as** (

):,

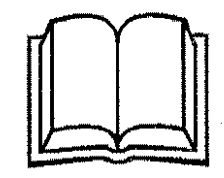

# WIE SIE IHR FAXGERÄT OPTIMAL **NUTZEN**

 $\label{eq:2.1} \frac{1}{\sqrt{2\pi}}\int_{0}^{\infty}\frac{1}{\sqrt{2\pi}}\left(\frac{1}{\sqrt{2\pi}}\right)^{2\alpha} \frac{1}{\sqrt{2\pi}}\frac{1}{\sqrt{2\pi}}\frac{1}{\sqrt{2\pi}}\frac{1}{\sqrt{2\pi}}\frac{1}{\sqrt{2\pi}}\frac{1}{\sqrt{2\pi}}\frac{1}{\sqrt{2\pi}}\frac{1}{\sqrt{2\pi}}\frac{1}{\sqrt{2\pi}}\frac{1}{\sqrt{2\pi}}\frac{1}{\sqrt{2\pi}}\frac{1}{\sqrt{2\pi}}\frac{1}{\sqrt{2\pi}}$ 

 $\label{eq:2.1} \frac{1}{\sqrt{2\pi}}\int_{\mathbb{R}^3} \frac{d\mu}{\sqrt{2\pi}} \left( \frac{d\mu}{\sqrt{2\pi}} \right)^2 \frac{d\mu}{\sqrt{2\pi}} \frac{d\mu}{\sqrt{2\pi}} \frac{d\mu}{\sqrt{2\pi}} \frac{d\mu}{\sqrt{2\pi}} \frac{d\mu}{\sqrt{2\pi}} \frac{d\mu}{\sqrt{2\pi}} \frac{d\mu}{\sqrt{2\pi}} \frac{d\mu}{\sqrt{2\pi}} \frac{d\mu}{\sqrt{2\pi}} \frac{d\mu}{\sqrt{2\pi}} \frac{d\mu}{\sqrt{2\$
$\label{eq:2.1} \mathcal{L}(\mathcal{L}^{\mathcal{L}}_{\mathcal{L}}(\mathcal{L}^{\mathcal{L}}_{\mathcal{L}})) \leq \mathcal{L}(\mathcal{L}^{\mathcal{L}}_{\mathcal{L}}(\mathcal{L}^{\mathcal{L}}_{\mathcal{L}}))$  $\label{eq:2.1} \frac{1}{\sqrt{2}}\left(\frac{1}{\sqrt{2}}\right)^{2} \left(\frac{1}{\sqrt{2}}\right)^{2} \left(\frac{1}{\sqrt{2}}\right)^{2} \left(\frac{1}{\sqrt{2}}\right)^{2} \left(\frac{1}{\sqrt{2}}\right)^{2} \left(\frac{1}{\sqrt{2}}\right)^{2} \left(\frac{1}{\sqrt{2}}\right)^{2} \left(\frac{1}{\sqrt{2}}\right)^{2} \left(\frac{1}{\sqrt{2}}\right)^{2} \left(\frac{1}{\sqrt{2}}\right)^{2} \left(\frac{1}{\sqrt{2}}\right)^{2} \left(\$ 

 $\label{eq:2.1} \frac{1}{\sqrt{2}}\left(\frac{1}{\sqrt{2}}\right)^{2} \left(\frac{1}{\sqrt{2}}\right)^{2} \left(\frac{1}{\sqrt{2}}\right)^{2} \left(\frac{1}{\sqrt{2}}\right)^{2} \left(\frac{1}{\sqrt{2}}\right)^{2} \left(\frac{1}{\sqrt{2}}\right)^{2} \left(\frac{1}{\sqrt{2}}\right)^{2} \left(\frac{1}{\sqrt{2}}\right)^{2} \left(\frac{1}{\sqrt{2}}\right)^{2} \left(\frac{1}{\sqrt{2}}\right)^{2} \left(\frac{1}{\sqrt{2}}\right)^{2} \left(\$ 

 $\label{eq:2.1} \frac{1}{\sqrt{2}}\left(\frac{1}{\sqrt{2}}\right)^{2} \left(\frac{1}{\sqrt{2}}\right)^{2} \left(\frac{1}{\sqrt{2}}\right)^{2} \left(\frac{1}{\sqrt{2}}\right)^{2} \left(\frac{1}{\sqrt{2}}\right)^{2} \left(\frac{1}{\sqrt{2}}\right)^{2} \left(\frac{1}{\sqrt{2}}\right)^{2} \left(\frac{1}{\sqrt{2}}\right)^{2} \left(\frac{1}{\sqrt{2}}\right)^{2} \left(\frac{1}{\sqrt{2}}\right)^{2} \left(\frac{1}{\sqrt{2}}\right)^{2} \left(\$  $\label{eq:2.1} \mathcal{L}(\mathcal{L}^{\text{max}}_{\mathcal{L}}(\mathcal{L}^{\text{max}}_{\mathcal{L}}))\leq \mathcal{L}(\mathcal{L}^{\text{max}}_{\mathcal{L}}(\mathcal{L}^{\text{max}}_{\mathcal{L}}))$  $\label{eq:2.1} \frac{1}{\sqrt{2}}\int_{\mathbb{R}^3}\frac{1}{\sqrt{2}}\left(\frac{1}{\sqrt{2}}\right)^2\frac{1}{\sqrt{2}}\left(\frac{1}{\sqrt{2}}\right)^2\frac{1}{\sqrt{2}}\left(\frac{1}{\sqrt{2}}\right)^2\frac{1}{\sqrt{2}}\left(\frac{1}{\sqrt{2}}\right)^2.$  $\label{eq:2.1} \mathcal{L}(\mathcal{L}^{\text{max}}_{\mathcal{L}}(\mathcal{L}^{\text{max}}_{\mathcal{L}})) \leq \mathcal{L}(\mathcal{L}^{\text{max}}_{\mathcal{L}}(\mathcal{L}^{\text{max}}_{\mathcal{L}}))$ 

Das Faxgerät ist eine Maschine, mit dem die exakte Kopie eines Papierdokuments fernübertragen werden kann. Es besteht aus drei Grundeinheiten:

#### Der Scanner

Er ist das optische Lesegerät des die Informationen, Text und/oder Abbildungen enthaltenden zu übertragenden Blattes. Die Seite wird von einer Reihe LEDs beleuchtet, und die zurückgeworfenen Lichtstrahlen, deren Stärke davon abhängt, ob sie auf eine Fläche mit einem Zeichen oder auf eine leere Fläche treffen, werden von besonderen Sensoren aufgenommen, die sie in elektrische Signale umwandeln. Diese werden dann nach international anerkannten Verfahren codiert. Das codierte Bild wird "komprimiert" (in einfachen Worten ausgedrückt, werden die Schwarz/Weißsequenzen durch einen einzigen Code, der ihre Länge und Position angibt, "verkürzt"), um Speicher zu sparen und die Ubertragunszeiten zu reduzieren.

#### Der Drucker

Wie der Name sagt, können damit die Dokumente ausgedruckt werden. Es gibt zahlreiche Drucktechniken. Ihr Faxgerät wendet die sogenannte "Bubble lnk Jet"-Technik an (Tintenstrahltechnik), die in der Benutzung eines Druckkopfes besteht, der mit einer Reihe Benutzung von Düsen versehen ist, die buchstäblich mikroskopisch kleine Tintenpartikel auf das Papier "schießen" und genau den Inhalt des vom Scanner des Sendefaxgerätes gelesenen Dokuments reproduzieren. Einer der wesentlichen Vorteile Ihres Faxgerätes ist der, auf normalem Papier drucken zu können, das sich nicht aufrollt wie das Thermopapier. das normalenweise von anderen gängigen Faxgerätemodellen benutzt wird, und außerdem sind seine Verbrauchsmaterialkosten erheblich niedriger.

#### Das Modem

Ein Gerät, mit dem Sie sich an die Telefonleitung anschließen und Informationen mit einem entfernten Teilnehmer austauschen können. Die verschiedenen integrierten Schaltungen, aus denen es besteht, sind in der Lage, die binären Signale (Sequenzen aus 1 und 0) in Analogsignale umzuwandeln (d.h. elektrische Spannungen unterschiedlichen Wertes) und umgekehrt. DerKommunikationsprozeß wird international durch "Protokolle" geregelt, die für die elektronischen Geräte das Gegenstück zu den verschiedenen gesprochenen Sprachen darstellen. Dieses Faxgerät benutzt das Half Duplex-Protokoll und ist in der Lage, Informationen mit unterschiedlicher Geschwindigkeit von 2.400 bis 9.600 bps (Bit pro Sekunde) zu senden und zu empfangen.

Außer diesen Grundfunktionen weist das Gerät weitere Funktionen auf, die folgendes erlauben:

- Entgegennahme von Befehlen durch den Benutzer (das Bedienfeld)
- Anzeige der Entwicklung der laufenden Operationen und Anzeige der eingegebenen Daten (das Display)
- Automatische Zuführung der zu sendenden Originale **(ADF-** Automatie Document Feeder)
- Zuführung der Blätter zum Druck der Dokumente (Papierkassette und ASF Automatic Sheet Feeder)
- Kommunikation mit einem Personal Computer (Parallelschnittstelle).

Der Speicher bedarf besonderer Erwähnung, Er besteht aus Chips, die die Registrierung *von*  Informationen erlauben. Der Speicher ist in zwei Hauptbereiche unterteilt: der Datenspeicher, der im wesentlichen die Daten über die Konfiguration und die Einstellung der Maschine enthält, und der Dokumentenspeicher, in dem die zu übertragenden oder zu kopierenden sowie die empfangenen Dokumente (15 Seiten') gespeichert werden können. Die gespeicherten Daten werden auch bei Stromausfall für mehrere Stunden im Speicher gehalten. Der Hauptvorteil des Speichers ist sicher der, daß er die gleichzeitige Ausführung mehrerer Betriebsabläufe erlaubt. Es ist z.B. möglich, während des Empfangs eines Dokuments einen Sendevorgang einzugeben oder einen von einem PC angeforderten Druck auszuführen und in der Zwischenzeit ein gespeichertes Dokument zu senden.

\* Format ITU-TS, Test Sheet nº 1 CCITT in Standardauflösung und Komprimierung MH.

# **DIE WAHLVERFAHRENQ)**

Um ein Dokument senden zu können, muß natürlich zuerst die Faxnummer des Empfängers gewählt werden. ln dieser Phase schaltet sich das Faxgerät an die Telefonleitung an und wählt dann die vom Benutzer eingegebene Nummer. Mit Ihrem Gerät können Sie eine große Zahl Nummern speichern und ihnen verschiedene zusätzliche Informationen zuweisen, um sich damit ein elektronisches Telefonverzeichnis anzulegen, mit dem Sie nicht nur Zeit sparen, sondern auch kein Risiko eingehen, eine falsche Nummer einzugeben. Die gespeicherten Nummern können auf drei Arten angewält werden:

Zielwahl

Es ist das schnellste Verfahren und besteht in der Wahl der ganzen Nummer durch Drücken nur einer Taste, der die gewünschte Numrner zugewiesen ist. Sie verfügen über 16 Zielwahltasten (von 0 bis 9 plus derTasten *#'V{* X Y Z). JederTaste kann eine Faxnummer und eine Telefonnummer zugeordnet werden. 1 Die Prozeduren, Seite 50.

Kurzwahl

 $\overline{55}$ 

Damit können Sie durch Drücken von drei Tasten, also KURZWAHL und zwei Tasten des numerischen Tastenfeldes, die den Kurzwahlcode bilden (von 00 bis 99), eine vorher eingegebene Nummer wählen. Mit diesem Verfahren können Sie bis zu 100 Faxnummern speichern. Jedem Kurzwahlcode kann eine Faxnummer und eine Telefonnummerzugeordnet werden. **.iij Die Prozeduren**, Seite 53.

## Alphabetische Wahl

Von den verschiedenen Methoden ist diese die eleganteste, weil sie die Auffindbarkeil der Nummer einer Person, deren Namen man kennt, mit der Geschwindigkeit der Kurzwahl verbindet. Es genügt, KURZWAHL und die Taste ↑ oder ↓ zu drücken, um sich in alphabetischer Reihenfolge die den Kurzwahlcodes zugeordneten Namen anzeigen zu lassen und dann START, um die entsprechende Nummer zu wählen.

Wenn im ADF ein Dokument liegt, ist die gewählte Nummer die Faxnummer, sonst die Telefonnummer. Die Nummern, die jeweiligen Namen und die programmierten zusätzlichen Daten, wie Zielwahltasten und Kurzwahlcodes, können ausgedruckt oder gelöscht werden. ID Die Prozeduren, Seite 56.

Es gibt drei weitere, langsamere Verfahren, um die nicht gespeicherten Nummern zu wählen:

### Wahl durch das numerische Tastenfeld

Sie drücken die Taste WAHL, geben im numerischen Tastenfeld die gewünschte Nummer ein und bestätigen die Eingabe mit START.

### Manuelle Wahl

2. 11:29

Mit der Taste TELEFON (mit der Möglichkeit, den Leitungston zu hören) geben Sie die gewünschte Nummer auf dem numerischen Tastenfeld des Faxgerätes ein und bestätigen die Eingabe mit START.

#### Wahl mit einem externen Telefon

Sie wählen die gewünschte Nummer mit dem externen Telefon und bestätigen die Eingabe mit START

Außerdem sind mit der Wahl der Nummer einige Funktionen verbunden, die die Anschlußart des Faxgerätes verändern. Sie können manuell aktiviert werden, d.h. wenn Sie die Nummer wählen, oder automatisch, d.h während der Programmierung der Ziel- oder Kurzwahlcodes. Diese Funktionen sind:

#### Änderung des Wahlverfahrens

Durch Drücken der Taste \* können Sie die Wahl der Nummer im "Mehrfrequenz"-Verfahren statt im "dekadischen" Verfahren fortsetzen. Die Aktivierung der Funktion wird durch das Symbol "\*" auf dem Display angezeigt.

#### Anschluß an eine Amtsleitung

Wenn Sie die Taste ERW, PAUSE vor der Wahlder Nummer drücken, können Sie nach dem im Installationsparameter VERBINDUNGSART (Vorwahl, Flash, Erde) programmierten Modus den Anschluß an eine Amtsleitung beantragen. Diese Funktion wird benutzt, wenn das Faxgerät an eine Nebenstellenanlage angeschlossen ist. Die Aktivierung der Funktion wird durch das Symbol "E" auf dem Display angezeigt.

#### Pause

Wenn Sie die Taste ERW. PAUSE während der Wahl der Nummer drücken (d.h. zwischen einer Zahl und der nächsten), macht das Faxgerät eine Pause, bevor es die nächste Zahl der gewählten Nummer wählt. Die Aktivierung der Funktion wird durch das Symbol "p" auf dem Display angezeigt.

#### Zweiter Wahlton

Wenn Sie während der Wahl die Taste 2. WAHLTON drücken, erfaßt das Faxgerät einen zweiten Wahlton der Telefonzentrale. Diese Funktion wird bei Anschluß an besondere Telefonzentralen benutzt. Die Aktivierung der Funktion wird durch das Symbol ":"auf dem Display angezeigt.

# **DIE SENDEVERFAHREN**

Das Faxgerät bietet verschiedene Möglichkeiten, um ein Dokument zu verschicken, je nach Dringlichkeit, Anzahl der Empfänger oderder Vertraulichkeit derdarin enthaltenen Informationen. Die Sendearten unterteilen sich im wesentlichen in zwei Kategorien:

?1

### **Senden an einen einzigen Empfänger**

Ein Dokument kann auf verschiedene Art an einen einzelnen Empfänger gesendet werden:

im **umittelbaren** Modus

Wenn Sie das Dokument auf dem einfachsten Wege und so schnell wie möglich übertragen wollen .Wenn jedoch der Konfigurationsparameter "SPEICHERUNG DOKUMENT" deaktiviert ist, muß das Dokument im ADF gelassen werden (sonst wird die Voreinstellung aufgehoben), und das Faxgerät kann bis zum Abschluß des laufenden Sendevorgangs nicht für andere Operationen benutzt werden. I Die Prozeduren, Seite 64.

Im **zeitversetzten** Modus

Wenn Sie das Dokument zu einer bestimmten Uhrzeit senden wellen. Damit können Sie Zeitzonenprobleme überwinden, wenn sich der Empfänger tausende von Kilometern entfernt befindet, oder eine Tageszeit wählen, zu der die Telefonleitungen weniger belegt und die Gebühren niedriger sind.

Es ist wichtig anzumerken, daß Sie nach Voreinstellung des Faxgerätes für das zeitversetzte Senden weitere Dokumente empfangen, kopieren odersenden können, weil das entsprechende Dokument automatisch gespeichert wird. **I** Die Prozeduren, Seite 64.

Im Modus **vertraulich** 

Wenn das Dokument vertrauliche Informationen enthalt. Das gesendete Dokument wird nicht sofort vom Gerät des Empfängers ausgedruckt, sondern von ihm gespeichert, um erst dann ausgedruckt zu werden, wenn der Empfänger das vorher m'1t dem Sender vereinbarte Paßwort (4 Zeichen) eingegeben hat. Bei diesem Sendevetiahren ist es erforderlich, daß die zwei Faxgeräte kompatibel sind und daß das Gerät des Empfängers über eine als "vertraulicher Briefkasten" bezeichnete Speicherstelle verfügt (in Ihrem Faxgerät nicht vorhanden). 19 Die Prozeduren, Seite 65.

Mit Ausnahme des zeitversetzten Sendeverfahrens, bei dem das Dokument immer automatisch gespeichert wird, können Sie das Dokument bis zumAbschluß des Sendevorgangs ·1m ADF lassen oder es speichern und dann entfernen, je nachdem, ob der Konfigurationsparameter "SPEICHERUNG DOKUMENT" deaktiviert oder aktiviert ist.

### **Senden an mehrere Empfänger ("Rundsendung")**

Mit diesem Sendeverfahren können Sie ein Dokument an mehrere Empfänger verschicken (max. 50). Das Dokument wird sofort oder zu einer vorher festgelegten Uhrzeit an die verschiedenen Empfänger in der Reihenfolge gesendet, in der sie engewählt wurden. Das Faxgerät erlaubt maximal zwei Rundsendungen. **I Die Prozeduren Seite 67. Bei diesem** Sendeverfahren wird das Dokument Immer automatisch *vom* Faxgerät gespeichert.

#### **Neuer Sendeversuch**

<sup>D</sup>'1e Übertragung gespeicherter Dokumente oder die Rundsendungen, die nicht erfolgreich beendet wurden, können neu gestartet werden, vorausgesetzt, der Konfigurationsparameter "NEUER SENDEV. ERFOLGLOS" ist aktiviert, indem die Sendezeit und/oderdie Faxnummerdes Empfängers geändert werden. Die Prozeduren Seite 65, 67.

Schließlich muß noch darauf hingewiesen werden, daß das zu sendende Dokument genauen Anforderungen an Format, Unversehrtheil und Lesbarkeit genügen muß Das Faxgerät bietet Ihnen die Möglichkeit, die grafische Festregung des Dokuments (Kontrast, Auflösung, Bild) optimal einzustellen, damit das Dokument so sauber wie möglich übertragen wird. **in Die Prozeduren, Seite** *60.* 

 $\sim$ 

Für den Empfang eines Dokuments gibt es vier verschiedene Verfahren:

Im automatischen Modus

受受

Sie können den Raum, in dem das Faxgerät installiert ist, verlassen und die gesendeten Dokumente trotzdem empfangen. Der Empfang erfolgt vollautomatisch. *Die Prozeduren,* Seite 71.

Im manuellen Modus

Bei dieser Empfangsart müssen Sie anwesend sein, und sie ist besonders dann zweckmäßig, wenn die Telefonleitung nicht ausschließlich fürdas Faxgerät genutzt wird. Wenn das Teleton klingelt, müssen Sie den Hörer abnehmen und feststellen, ob es sich um einen Anruf handelt oder ob ein Fax gesendet werden soll: modulierte Töne zeigen an, daß irgendjemand ein Dokument senden will. Wird Innerhalb einer programmierten Anzahl Klingeltöne nicht geantwortet, stellt sich das Faxgerät auf automatischen Empfang ein **I** Die Prozeduren, Seite 71.

#### Mit Erkennung der Art des Anrufes (Fax oder Telefon)

Ist die Option "FAxrrELEFON" aktiviert (in den Ländern, deren Vorschriften dies erlauben), kann das Faxgerät, nachdem es sich an die Leitung angeschlossen hat, erkennen, ob es sich bei dem Anruf um einen normalen Telefonanruf handelt oder ob ein Fax gesendet werden soll.<br>*国 Die Prozeduren, Seite 72.* 

### Mit externem Anrufbeantworter

Wenn an das Faxgerät ein Anrufbeantworter angeschlossen ist, kann diese Empfangsart benutzt werden (in den Ländern, deren Vorschriften es erlauben). Der Anrufbeantworter wartet eine bestimmte Anzahl Klingeltöne ab und antwortet dann mit dervorheraufgezeichneten Meldung. Danach kann er die vom Anrufer hinterlassene Nachricht aufzeichnen oder das Faxgerät anweisen, sich auf den automatischen Empfang eines Dokuments einzustellen. Die Prozeduren, Seite 72.

Das von der Maschine angewandte Empfangsverfahren Ist abhängig von der für den Betriebskonfigurationsparameter "EMPFANGSMODUS" vorher eingestellten Option. Außerdem kann das Faxgerät durch Aktivierung des Konfigurationsparameters "ALTERNATIVEMPF. IN SPEI." die empfangenen Dokumente speichern, wenn der Druckfürandere Funktionen gebraucht wird oder wegen Papier- oder Tintenmangels nicht ausgeführt werden kann oder auch, weil sich ein Blatt Im Papiertransportmechanismus eingeklemmt hat. DerSpeicherdes Faxgerätes kann ca. 15 Seiten speichern.

# **DAS POLLING**

Das Polling könnte als eine Form der "Fax-Selbstbedienung" definiert werden. Damit können Sie die Verbindung zu einem entfernten Faxgerät herstellen undvollständig automatisch ein Dokument abrufen. Das bedeutet auch, daß der Eigentümer des Gerätes nicht anwesend sein muß. Die Verteilung von Dokumenten nach diesem Verfahren kann auf eine Gruppe von Teilnehmern beschränkt werden (z.B. um vertrauliche Informationen zu übertragen) oder auf alle erweitert werden, die diese Leistung in Anspruch nehmen wollen (z.B. zur Übersendung einer Preisliste).

Oie Hauptmerkmale der Kommunikation nach diesem Verfahren sind zwei:

### **Der Empfänger ruft das Dokument ab**

Das heißt, ein Benutzer kann die Verbindung zu einem entfernten Faxgerät herstellen und dieses veranlassen, automatisch ein (besonders vorbereitetes) Dokument an ihn zu senden, auch wenn der Benutzer am anderen Ende nicht anwesend ist.

#### **Die Transaktion wird dem Empfänger belastet**

Das heißt, die Kosten für die Übertragung des Dokuments werden nicht vom Sender getragen, sondern von demjenigen, der das Dokument empfängt.

Das Faxgerät, das das Dokument sendet, und das Gerät, das die Weiterleitung des Dokuments anfordert, verfügen über verschiedene Pollingmodalitäten.

#### **Senden mit Polling**

Wenn das Gerät im Polfingbetrieb sendet, kann es folgende Verfahren anwenden:

**frei** 

Dam'it kann das Dokument an einen einzelnen Teilnehmer oder an mehrere Teilnehmer gesendet werden, je nachdem, ob der Konfigurationsparameter "LÖSCH SE.-POLL-DOK." aktiviert oder deaktiviert ist. Wenn der Parameter aktiviert ist, löscht das Faxgerät das Dokument nach dem ersten Sendeabruf aus dem Speicher. Andernfalls bleibt das Dokument zur Verfügung der anderen Benutzer, die es abrufen. Il Die Prozeduren, Seite 76.

**geschützt** 

Damit kann das Dokument nur an eine vorher testgelegte Gruppe von Teilnehmern gesendet werden *Die Prozeduren, Seite 77.* Die Liste der Teilnehmer, die auf diese Funktion zugreifen dürfen, wird durch Programmierung entsprechender Kennzeichencodes erstellt. Der Abruf durch einen Teilnehmer, dessen Kennzeichen nicht in der Liste enthalten ist, wird nicht angenommen. Die Kennzeichen der Teilnehmer gehen von 01 bis 10, und jedem Kennzeichen ist die CSI des Teilnehmers zugeordnet, dem Sie erlauben wollen, ein Dokument abzurufen (max. 20 Ziffern - die CSI entspricht dem numerischen Teil der Kennung des Senders). Sie können ausgedruckt werden, um sie besser zuordnen zu können. **I Die Prozeduren, Seite 74**.

### **Empfang mit Polling**

Wenn das Gerät im Pollingbetrieb empfängt, kann es folgende Verfahren anwenden:

**einzeln** 

Damit rufen Sie ein Dokument von einem einzigen Gerät ab. Der Abruf kann unmittelbar oder zeitversetzt erfolgen

**mehrfach** 

Damit können Sie ein Dokument von mehreren entfernten Geräten abrufen. Auch in diesem Fall kann der Abruf unmittelbar oder zu einer vorher festgelegten Uhrzeit erfolgen.

Sie können maximal zwei Empfangsoperationen im Pollingbetrieb eingeben. Die Prozeduren, Seite 78. Ein schon eingegebener Empfang kann geändert oder aufgehoben werden. Am Ende der Transaktion druckt das Faxgerät überdieausgeführten Operationen automatisch ein Protokoll aus.

# DIE SPEICHERVERWALTUNG

Das Faxgerät ist mit einem Arbeitsspeicher versehen, der so aufgebaut ist, daß er alle Verbindungsaktivitäten und auch gesendete Dokumente speichert. Die gespeicherten Dokumente, die erfolgreich gesendet wurden, werden aus dem Speicher gelöscht.

Sie können auf die Daten im Speicher durch das Menü "SPEICHERSTATUS" zugreifen. Die informationen sind in drei Untermenüs zusammengefaßt:

#### DOKUMENTE IM SPEICHER

Damit können Sie die Liste der im Speicher enthaltenen Dokumente anzeigen und ausdrucken. Die Prozeduren, Seite 87. Außerdem kann jedes Dokument im Speicher ausgedruckt werden, sofern es nicht gerade gesendet oder empfangen wird, oder auch *gelöscht* werden, außer die empfangenen Dokumente, die noch nicht ausgedruckt wurden und automatisch nedruckt werden, wenn die Bedingungen nicht mehr bestehen, die zum Alternativempfang im Speicher geführt haben.

#### **RUNDSENDUNGEN**

Erlaubt die Verwaltung der Rundsendungen, d.h. die Anzeige und den Ausdruck der den eingegebenen Rundsendungen zugeordneten Dokumente. Außerdem können Sie mit diesem Menű eine Rundsendung vollständig löschen oder drucken, sie wieder eingeben und die Übertragung ihrer einzelnen Elemente wieder neu starten. *Die Prozeduren, Seite 89.* 

Die Rundsendung wird durch die ihr zugeordnete Nummer des Dokuments gekennzeichnet, die im Feld DOK.B.angegeben wird. Die einzelnen Elemente der Rundsendung werden dagegen durch UB.NR, gekennzeichnet. Am Ende aller Übertragungsversuche der Elemente, aus denen die Rundsendung besteht, druckt das Faxgerät automatisch das entsprechende Protokoll (wenn der Konfigurationsparameter "RUNDSENDUNGSPROTOKOLL" aktiviert ist - In diesem Fall wird der Ausdruck der Protokolle über die einzelnen Sendevorgänge, aus denen die Rundsendung besteht, automatisch deaktiviert). Nach dem Ausdruck des Protokolls werden die korrekt übertragenen Elemente der Rundsendung automatisch aus dem Speicher gelöscht, während die Elemente, deren Übertragung nicht einwandfrei abgeschlossen wurde, so lange gespeichert bleiben, bis ihre Übertragung neu gestartet wird oder sie gelöscht werden.

#### SENDUNGEN VOM SPEICHER

Damit können Sie die einzelnen Sendeoperationen aus dem Speicher verwalten, d.h. sich die Liste der eingegebenen Sendungen anzeigen und ausdrucken lassen. il Die Prozeduren, Seite 91.

Außerdem können Sie mit dieser Funktion jede einzelne Sendung aus dem Speicher löschen, wieder eingeben und neu starten. Die erfolgreich übertragenen Dokumente werden automatisch aus dem Speicher gelöscht.

Die Verfügbarkeit eines so strukturierten Speichers und seine effiziente Nutzung durch den Benutzer können sowohl viele Vorteile im Hinblick auf die Nutzung der Funktionen (einmalige Programmierung für verschiedene Sendezeiten und Empfänger) als auch zahlreiche wirtschaftliche Vorteile (Nutzung niedriger Tarifzeitzonen) bedeuten. Der sichere Empfang (auch bei Papier- oder Tintenmangel) wird durch eine optimale Belegung des Speichers sichergestellt. Wenn der verfügbare Speicherplatz unter dem vorher festgelegten Wert liegt, verhindert das Faxgerät weitere Speicherungen und zeigt die Meidung "SENDESPEICHER VOLL" an.

# **DIE PROTOKOLLE: EIN AUTOMATISCHER STATUSBERICHT**  $\odot$

Mit dem Druck ( oderder Anzeige) der Protokolle erhalten Sie einen detaillierten Überblick über die ausgeführten Aktivitäten. Die Protokolle liefern Ihnen die Möglichkeit, den zeitlichen Ablauf der Transaktionen, das Volumen der behandelten Dokumente und viele andere wichtige Informationen zu überprüfen. Einige Protokolle können durch das Menü PROTOKOLLE manuell aberauch durch Aktivierung des entsprechenden Konfigurationsparameters automatisch ausgedruckt werden (ausgenommen das Spannungsabfall-Protokoll).

Protokolle, auf die mit dem Menü PROTOKOLLE zugegriffen werden kann:

#### Protokoll der letzten Sendung

Enthält alle Informationen über die letzte vom Faxgerät durchgeführte Sendeoperation. Es kann auch automatisch ausgedruckt werden, wenn der Konfigurationsparameter "PROTOK. LETZTER SENDUNG" aktiviert ist. Wenn der Konfigurationsparameter "SENDEFEHLERBERICHT" aktiviert ist, druckt das Faxgerät das Protokoll nur aus, wenn der Sendevorgang nicht einwandfrei abgeschlossen wurde. a Die Prozeduren, Seite 81.

#### Protokoll des letzten Empfangs

Enthält alle Informationen über die letzte vom Faxgerät durchgeführte Empfangsoperation. Es kann auch automatisch ausgedruckt werden, wenn der Betriebskonfigurationsparameter "PROTOK. LETZTEN EMPFANGS" aktiviert ist. *I Die Prozeduren, Seite 82*.

#### Übertragungsprotokoll

Enthält die Informationen überdie ausgeführen Sende-/Empfangsoperationen. Es kann auch automatisch ausgedruckt werden, wenn der Betriebskonfigurationsparameter "UBERTRAGUNGSPROTOKOLL" aktiviert ist. in diesem Fall erfolgt der ALlsdruck des Protokolls nach 30 Operationen und löscht alle anderen Aktivitäten aus dem Speicher. **i** Die Prozeduren, Seite 84.

Protokolle, auf die durch Aktivierung eines entsprechenden Konfigurationsparameters zugegriffen werden kann:

#### Sendefehler

Die Aktivierung des Konfigurationsparameters "SENDEFEHLERBERICHT" führt dazu, daß das Faxgerät das Protokoll nur ausdruckt, wenn der Sendevorgang nicht erfolgreich abgeschlossen wurde.

#### Rundsendung

Enthält die Informationen über die Elemente einer Rundsendung. Es kann automatisch ausgedruckt werden, wenn der Konfigurationsparameter "RUNDSENDUNGSPROTOKOLL" aktiviert ist, der auch den Ausdruck des Empfangspolling-Protokolls aktiviert.

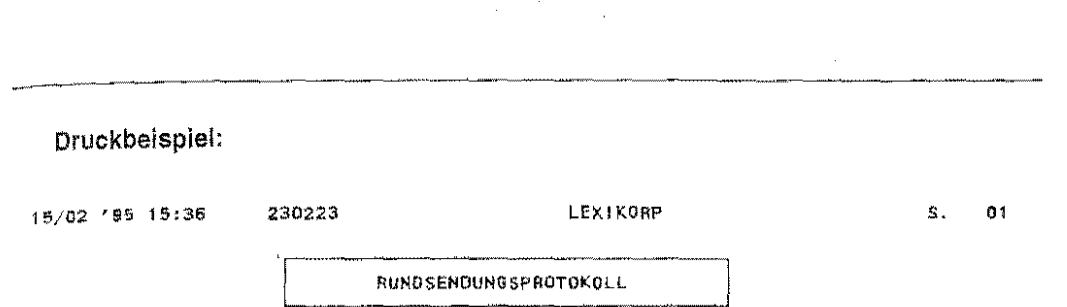

RUNDSE: DOK.BEZ. 0003

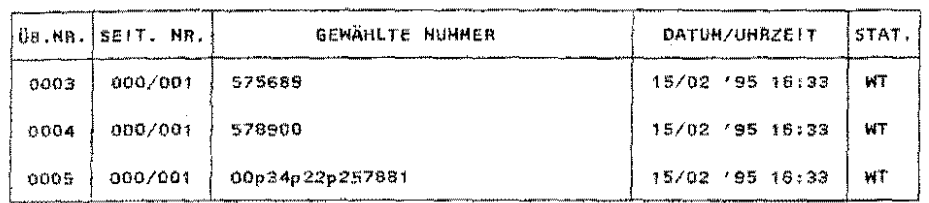

## - Empfangspolling

Enthält die Informationen über die im Pollingbetrieb empfangenen Dokumente.

Druckbeispiel:

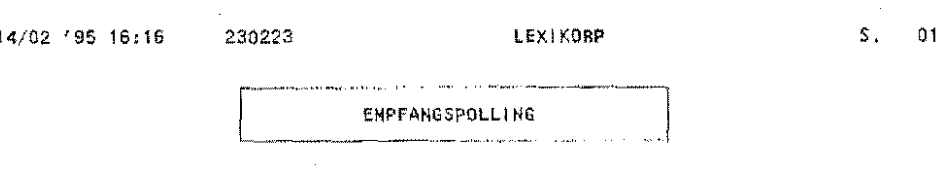

POLLING-NUMMER: 0006

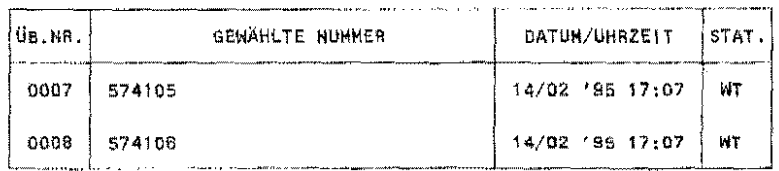

#### Sendepolling  $\tilde{\phantom{a}}$

Enthält die Informationen über die im Pollingbetrieb gesendeten Dokumente und gibt die Anzahl durchgeführter Sendevorgänge an sowie - im geschützten Modus - an welche Kennzeichen sie erfolgt sind.

 $27$ 

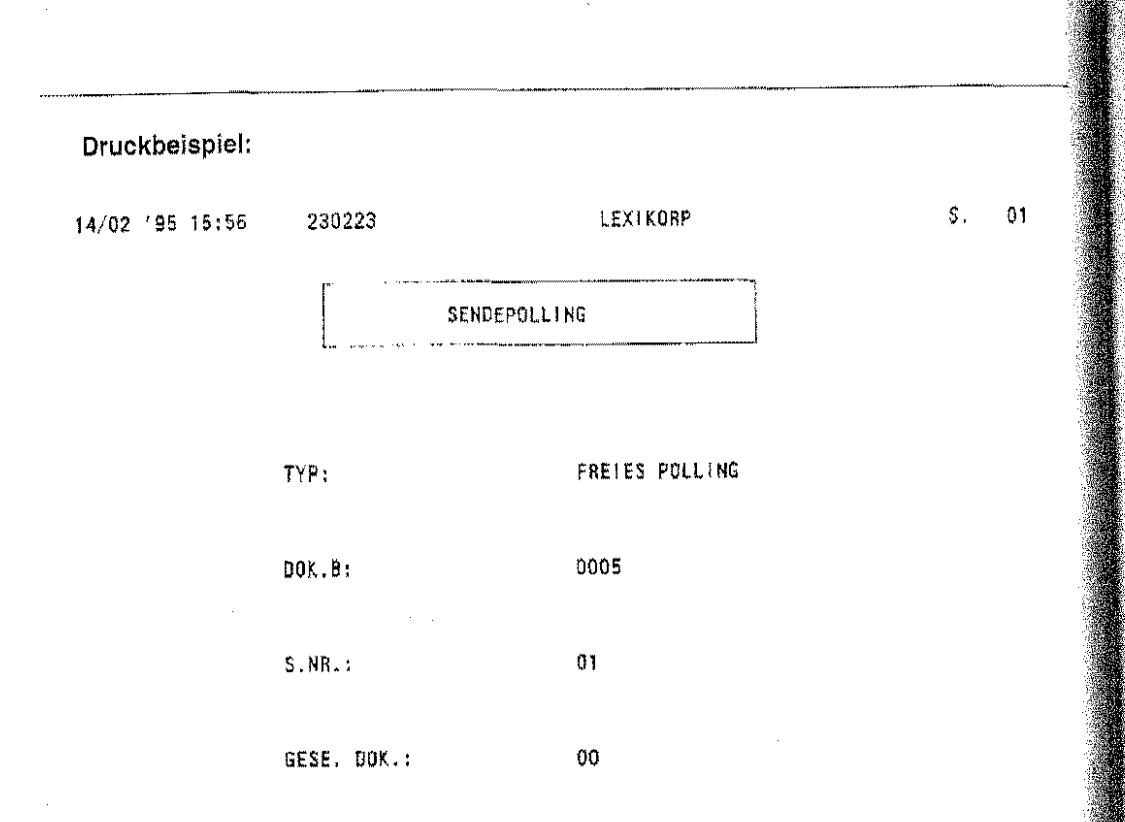

#### Spannungsabfall  $\overline{\phantom{a}}$

Enthält die Informationen über die zum Zeitpunkt des Spannungsabfalls im Speicher vorhandenen Dokumente.

## Druckbeispiel:

15/02 '95 15:51 230223 LEXIKORP S, 01

SPAHHUNGSABFALL·PROTOKOLL

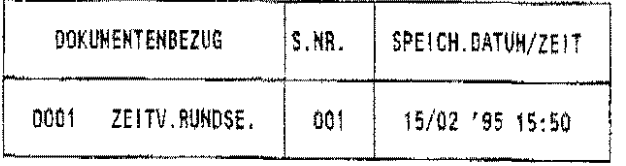

ihr Faxgerät ist mit Sicherheitsfunktionen ausgestattet, durch die Sie verhindern können, daß unbefugte Personen das Faxgerät benutzen, um Dokumente zu versenden, Kopien anzufertigen gder die eingegebene Konfiguration zu verändern.

# **E PASSWÖRTER**

Die Paßwörter werden vom Faxgerät verlangt, wenn Sie versuchen, bestimmte Funktionen zu aktivieren oder die Konfiguration des Gerätes zu verändern. Wenn das richtige Paßwort nicht eingegeben wird, wird der Zugriff verweigert. Es sind drei Paßwörter verfügbar:

## Systempaßwort

Damit können Sie den Zugriff auf das Menü "KONFIGURATION" verhindern, das die Funktionen und die Parameter enthält, die die gesamte Betriebseinstellung des Gerätes festlegen; dazu gehört auch das Untermenü "BENUTZERDATEN", in dem alle Paßwörter eingegeben, geändert und gelöscht werden können. Nach der Eingabe wird das Paßwort abgefragt, wenn Sie die Taste START drücken, um auf das Konfigurationsmenü zuzugreifen. Es hat Vorrang vor den anderen Paßworten.

### Paßwort Sendeblockierung

Damit können Sie verhindern, daß unbefugte Personen irgendwelche Sendevorgänge durchführen. Es wird abgefragt, wenn Sie anfangen, die Faxnummer zu wählen, oder bevor Sie das Dokument speichern, wenn Sie versuchen, eine Rundsendung auszuführen.

## Paßwort Sperre Kopiertunktion

Damit können Sie verhindern, daß die Funktion Kopieren des Faxgerätes benutzt wird. Es wird abgefragt, wenn Sie die Taste **START** drücken, um den Kopiervorgang zu aktivieren.

Außerdem wird daran erinnert, daß die Sicherheitsfunktionendeaktiviertwerden müssen, wenn das Gerät in Verbindung mit einem PC benutzt wird, weil sie diesen daran hindern, Sende- und Empfangsoperationen auszuführen.

# **DAS GESPERRTE NETZ**

Mit dieser Funktion können Sie die Anzahl entfernter Teilnehmer beschränken, mit denen Ihr Faxgerät Verbindung aufnehmen kann. Sie kann sowohl die Sendeoperationen regeln, z.B. in einer Multi-User-Umgebung, wo das Gerät sonst unter Verursachung zusätzlicher Kosten unbeschränkt eingesetzt werden könnte, als auch die Empfangsoperationen, z.B. um den Empfang unerwünschter Dokumente zu vermeiden (Werbematerial etc} Die Einschränkung der zugelassenen entfernten Teilnehmer erfolgt durch die Kontrolle der letzten 4 oder 6 Ziffern derfür die Ziel- und Kurzwahl eingegebenen Faxnummern. if Die Prozeduren, Seite 50, 53.

Die Funktion des geschlossenen Netzes kann durch zwei verschiedene Betriebskonfigurationsparameter aktiviert werden:

## NETZ IN SE. GESPERRT

Gibt den Sendebetrieb nur zu den Empfängern frei, deren Faxnummer als Zielwahltaste oder Kurzwahlcode registriertwurde und für die die Zugehörigkeitzum Netz dadurch erklärt wurde, daß dem entsprechenden Parameter "Netz gesp." bei Eingabe des jeweiligen Kennzeichens der Zustand JA zugewiesen wurde. Sendeversuche mit anderen Telefonwahlverfahren oder zu Empfängern, deren Nummern für die Ziel- oder Kurzwahl gespeichert worden sind, die aber nicht zum Netz gehören (weil der Parameter "Netz gesp." auf NEIN gesetzt ist), werden nicht angenommen.

NETZ IN EM. GESPERRT

Gibt den Empfangsbetrieb nur von Sendern frei, deren Faxnummer als Zielwahltaste oder Kurzwahlcode registriert wurde und fürdie die Zugehörigkeitzum Netz dadurch erklärt wurde, daß dem entsprechenden Parameter"Netz gesp." bei der Eingabe des jeweiligen Kennzeichens der Zustand JA zugewiesen wurde. Der Empfang von Dokumenten, die von Sendern übertragen werden, deren Nummer für die Zielwahl oder Kurzwahl gespeichert worden ist, die aber nicht zum Netz gehören (weil der Parameter "Netz gesp." auf NEIN gesetzt ist), wird nicht zugelassen.

# **PERSONALISIERUNG DES GERÄTES**

Das Faxgerat bietet eine Reihe von durch den Benutzer wählbaren Parametern, mit denen es möglich ist, die Konfiguration der Maschine wesentlich zu verändern, um sie an die untersch'ledl'lchen Umstände und Anforderungen der Arbeitsumgebung anzupassen. <sup>20</sup> Die Prozeduren, Seite. 49.

Nachfolgend wird eine Beschreibung der Konfigurationsparameter, nach Funktionsgruppen zusammengefaßt, geliefert.

• **Senden** 

SPEICHERUNG DOKUMENT

Aktiviert/daaktiviert die automatische Speicherung. der zur Übertragung in den ADF gelegten Dokumente. Die Nutzung der Funktion der automatischen Speicherung hat folgende Vorteile:

- Das Dokument kann sofort entnommen und für andere Zwecke benutzt werden.
- Sie können gleichzeitig andere Operationen durchführen und so die Multifunktionalität der Maschine nutzen.
- Sie können kontrollieren, ob das Dokument richtig gelesen wurde..

Außerdem können Sie sich anzeigen lassen, wieviele Seiten das Dokument enthält, und die entsprechende Bezugsnummer, die Sie eventuell benutzen können, um die dafür vorgesehenen Aktivitäten zu ändern.

#### SENDERKENNZEICHNUNG

Mit diesem Parameter können Sie die Position festlegen, in der auf dem empfangenen Dokument die Daten der Senderkennung ausgedruckt werden, d.h. Name des Senders, die Faxnummer, das Datum und die Uhrzeitder Übertragung und die Nummerder aktuellen Seite (auf eine einzige Zeile gedruckt). Die Kennzeichnung kann wie folgt sein:

INNERHALB DES TEXTES (Überlagerung der Senderkennung auf den ersten Millimetern des Dokuments)

oder

AUSSERHALB DES TEXTES (etwas unterhalb des oberen Randes)

#### SE.GESCHWINDIGKEIT

Erlaubt die Wahl der Sendegeschwindigkeit (bit pro Sekunde). Die möglichen Werte sind:

9600 bps

oder

4800 bps (wird für gestörte Leitungen empfohlen)

#### AUTOMAT. NEUSENDUNG

Damit können Sie die automatische Neusendung der Seiten, die aufgrundeventueller Leitungsfehler nicht einwandfrei übertragen wurden, aktivieren/deaktiv'leren. Diese Funktion kann nur aktiviert werden, wenn das Dokument gespeichert wurde ..

#### NEUER SENDEV. ERFOLGLOS

Damit können Sie festlegen, ob die Dokumente, deren Übertragung nicht einwandfrei abgeschlossen wurde. im Speicher bleiben sollen oder nicht, um ihre Neuübertragung manuell zu aktivieren.

#### • **Empfang**

#### EMPFANGSARTEN

Damit können Sie die Empfangsart Ihres Faxgerätes wählen. Die verfügbaren Werte sind:

#### **AUTOMATISCHER EMPFANG**

ln diesem Modus erfolgt nach der programmierten Anzahl Klingelzeichen die Ansehaltung des Faxgerätes, und es antwortet automatisch.

#### **MANUELLER EMPFANG**

in diesem Modus erfolgt der Empfang per Hand.

#### **FAX/TELEFON\***

in diesem Modus erkennt das Faxgerät, nachdem es sich an die Leitung angeschlossen hat, ob der Anrufvon einem anderen Faxgerät kommt oder ob ein Anrufer in der Leitung ist. Damit können Sie eine einzige Leitung für Fax und Telefon nutzen.

## **FAX/ANRUFBEANTWORTER'**

ln diesem Modus wird beim Ankommen eines Anrufs der externe Anrufbeantworter aktiviert.

' Die Funktion ist nur in einigen Ländern verfügbar.

#### ALTERNATIVEMPF. IN SPEI.

Wenn dieser Parameter aktiviert ist, können die ankommenden Dokumente aufgrund der automatischen Speicherung auch bei Papier- oderTintenmangel, bei einem Papierstau, wenn die Abdeckung offen ist oder wenn das Faxgerät gerade druckt. empfangen werden,

#### EMPFANG AUF PC UND FAX

Damit können Sie ein Dokument auf einem PC empfangen und es gleichzeitig auf dem Faxgerät ausdrucken.

 $\ddot{\Omega}$ 

#### • **Protokolle**

#### ÜBERTRAGUNGSPROTOKOLL

Damit können Sie den automatischen Ausdruck des Übertragungsprotokolls nach 30 Transaktionen aktivieren/deaktivieren.

### PROTOK. LETZTER SENDUNG

Damit können Sie den automatischen Ausdruck eines Protokolls nach jeder Sendung aktivieren/ deaktivieren.

#### PROTOK. LETZTEN EMPFANGS

Damit können Sie den automatischen Ausdruck eines Protokolls nach jedem Empfang aktivieren/ deaktivieren.

#### SENDEFEHLERBERICHT

Damit können Sie den automatischen Ausdruck eines Protokolls nach jeder nicht erfolgreich abgeschlossenen Sendung aktivieren/deaktivieren.

#### RUNDSENDUNGSPROTOKOLL

Damit können Sie den automatischen Ausdruck eines Protokolls nach jeder Rundsendung und jedem Empfangspolling aktivieren/deaktivieren. Wenn dieser Parameter aktiviert ist, erfolgt kein Ausdruck der einzelnen Übertragungen.

### • **Sicherheitsfunktionen**

#### SENDEBLOCKIERUNG

Damitkönnen SiedieAbfrage des Paßwortes "Sendeblockierung" (im Menü "BENUTZERDATEN" eingegeben) immer dann aktivieren/deaktivieren, wenn versucht wird, einen Sendevorgang auszuführen.

#### KOPIE GESPERRT

Damit können Sie die Abfrage des Paßwortes "Sperre Kopierfunktion" (im Menü "BENUTZERDATEN" eingegeben) immer dann aktivieren/deaktivieren, wenn versucht wird, ein Dokument zu kopieren.

### NETZ IN SE. GESPERRT

AktivierVdeaktiviert die Liste der Teilnehmer, an die ein Dokument gesendet werden kann. Die zugriffsberechtigten Teilnehmer sind die in der Kennung für Ziel- oder Kurzwahl registrierten, in bezug auf die der Parameter "NETZ GESP." aktiviert wurde. Wenn diese Funktion aktiviert ist, kann ein Dokument nicht an einen Teilnehmergesendet werden, dernicht in dieser Liste enthalten ist. Die Überprüfung dieser Bedingung erfolgt durch Kontrolle der letzten 4 oder 6 Ziffern der Faxnummer des Empfängers.

 $22$ 

#### NETZ IN EM. GESPERRT

AktivierVdeaktiviert die Liste der Teilnehmer, von denen ein Dokument empfangen werden kann. Die zugriffsberechtigten Teilnehmer sind die in der Kennung für Ziel- oder Kurzwahl registrierten, in bezugauf die der Parameter **"NETZ** GESP." aktiviert wurde. Wenn diese Funktion aktiviert ist, kann ein Dokument nicht *von* einem Teilnehmer empfangen werden, der nicht in dieser Liste enthalten ist. Die Überprüfung dieser Bedingung eriolgt durch Kontrolle der letzten 4 oder6 Ziffern der Faxnummer des Senders.

#### , **Druck**

2002年6月

#### PAPIERFORMAT

Erlaubt die Wahl des Papieriormates aus den veriügbaren Formaten:

- ·A4
- ·LETTER
- ·LEGAL

Nach der Wahl eines Papieriormates müssen die Papieriührungen des Faxgerätes entsprechend angepaßt werden.

### REDUZIERUNG

Erlaubt die automatische Reduzierung der empfangenen Dokumente bis auf 70% des Originalformates. Die verfügbaren Verkleinerungswerte sind 70, 73, 76, 80, 84, 89 und 94. Der richtige Auswahlwert hängt *vom* Format des Dokuments ab, wie nachstehend angegeben:

#### $-$  A4 / 94%

 $-$  LETTER / 89%

- LEGAL / deaktiviert (NEIN)

#### ÜBERSCHREITUNG DRUCKEN

Aktiviert/daaktiviert den Druck der Informationen, die nicht auf das für die kopierten oder empfangenen Dokumente vorgewählte Format passen, auf eines oder mehrere zusätzliche Blätter.

#### QUALITÄTSDRUCK

AktivierVdeaktiviert den Qualitätsdruck der Dokumente. Durch Deaktivierung dieses Parameters können Sie Dokumente im "Entwuris"·Modus drucken, der eine geringere Menge Tinte als der Qualitätsdruck verlangt.

#### QUALITÄTSKOPIE

Aktiviert/deaktiviert die Qualitätswiedergabe der kopierten Dokumente (hohe Auflösung).

 $22$ 

## AUFLÖSUNG FÜR SE/KOP.

Erlaubt die Wahl der Auflösung beim Senden/Kopieren der Dokumente. Die möglichen Werte sind STANDARD und FEIN. Der Wert dieses Parameters hat keinen Einfluß, wenn der Parameter QUALITÄTSKOPIE aktiviert ist.

#### • **Andere Funktionen**

**ECM** 

Aktiviert/deaktiviert die Funktion Error Correction Mode. Diese Funktion eliminiert die von Störungen in der Telefonleitung verursachten Fehler. Sie muß jedoch gleichzeitig im Faxgerät des Senders und des Empfängers aktiviert sein. Es wird darauf hingewiesen, daß diese Funktion die Übertragungszeiten verlängert.

#### LÖSCH. SE.-POLL-DOK.

Aktiviert/deaktiviert am Ende des Sendevorgangs im Pollingbetrieb die Löschung eines vorher gespeicherten Dokuments.

#### LEITUNGSTÖNE HÖREN

Durch die Aktivierung dieses Parameters können Sie in der Anfangsphase der Verbindung die zwischen dem Faxgerät des Senders und der Gegenstelle ausgetauschten Signale hören.

## FERNDIAGNOSE

Damit können Sie die Ausführung einer Diagnose von einem entfernten Terminal aktivieren/ deaktivieren.Diese Funktion ist nur in bestimmten Ländern verfügbar.

### DATUMSFORMAT

Erlaubt die Wahl des gewünschten Formats von Datum/Uhrzeit. Die verfügbaren Formate sind:

- · TTIMM 'JJ
- 'JJ MM/TT
- $-$  MM/TT/JJ 24h
- · MMITT/JJ 12h

#### WAHL DER SPRACHE

Damit können Sie die Sprache wählen, in der die Meldungen angezeigt/gedruckt werden.

~--··----

# **ERWEITERTE** FUNKTIONEN~

## **PC·ANSCHLUSS**

Das Faxgerät ist mit einer bidirektionalen Parallelschnittstelle versehen, durch die es mit einem optionalen Kit an einen PC angeschlossen werden kann. ln dieser Konfiguration kann das Faxgerät benutzt werden als:

- Scanner (Typ "pass-through", schwarz/weiß) für das Scannen von Dokumenten oder Bildern
- Drucker (Auflösung 300x300 dpi) für den Druck aus jeder Windews-Anwendung
- Modem (9600 bps) für die Verwaltung des Faxbetriebes durch PC

Um den Anschluß nutzen zu können, muß der PC die folgenden Mindestanforderungen erfüllen:

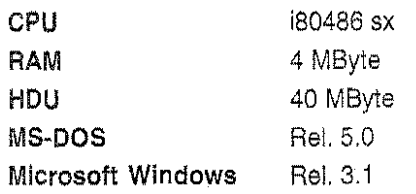

ln Verbindung mit einem PC können Sie mit dem Faxgerät eine der oben erwähnten Funktionen ausführen und gleichzeitig Dokumente im Speicher senden/empfangen.

Wegen weiterer Informationen über die Funktionen und die Nutzung des PC-Anschlusses sehen Sie in der entsprechenden Dokumentation über die im PC zu installierende Software nach.

# FAXGERÄTDIAGNOSE

Das Faxgerät kann von einem entfernten Terminal überprüft werden. Diese Funktion kann durch den Konfigurationsparameter FERNDIAGNOSE aktiviert werden.

Das entfernte Gerät kann das Faxgerät durch ein entsprechendes Softwareprogramm und Polling abfragen, um es zu:

installieren

Die entfernte·Station fordert die Anzeige der Installationsparameter des Faxgerätes an. Der Bediener kann so eventuell den Wert der Parameter verändern, sie im Faxgerät anpassen und so eine Ferninstallation vornehmen.

## überprüfen

Die entfernte Station fordert vom Faxgerät die Informationen über seine Konfigurationsparameter, über sein letztes Ubertragungsprotokoll und über die Statistiken der Transaktionen (Ablauf der Verbindungen, Art der aufgetretenen Fehler, Anzahl gesendeter/empfangener Seiten etc.) an. Auf der Grundlage der Analyse dieser Daten kann der entfernte Bediener den Wert einiger Parameter gegebenenfalls ändern, um den optimalen Betrieb des Faxgerätes zu garantieren.

# **:USÄTZLICHE FUNKTIONEN** *tl*

)ie Installation des Faxgerätes schließt natürlich die Benutzung des Telefons für die normalen eielongespräche nicht aus. Wenn Sie einen Anruf tätigen wollen, genügt es, die gewünschte ·elefonnummerzu wählen (wenn Sie kein Leitungssignal hören, müssen Sie die TasteSPRECH. rücken) und den Hörer abnehmen und normal sprechen, wenn Sie den Teilnehmer durch den in as Faxgerät eingebauten Lautsprecher antworten hören .

## . ENDEN MIT WAHL VOM TELEFON/BEl AUFGELEGTEM HÖRER

Venn derwie beschrieben angerufene Teilnehmer an eine Faxleitung angeschlossen ist, können ;;e an Ihn ein Dokument senden. Für das Sendeverfahren gibt es zwei Möglichkeiten:

### Vom Telefon

Legen Sie das Dokument in den ADF, wählen die Faxnummer des Empfängers und fordern ihn auf, die Starttaste an seinem Faxgerät zu drücken (im allgemeinen mit START bezeichnet). Wenn Sie das vom entfernten Gerät übertragene Signal hören, drücken Sie START auf Ihrem eigenen Faxgerät und legen den Hörerwieder auf. Der Sendevorgang wird gestartet. Das Display zeigt die Entwicklung der Verbindung und die Informationen über die aktuelle Seitennummer und Sendegeschwindigkeit an.

### Bei aufgelegtem Hörer

ln diesem Fall muß ein Gespräch mit dem angerufenen Teilnehmer nicht unbedingt stattfinden. Legen Sie das Dokument in den ADF, drücken TELEFON und wählen die Faxnummer des Empfängers auf dem numerischen Tastenfeld. Wenn Sie das von der Gegenstelle übertragene Signal hören, drücken Sie START.

## INTERBRECHUNG/VORMERKUNG EINES TELEFONGESPRÄCHS

)es Telefongespräch kann durch Drücken der Taste WARTEN unterbrochen werden. Auf dem lisplay erscheint die Meldung "TELEFONMODUS" in der ersten Zeile und "WARTEZUSTAND" in der weiten Zeile. Das Telefongespräch wird fortgesetzt, wenn Sie erneut die Taste WARTEN drücken. ,ußerdem können Sie während eines Sande-/Empfangsvorgangs ein Telefongespräch vormerken ~.B., um den entfernten Teilnehmer auf einen Fehler im erhaltenen Dokument hinzuweisen).

u diesem Zweck genügt es, die Taste SPRECH. zu drücken. Das Gespräch ist am Ende der 'ransaktion möglich (wenn das Dokument aus dem Speicher gesendet wird) oder am Ende der aufenden Seite (wenn aus dem ADF gesendet wird). Wenn das Faxgerät die Aktivierung der 'ormerkfunktion anzeigt (ein akustisches Signal ertönt und die Anzeige SE-EM blinkt), können Sie en Hörer abnehmen, die Taste SPRECH. drücken und sprechen. Wenn Sie die Funktion aufheben 1ollen, müssen Sie erneut SPRECH, drücken. Nach dem Gespräch können Sie den laufenden iendevorgang durch Drücken von START wieder aufnehmen, bevor Sie den Hörer wieder auflegen.

## INSTELLUNG DER LAUTSTÄRKE DES LAUTSPRECHERS

iie können die Lautstärke des Lautsprechers im Faxgerät verändern. Nachfolgend wird beschrieben, lie Sie die Lautstärke des Lautsprechers auf eine der vorgesehenen fünf Stufen einstellen können:

. Drücken Sie FUNKTION und danach 8.

FUNKTION  $(0.9)$ **8 EINSTELLUNGEN** 

Drücken Sie **START,** 

8 ENSTELLUNGEN **LALITSTARKEREGULIERUNG** 

- Drücken Sie erneut **START** , um auf die angezeigte Funktion zuzugreifen.
- $\lambda_1$  Benutzen Sie  $\hat{\text{T}}$  oder  $\hat{\text{U}}$  , um die gewünschte Stufe der Lautstärke einzustellen (z.B. 2), und drücken **START**, um Ihre Wahl zu bestätigen.
- $5.$  Drücken Sie **STOP**, um das Menü zu verlassen.

## **VERWENDUNG DES FAXGERÄTES ALS FOTOKOPIERER**

Das Faxgerät kann auch als Fotokopierer benutzt werden. Diese Funktion wird vom Wert der im entsprechenden Menü eingegebenen Konfigurationsparameter beeinflußt, und zwar von den Parametern "UBERSCHREITUNG DRUCKEN" und "OUALITATSKOPIE". Natürlich erzeugt die Aktivierung der Qualitätskopie erheblich besser aussehende Kopien. Das erhaltene Ergebnis hangt auchvon den gewählten Werten für Kontrast, Auflösung und Bild ab, die vor Aktivierung der Kopienunktion eingestellt werden müssen.

Sie können von einem Dokument eine oder mehrere Kopien anfertigen. Nach Einlegen des Dokuments in den ADF und erfolgter Einstellung der oben angegebenen Werte ist wie folgt vorzugehen:

### Für **eine einzelne Kopie**

Drücken Sie **START.** Das Faxgerät erstellt die Kopie und kehrt in den Bereitschaftszustand zurück.

### Für **Mehrfachkopien**

Greifen Sie durch Drücken von **FUNKTION** und danach **7** auf das Menü "SEITENNUMERIERUNG/MULTIKOPIE" zu.

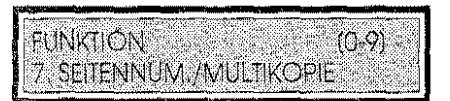

Drücken Sie START und rufen Sie dann durch Drücken der Taste ↑ oder ↓ das Untermenü "MULTIKOPIE" auf.

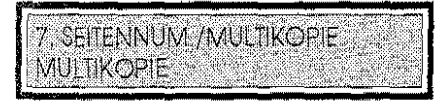

Drücken Sie **START,** um aufdas Untermenü zuzugreifen. Geben Sie die gewünschte Anzahl Kopien ein (max. 99) und drücken erneut **START.** Das Faxgerät speichert das Originaldokument und fertigt dann davon die eingegebene Anzahl Kopien an.

 $\label{eq:2.1} \mathcal{L}(\mathcal{L}^{\text{max}}_{\mathcal{L}}(\mathcal{L}^{\text{max}}_{\mathcal{L}}),\mathcal{L}^{\text{max}}_{\mathcal{L}}(\mathcal{L}^{\text{max}}_{\mathcal{L}}))$ 

 $\label{eq:2.1} \frac{1}{2} \sum_{i=1}^n \frac{1}{2} \sum_{j=1}^n \frac{1}{2} \sum_{j=1}^n \frac{1}{2} \sum_{j=1}^n \frac{1}{2} \sum_{j=1}^n \frac{1}{2} \sum_{j=1}^n \frac{1}{2} \sum_{j=1}^n \frac{1}{2} \sum_{j=1}^n \frac{1}{2} \sum_{j=1}^n \frac{1}{2} \sum_{j=1}^n \frac{1}{2} \sum_{j=1}^n \frac{1}{2} \sum_{j=1}^n \frac{1}{2} \sum_{j=1}^n \frac{$  $\frac{1}{2} \int_{0}^{\infty} \frac{1}{\sqrt{2}} \, d \mu$ 

 $\label{eq:2.1} \frac{1}{\sqrt{2}}\int_{\mathbb{R}^3}\frac{1}{\sqrt{2}}\left(\frac{1}{\sqrt{2}}\right)^2\frac{1}{\sqrt{2}}\left(\frac{1}{\sqrt{2}}\right)^2\frac{1}{\sqrt{2}}\left(\frac{1}{\sqrt{2}}\right)^2\frac{1}{\sqrt{2}}\left(\frac{1}{\sqrt{2}}\right)^2\frac{1}{\sqrt{2}}\left(\frac{1}{\sqrt{2}}\right)^2\frac{1}{\sqrt{2}}\frac{1}{\sqrt{2}}\frac{1}{\sqrt{2}}\frac{1}{\sqrt{2}}\frac{1}{\sqrt{2}}\frac{1}{\sqrt{2}}$  $\label{eq:2} \mathcal{L} = \mathcal{L} \left( \mathcal{L} \right) \left( \mathcal{L} \right) \left( \mathcal{L} \right) \left( \mathcal{L} \right)$  $\label{eq:2.1} \frac{1}{\sqrt{2}}\int_{\mathbb{R}^3}\frac{1}{\sqrt{2}}\left(\frac{1}{\sqrt{2}}\right)^2\frac{1}{\sqrt{2}}\left(\frac{1}{\sqrt{2}}\right)^2\frac{1}{\sqrt{2}}\left(\frac{1}{\sqrt{2}}\right)^2\frac{1}{\sqrt{2}}\left(\frac{1}{\sqrt{2}}\right)^2\frac{1}{\sqrt{2}}\left(\frac{1}{\sqrt{2}}\right)^2.$  $\label{eq:2.1} \frac{1}{\sqrt{2\pi}}\frac{1}{\sqrt{2\pi}}\frac{1}{\sqrt$ 

 $\label{eq:2.1} \frac{1}{\sqrt{2}}\int_{\mathbb{R}^3}\frac{1}{\sqrt{2}}\left(\frac{1}{\sqrt{2}}\right)^2\frac{1}{\sqrt{2}}\left(\frac{1}{\sqrt{2}}\right)^2\frac{1}{\sqrt{2}}\left(\frac{1}{\sqrt{2}}\right)^2\frac{1}{\sqrt{2}}\left(\frac{1}{\sqrt{2}}\right)^2.$  $\label{eq:2.1} \frac{1}{\sqrt{2}}\int_{\mathbb{R}^3}\frac{1}{\sqrt{2}}\left(\frac{1}{\sqrt{2}}\right)^2\frac{1}{\sqrt{2}}\left(\frac{1}{\sqrt{2}}\right)^2\frac{1}{\sqrt{2}}\left(\frac{1}{\sqrt{2}}\right)^2\frac{1}{\sqrt{2}}\left(\frac{1}{\sqrt{2}}\right)^2.$  $\label{eq:2.1} \mathcal{L}(\mathcal{L}^{\text{max}}_{\mathcal{L}}(\mathcal{L}^{\text{max}}_{\mathcal{L}})) \leq \mathcal{L}(\mathcal{L}^{\text{max}}_{\mathcal{L}}(\mathcal{L}^{\text{max}}_{\mathcal{L}}))$ 

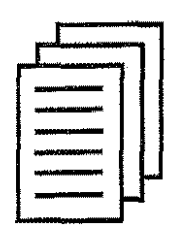

# DIE PROZEDUREN

 $\hat{\mathcal{A}}$ 

l,

 $\frac{1}{2}$ 

 $\sim 10^{11}$ 

# **ALLGEMEINE ASPEKTE**

# DAS BEDIENFELD

pas Bedienfeld enthält ein alphanumerisches Flüssigkristalldisplay, Tasten und Leuchtanzeigen, durch die der Betriebszustand der Maschine auf den ersten Blick zu erkennen ist und die ihre ··Benutzung auch bei Anwendung der komplexeren Prozeduren erleichtern.

Nachfolgend wird eine zusammenfassende Beschreibung des Bedienfeldes geliefert. Die jeweilige Verwendung der Tasten wird in der Beschreibung der Bedienungsprozeduren erläutert.

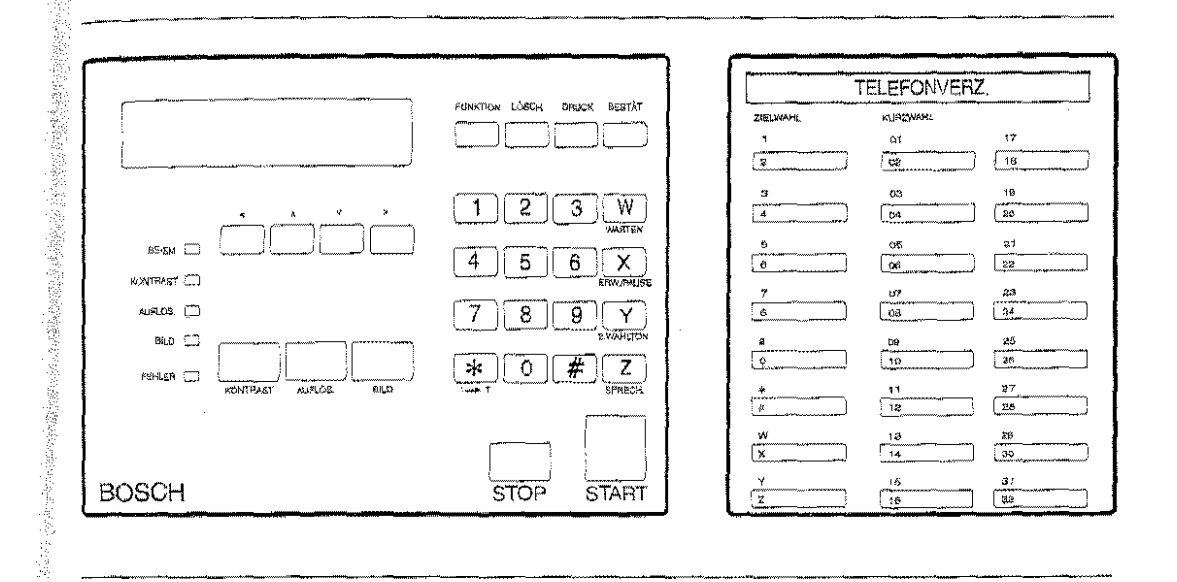

Der linke Abschnitt besteht aus dem Display, den LEDs und einigen Tasten.

## DISPLAY

Es besteht aus zwei Zeilen mit jeweils 24 Zeichen und zeigt die durch die Tastatur eingegebenen Daten an und liefert Informationen und Meldungen, die den Benutzer in der Wahl der auszuführenden Operationen führen. Es zeigt außerdem Uhrzeit und Datum an.

## LEUCHTANZEIGEN

SE-EM  $\Box$ 

Leuchtet ohne Unterbrechung, wenn ein Sande-/Empfangsvorgang läuft. Sie blinkt, wenn eine Funktion SPRECH. vorgemerkt ist.

KONTRAST  $\Box$ 

- Zeigt den gewählten Kontrast an:
- Erloschen: normal l.
- $\ddot{\phantom{0}}$ Leuchtet: dunkel (zu helles Dokument)
- $\omega$ Blinkt: hell (zu dunkles Dokument))

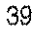

4. Wenn Sie die Taste  $\uparrow$  oder  $\downarrow$  drücken, wird der gewünschte Parameter angezeigt.

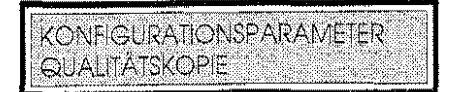

5. Drücken Sie **START** , um den für den angezeigten Parameter vorgeschlagenen Wert zu übernehmen, oder rufen Sie mit den Tasten  $\uparrow$  oder  $\downarrow$  einen anderen Wert auf und drücken **START.** Das Display zeigt den folgenden Parameter an.

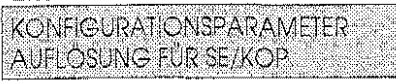

6. Wiederholen Sie die Prozedur aus Schritt 4, wenn Sie den folgenden Parameter eingeben möchten, oder drücken zweimal **STOP** , um das Menü zu verlassen.

# **WAHL**

## **PROGRAMMIERUNG DER TASTEN FÜR DIE ZIELWAHL**

Es gibt 16 Zielwahltasten (0 - 9  $#$  \* W X Y Z). Für jede Taste können Sie programmieren:

- Faxnummer
- Telefonnummer
- Name des Teilnehmers

Es wird empfohlen fürjede Zielwahltaste den Namen des Teilnehmers zu programmieren. Auf diese Weise können Sie die gewünschte Nummer durch Drücken derTaste **KURZWAHL** in Verbindung mit den Tasten 11 oder ↓ auswählen. Die Namen mit ihren zugeordneten Faxnummern werden dabei in alphabetischer Reihenfolge angezeigt. Zur Auswahl der gewünschten Nummer genügt es die Taste **START** zu drücken.

- Sendegeschwindigkeit (normal 9600 bps reduziert 4800 bps; die zuletzt aufgeführte Geschwindigkeit kann bei Leitungsstörungen zweckmäßig sein). Die hier programmierte Sendegeschwindigkeit hat Vorrang vor der in der Betriebskonfiguration gewählten.
- Eliminierung der Echostörungen während der internationalen und interkontinentalen Verbindungen.
- Netz gesperrt. Durch diesen Parameter können Sie ein Kommunikationsnetz mit beschränktem Zugang erzeugen. Die Beschränkung erfolgt durch Kontrolle von 4 oder 6 Ziffern der Faxnummer des Empfängers oder Senders. Dieser Parameter kann nur aktivert werden, wenn er in der Betriebskonfiguration freigegeben ist. [1] Wie Sie Ihr Faxgerät optimal nutzen, Seite 33.

 $\mathbb{Y}% _{k}^{n}$  Wegen der Eingabe der Daten siehe die Zusammenfassung der Grundfunktionen, Seite $54.$ 

1. Drücken Sie **FUNKTION** und danach **6.** 

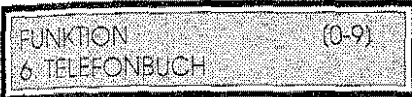

2. Drücken Sie **START.** 

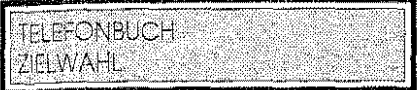

3. Drücken Sie erneut **START,** urn die Zielwahl zu aktivieren.

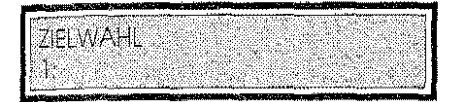

4. Wählen Sie mit  $\uparrow$  oder  $\downarrow$  die Zielwahltaste, die Sie programmieren möchten, z.B. 6. Alternativ können Sie die Nummer der Taste direkt auf dem numerischen Tastenfeld eingeben.

Wenn die Taste bereits programmiert ist, zeigt das Display die Faxnummer des Teilnehmers *an* 

Wählen Sie in diesem Fall (mit  $\hat{\Gamma}$  oder  $\downarrow$ ) eine andere Taste oder gehen in den Abschnitt "Löschung der programmierten Daten".

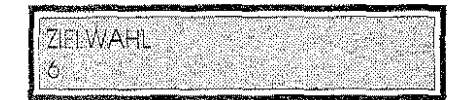

5. Drücken Sie **START.** um mitder Registrierung der Parameterfürdie vorgewählte Zielwahltaste zu beginnen.

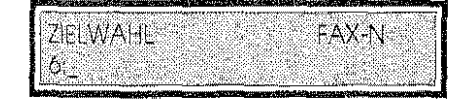

6. Geben Sie auf dem numerischen Tastenfeld die gewünschte Faxnummer ein (max. 32 Ziffern), z.B. 012545812.

Wenn das Display eine schon vorher eingegebene Nummer anzeigt, können Sie diese beibehalten oder durch eine auf dem numerischen Tastenfeld eingegebene Nummer ersetzen.

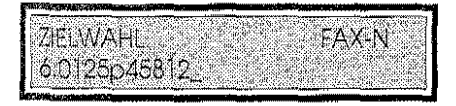

7, Drücken Sie **START** , um die Nummer zu bestätigen. Das Display zeigt den folgenden Parameter an (Telefonnummer).

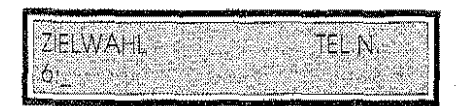

8. Geben Sie auf dem numerischen Tastenfeld die gewünschte Telefonnummer ein (max. 32 Ziffern), z.B. 0125230223 (die Eingabe der Telefonnummer ist wahlfrei).

Wenn das Display eine schon vorher eingegebene Nummer anzeigt, können Sie diese beibehalten oder durch eine auf dem numerischen Tastenfeld eingegebene ersetzen.

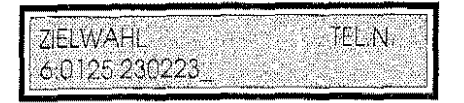

................ -···-~-

9. Drücken Sie **START** , um die Nummer zu bestätigen. Das Display zeigt den folgenden Parameter an (Name des Teilnehmers).

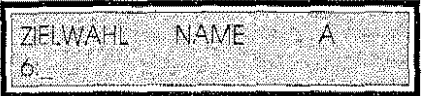

10. Geben Sie, wenn Sie *es* wünschen, den Namen des Teilnehmers ein (max. 20 Zeichen, z.B. Elba).

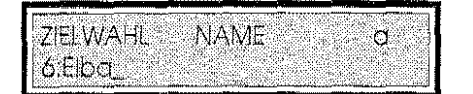

11. Drücken Sie **START,** um den eingegebenen Namen zu bestätigen. Das Faxgerät stellt sich auf die Programmierung des Wertes der Sendegeschwindigkeit ein (9600/4800). Um den angezeigten Wert zu bestätigen, gehen Sie direkt zum nächsten Schritt über oder drücken  $\uparrow$  oder  ${\mathcal I}$  , um den anderen Wert zu wählen.

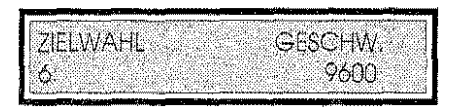

12. Drücken **SieSTART,** um den eingegebenen Wert zu bestätigen. Das Faxgerät stellt sich auf die Programmierung des Parameters "international" (JA/NEIN) ein. M'rt d'resem Parameter können Sie Echostörungen auf der Telefonleitung eliminieren. Seine Aktivierung ist nur zweckmäßig, wenn Sie internationale oder interkontinentale Verbindungen aufbauen.

Wenn sie die angezeigte Option bestätigen wollen, gehen Sie direkt zum folgenden Schritt über oder drücken  $\Gamma$  oder  $\downarrow$ , um die alternative Option zu wählen.

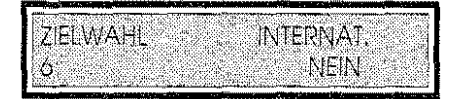

13. Drücken Sie **START,** um die eingegebene Option zu bestätigen.

Das Faxgerät stellt sich auf die Programmierung des Parameters "Netz gesp." (JA/NEIN) ein. Wenn Sie die angezeigte Option bestätigen wollen, gehen Sie direkt zum folgenden Schritt über oder drücken 1' oder J , um die alternative Option zu wählen.

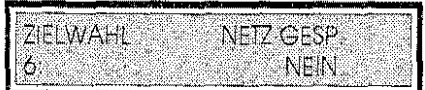

14. Drücken Sie **START** , um die eingegebene Option zu bestätigen.

j2

**FAX-N** ZELWAHL

Nach Beendigung der Eingabe der Parameterfür die Zielwahltaste 6 stellt sich das Faxgerät automatisch auf die Programmierung der Parameter für die folgende Zielwahltaste ein. Wiederholen Sie die Prozedur ab Schritt 6, wenn Sie die übrigen Tasten programmieren wollen, oderdrücken Sie zweimal **STOP,** um das Menü zu verlassen.

## **PROGRAMMIERUNG DER CODES FÜR DIE KURZWAHL**

Mit der Kurzwahl können Sie bis zu 100 Kennungen eingeben, die aus maximal 32 Ziffern bestehen.

Sie können für jeden Code programmieren:

- Faxnummer
- Telefonnummer
- Namen des Teilnehmers

Es wird empfohlen, zusammen mit dem Kurzwahlcode auch immer den Namen des Teilnehmers einzugeben. Sie können so bei der Wahl einer Nummer in der Sendephase durch Drücken der Taste KURZWAHL und der Taste Toder  $\downarrow$  in alphabetischer Reihenfolge alle den jeweiligen Faxnummern zugeordneten Namen aufrufen. Um die gewünschte Nummer zu wählen, brauchen Sie dann nur noch die Taste **START** zu drücken.

- Sendegeschwindigkeit (normal9600 bps- reduziert 4800 bps, letztere bei starken Störungen derTelefonleitung). Die hier programmierte Sendegeschwindigkeit hat Vorrang vor der in der Betriebskonfiguration gewählten.
- Eliminierung der Telefonechostörungen bei internationalen und interkontinentalen Verbindungen.
- Netz gesperrt. Mit diesem Parameterkönnen Sie ein Kommunikationsnetz mit eingeschränktem Zugang erzeugen. Die Beschränkung erfolgt durch die Kontrolle von 4 oder 6 Ziffern der Faxnummer des Empfängers oder Senders. Dieser Parameter kann nur aktiviert werden, wenn er in der Betriebskonfiguration freigegeben ist.  $\square\!\!\!\perp$  Wie *Sie Ihr Faxgerät optimal nutzen*, Seite 33.

i"P Wegen der Eingabe der Daten siehe die Zusammenfassung der Grundfunktionen, 8eite46.

1. Drücken Sie **FUNKTION** und danach 6.

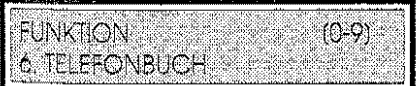

2. Drücken Sie **START.** 

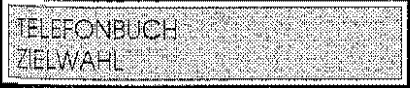

 $\mu$ ,,

 $\frac{1}{2}$ ,ji **I** 

II

'I ~ il I

Ii **International** in 1999.<br>Province I' ~~ I I

**Experience** Ii II '• il :j,

3. Drücken Sie einmal  $\downarrow$ , um auf das Kurzwahluntermenü zuzugreifen.

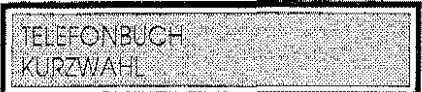

4. Drücken Sie **START,** um die Kurzwahl zu aktivieren.

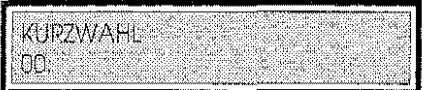

5. Durch T oder  $\downarrow$  wählen Sie den Kurzwahlcode, den Sie programmieren möchten, z.B. 06. Alternativ können Sie die Codenummer direkt auf dem numerischen Tastenfeld eingeben. Wenn der Code schon programmiert ist, zeigt das Display die Faxnummer des Empfangsteilnehmers an. Wählen Sie in diesem Fall einen anderen Code (mit der Taste  $\boldsymbol{\uparrow}$ oder J.) oder konsultieren Sie den Abschnitt "Löschung der programmierten Daten".

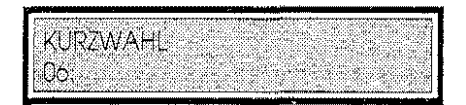

6. Drücken Sie **START,** um mitder Eingabe der Parameterfürden vorgewählten Kurzwahlcode zu beginnen.

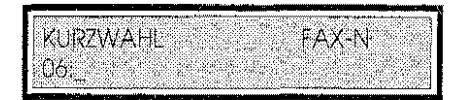

7. Geben Sie auf dem numerischen Tastenfeld die gewünschte Faxnummer ein (max. 32 Ziffern), z.B. 011601234

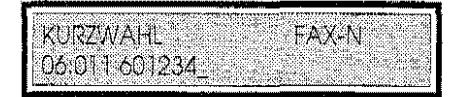

Wenn das Display eine vorher eingegebene Nummer anzeigt, können Sie sie bestätigen oder mit einer auf dem numerischen Tastenfeld eingegebenen Nummer überschreiben.

8. Drücken Sie **START** , um die eingegebene Nummer zu bestätigen.

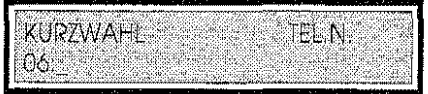

9. Geben sie auf dem numerischen Tastenfeld die gewünschte Telefonnummer ein (max. 32 Ziffern), z.B. 0034p22p257881 (die Eingabe der Telefonnummer ist wahlfrei).

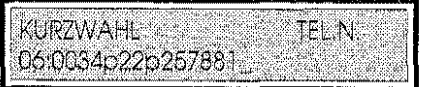

Wenn das Display eine vorher eingegebene Nummer anzeigt, können Sie sie bestätigen oder mit einer auf dem numerischen Tastenfeld eingegebenen Nummer überschreiben.

10. Drücken Sie **START,** um die eingegebene Nummer zu bestätigen.

WIDWAHL **INAME** Ä  $06.$ 

意识

t 1. Geben Sie den Namen der Gegenstelle ein (max. 20 Zeichen), z.B. SIPEL (die Eingabe des Namens ist wahlfrei).

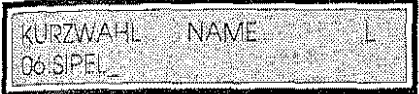

12. Drücken Sie **START,** um den eingegebenen Namen zu bestätigen.

Das Faxgerät stellt sich auf die Programmierung der Sendegeschwindigkeit (9600/4800) ein. Um den angezeigten Wert zu bestätigen, gehen Sie direkt zum folgenden Schritt über oder drücken  $\uparrow$  oder  $\downarrow$ , um den alternativen Wert zu wählen.

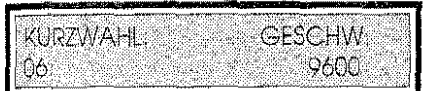

13. Drücken Sie **START,** um den angezeigten Wert zu bestätigen.

Das Faxgerät stellt sich auf die Programmierung des Parameters: "INTERNAT." (JA/NEIN) ein. Mit diesem Parameter können Sie die Echostörungen auf der Telefonleitung eliminieren. Seine Aktivierung ist nur zweckmäßig, wenn internationale oder interkontinentale Verbindungen aufgebaut werden.

Wenn Sie den angezeigten Wert bestätigen wollen. gehen Sie direkt zum folgenden Schritt über oder drücken $\uparrow$  oder  $\downarrow$ , um die alternative Option zu wählen.

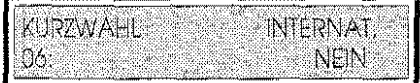

14. Drücken Sie **START,** um die angezeigte Option zu bestätigen.

Das Faxgerät stellt sich auf die Programmierung des Parameters: "NETZ GESP." (JA/NEIN) ein.

15. Wenn Sie die angezeigte Option bestätigen wollen, gehen sie direkt zum folgenden Schritt über oder drücken  $\uparrow$  oder  $\downarrow$ , um die alternative Option zu wählen.

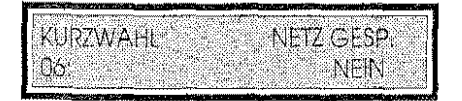

16. Drücken Sie **START,** um die angezeigte Option zu bestätigen.

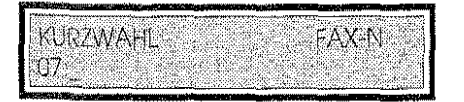

' i

Nach Beendigung der Eingabe der Parameter für den Kurzwahlcode 06 stellt sich Faxgerät automatisch auf die Programmierung der Parameter für den folgenden Kurzwahlcode ein.

Wiederholen Sie die Prozedur ab Punkt 7, wenn Sie die übrigen Codes programmieren wollen, oder drücken zweimal STOP, um das Menü zu verlassen.

## **AUSDRUCK DER PROGRAMMIERTEN DATEN**

Sie können die Daten über die 16 Zielwahltasten und die 100 Kurzwahlcodes ausdrucken. können Sie die Richtigkeit der eingegebenen Nummern (Fax· und Telefonnummern) und der jede Taste oder die einzelnen Codes eingegebenen Daten (Name des Empfän Sendegeschwindigkeit, Zugehörigkeit zum gesperrten Netz etc.) überprüfen und kontrollieren, welche Tasten oder Codes programmiert sind und welche nicht. Außerdem ist es sehr viel leichter, sich die Nummern und Namen durch eine neben dem Faxgerät liegende Kopie der Liste zu merken.

Die Daten werden gedruckt

- In der Reihenfolge der laufenden Nummern, wenn zwischen Faxnummer und Namen keine Zuordnung vorgenommen wurde.
- in alphabetischer Reihenfolge, wenn der Narne der Gegenstelle dagegen der Faxnummer zugeordnet wurde.

Die nicht innerhalb einer bestimmten Taste oder eines bestimmten Codes eingegebenen Daten werden mit "--" markiert. Die nicht programmierten Tasten oder Codes werden nicht gedruckt.

Gehen Sie wie folgt vor, um diese Daten nach ihrer Programmierung auszudrucken (das Beispiel bezieht sich auf die Kurzwahlcodes):

1. Drücken Sie **FUNKTION** und danach 6.

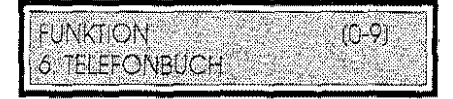

2. Drücken Sie **START.** 

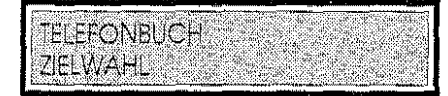

3. Drücken Sie einmal  $\downarrow$ , um auf das Kurzwahluntermenü zuzugreifen.

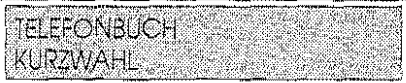

4. Drücken Sie **DRUCK.** Alle Daten überdie programmierten Kurzwahlcodes werden gedruckt.

**KURZWAHL DRUCKVORGANG LÄUFT** 

5. Drücken Sie zum Abschluß der Operation **STOP** , um das Menü zu verlassen.

## Druckbelspiel der Daten über die Kurzwahlcodes.

230223

15/02 '95 15:08

KURZWAHLLISTE

LEXIKORP

 $\overline{0}1$  $\mathbf{S}$ 

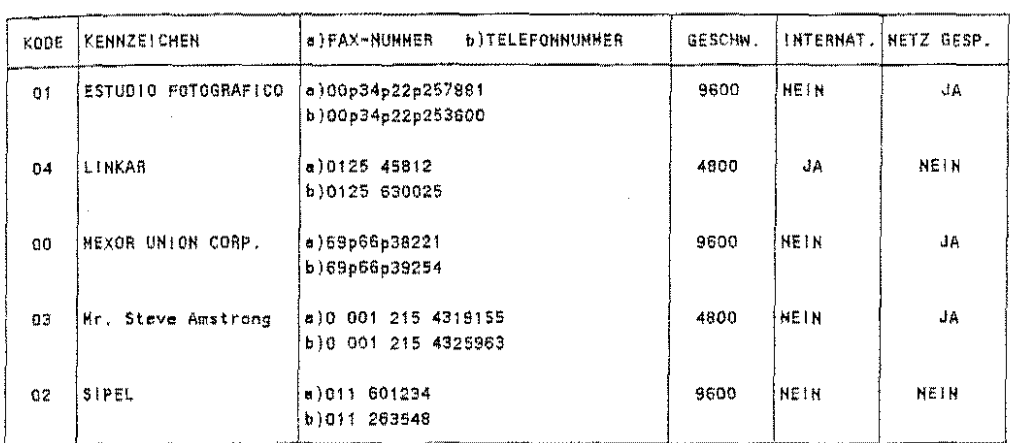

## LÖSCHUNG DER PROGRAMMIERTEN DATEN

Dieser Abschnitt beschreibt das Verfahren zur Löschung der programmierten Daten für die Zielwahltasten und die Kurzwahlcodes.

1. Führen Sie die Schritte 1 bis 3 des Abschnitts "Programmierung der Tasten für die Zielwahl" oder die Schritte 1 bis 4 des Abschnitts "Programmierung der Codes für die Kurzwahl" aus (das Beispiel bezieht sich auf die Prozedur bzg), der Zielwahltasten).

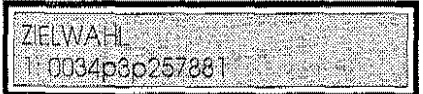

2. Drücken Sie Toder V, um die gewünschte Zielwahltaste oder den gewünschten Kurzwahlcode zu wählen (oder geben Sie die Nummer der Zielwahltaste oder des Kurzwahlcodes direkt auf dem numerischen Tastenfeld ein).

Beispiel: Wählen Sie die Zielwahltaste 6.

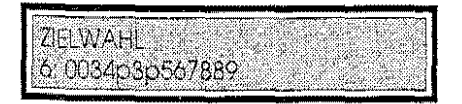

3. Drücken Sie LÖSCH. Alle Parameter über die vorgewählte Zielwahltaste werden gelöscht.

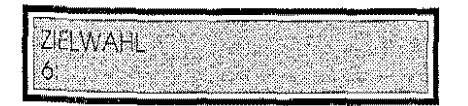

4. Wiederholen Sie die Programmierung der Taste oder bewegen Sie sich mit T oder & auf eine andere zu löschende Taste oder drücken STOP, um das Menü zu verlassen.

57

## **EINGABE DER PASSWÖRTER**

- $\mathbb{v}$  Nach der Eingabe kann ein Paßwort nicht mehr angezeigt werden. Außerdem müssen Sie $_{\mathbb{S}}$ um es zu ändern, auf Funktionen zugreifen, die von dem vorhandenen Paßwort kontrollier werden. Deswegen sollten Sie **DIE EINGEGEBENEN PASSWÖRTER NOTIEREN!**
- 1. Drücken Sie **FUNKTION** und danach 5.

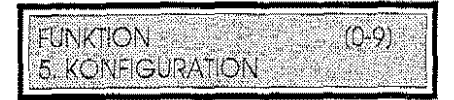

2. Drücken Sie dann **START,** um auf das Untermenü BENUTZERDATEN" zuzugreifen.

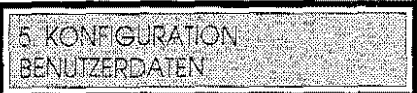

3. Drücken Sie **START.** 

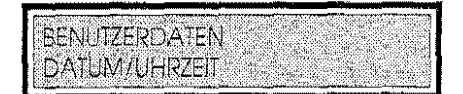

4. Drücken Sie  $\downarrow$ , bis die gewünschte Funktion angezeigt wird (z.B. "Systempaßwort").

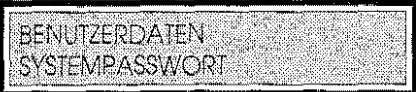

5. Drücken Sie **START,** um mit der Eingabe des Paßwortes zu beginnen.

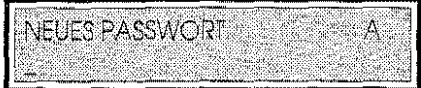

- 6. Geben Sie die Zeichen des Paßwortes ein, rufen Sie nacheinander mit T und  $\downarrow$  auf und bestätigen sie mit **BESTÄT ..**
- 7. Drücken Sie **START** , um das eingegebene Paßwort zu bestätigen. Das Display zeigt die folgende Funktion an.

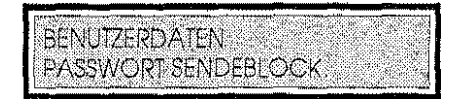

8. Drücken Sie **STOP** , um das Menü zu verlassen.

## ÄNDERUNG ODER LÖSCHUNG DER PASSWÖRTER

Die eingegebenen Paßwörter können geändert oder gelöscht werden. In diesem Abschnitt wird beschrieben, wie das Paßwort Sendeblockierung geändert oder gelöscht wird. Wenn Sie ein Systempaßwort eingegeben haben, verlangt das Gerät von Ihnen seine Eingabe, bevor es die Änderung oder Löschung der Paßwörter erlaubt.

1. Drücken Sie FUNKTION und danach 5.

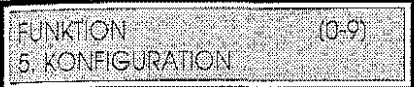

2. Drücken Sie dann START.

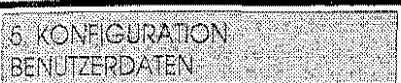

3. Drücken Sie START, um auf das Untermenü "BENUTZERDATEN" zuzugreifen. Geben Sie das Systempaßwort ein, wenn die Maschine danach fragt.

**BENUTZERDATEN** DATUM/UHRZEIT.

4. Drücken Sie ↓, bis die gewünschte Funktion angezeigt wird (z.B. "Paßwort Sendeblock.").

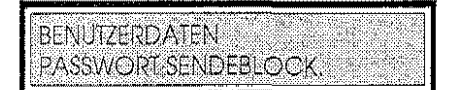

5. Drücken Sie START.

AKTUELLES PASSWORT A

- 6. Geben Sie das aktuelle Paßwort ein und bestätigen es mit der Taste START. An dieser Stelle können Sie:
	- Das aktuelle Paßwort durch Eingabe eines neuen Paßwortes wie unter Schritt 6 der Prozedur "Eingabe der Paßwörter" beschrieben ändern oder
	- Das aktuelle Paßwort durch Drücken der Taste START löschen. Das Display zeigt die folgende Funktion an.
- 7. Drücken Sie STOP, um das Menü zu verlassen.

59

## DOKUMENTE, DIE GESENDET WERDEN KÖNNEN

## Format

Sie können mit dem Faxgerät jede Art von Dokument senden, sofern das Format die nachstehend. erläuterten Beschränkungen einhält. Wenn das Dokument größer oder kleiner ist, müssen Sie durch Fotokopieren auf das akzeptierte Format verkleinern oder vergrößern.

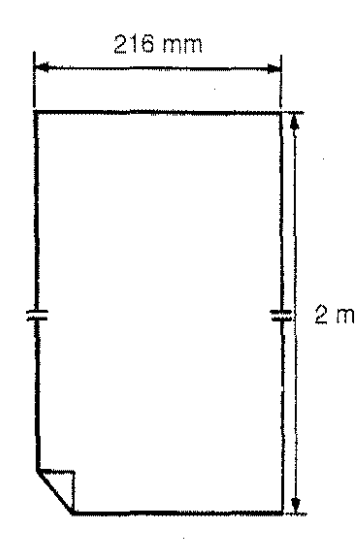

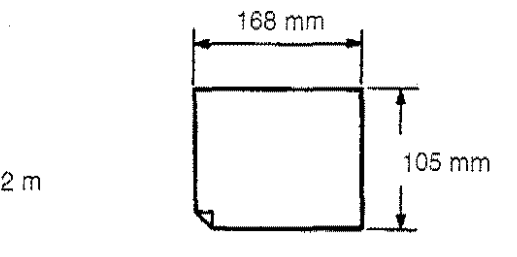

### Effektive Bildabmessungen

Um die vollständige Wiedergabe des Dokuments zu garantieren, muß sein rechter und linker Rand größer als 1 mm sein.

### Fassungsvermögen des ADF

Mit der automatischen Originalzuführung (ADF) kann das Faxgerät Originale im Format A4, A5, A6, LEITER und LEGAL mit einer Blattstärke zwischen 0,07 mm und 0,14 mm zuführen.

Der ADF kann bis zu 25 Blatt (max. Stärke 0,1 mm) in den Formaten A4, A5, A6, LEITER und LEGAL zuführen.

Arten von Originalen, die nicht verwendet werden dürfen

Verwischte oder wellige Originale

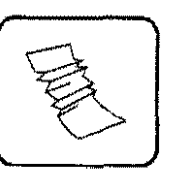

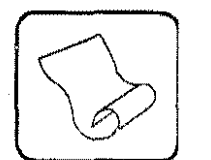

Aufgerollte, feuchte oder nasse Originale

Überprüfen Sie voreinem Sendevorgang das Original. Wenn es zu einerderfolgenden Kategorien gehört, müssen Sie es fotokopieren oder in eine Plastikhülle (im Handel erhältlich) legen. Die Kopie muß dann anstelle des Originals für die Sendeoperation benutzt werden.

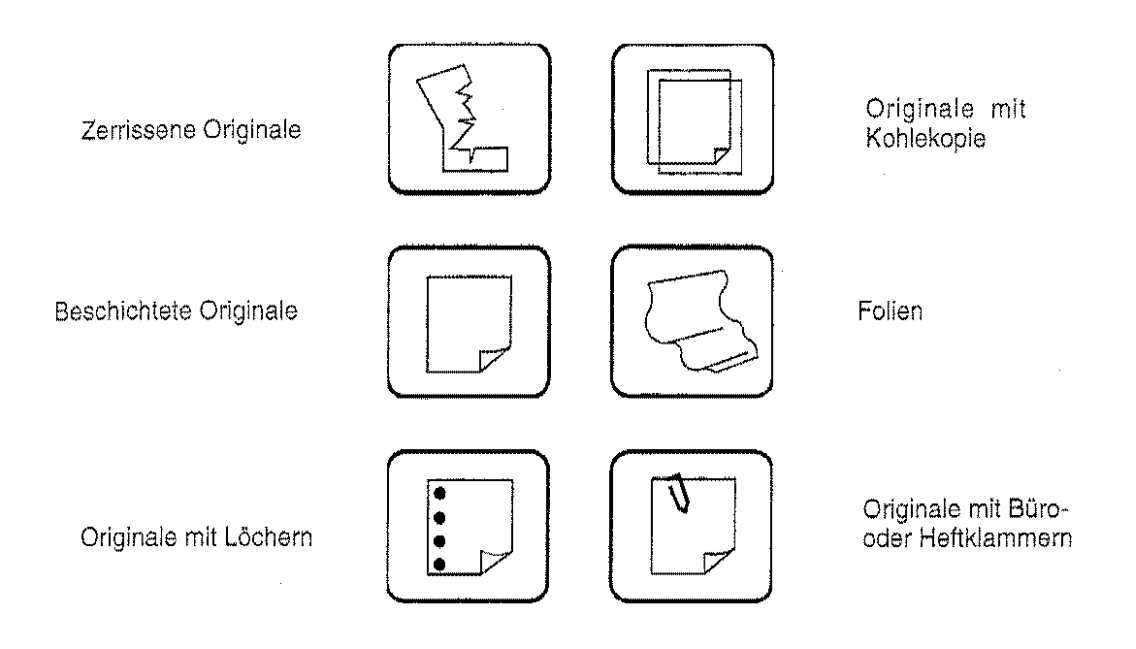

## **VORBEREITUNG DES DOKUMENTS FÜR DAS SENDEN**

Die Vorbereitung des Dokuments ist der erste Schritt jeder Sendeoperation. Folgen Sie den nachstehenden Angaben, bevor Sie ein Dokument verschicken.

### **EINLEGEN**

Kontrollieren Sie zuerst, daß das Dokument nicht zerknittert ist, keine Heftklammern enthält, keine Folienobertläche hat etc. Beachten Sie in diesen Fällen die im vorstehenden Abschnitt angegebenen Vorsichtsmaßnahmen.

Legen Sie das Dokument mit der zu übertragenden Seite nach unten in den Originalzuführungsschlitz und stellen die Führungen auf die Breite des Dokuments ein. Das Original muß ohne Zwang eingeführt werden. Es wird beim Sendevorgang automatisch nachgeführt.

Auf dem Display arscheint die Meldung "DOKUMENT EINGELEGT".

## EINSTELLUNG DER GRAFIKWERTE

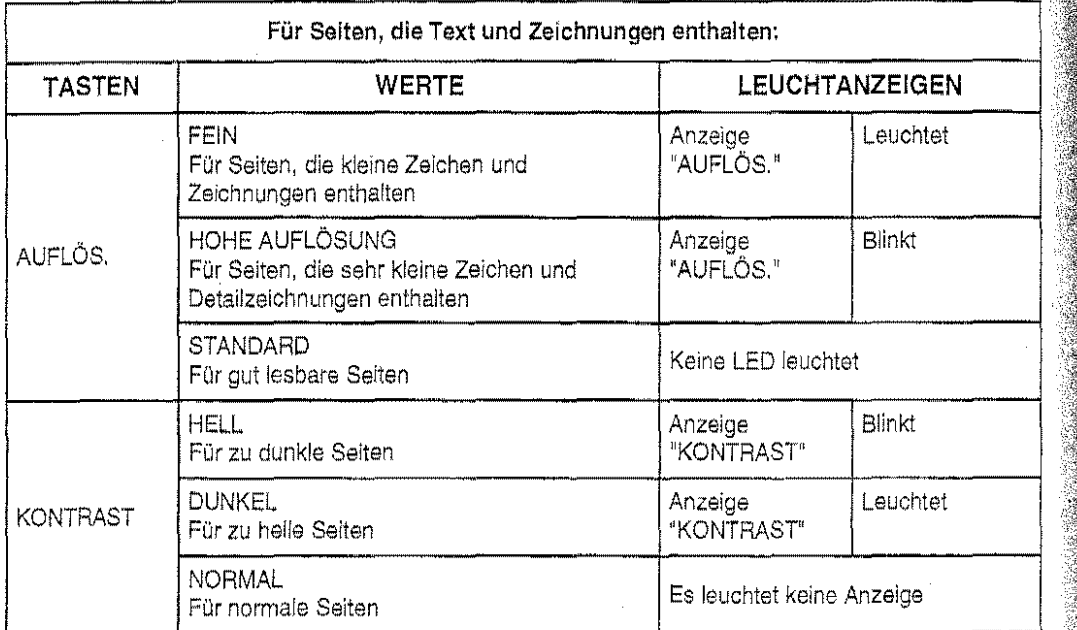

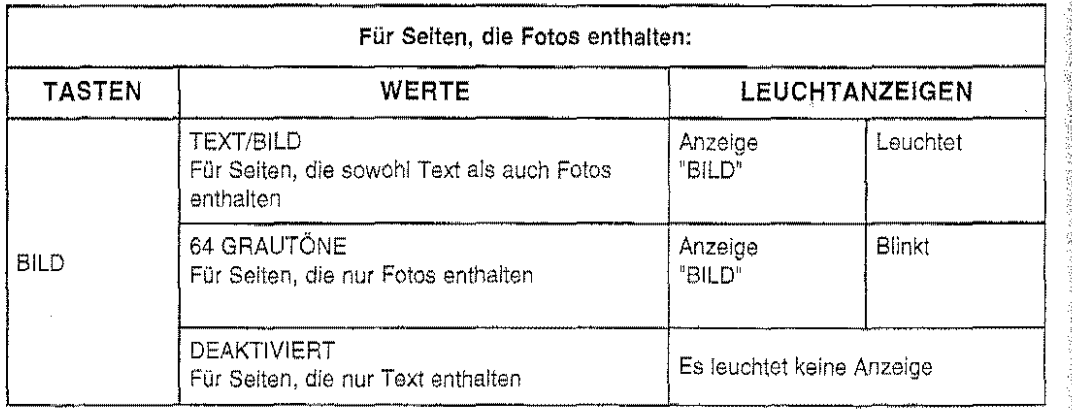

 $\hat{\mathcal{A}}$ 

 $\bar{\mathcal{A}}$
#### **EINGABE DER SEITENNUMERIERUNG**

Wenn Sie es wünschen, können Sie die Anzahl Seiten eingeben, aus denen das Dokument besieht in diesem Fall erscheint auf dem empfangenen Dokument auf dem oberen Rand eine Numerierung in folgendem Format: 01/nn, 02/nn, 03/nn, ... nn/nn. Darin bedeutet "nn" die Gesamtanzahl der Seiten des Dokuments.

Das Faxgerät nimmt eine automatische Kontrolle der Seitennumerierung vor:

- Bei Sendungen aus dem Speicher: Nach abgeschlossenem Speichervorgang ertönt ein akuslisches Signal, wenn zwischen dergewähltenAnzahl Seiten und der Anzahl gespeicherter Seiten keine Ubereinstimmung besteht, und das Dokument wird automatisch aus dem Speicher gelöscht.
- Bei Sendungen ausdem ADF: Nach abgeschlossenem Sendevorgang ertönt ein akustisches Signal, wenn zwischen der gewählten Anzahl Seiten und der Anzahl gesendeter Seiten keine Übereinstimmung besteht Die LED "Fehler" leuchtet auf, und ein Protokoll über einen erfolglosen Sendevorgang wird ausgedruckt, wenn der entsprechende Parameter der Betriebskonfiguration aktiviert ist.

in beiden Fällen erscheint auf dem Display die Meldung "FALSCHE SEITENZÄHLUNG".

1. Drücken Sie **FUNKTION** und danach **7.** 

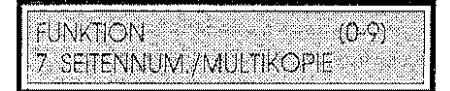

2. Drücken Sie **START.** 

SEITENNUM./MULTIKOPIE SEITENNUMERIERUNG

3. Drücken Sie erneut **START,** um die Funktion "SEITENNUMERIERUNG" zu bestätigen.

SEITENNUMERIERUNG<br>ANZSEITEN7KOPIEN.

4. Geben Sie auf dem numerischen Tastenfeld die Seitenanzahl ein, z.B. 22.

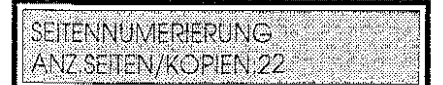

5. Drücken Sie **START** , um die Eingabe zu bestätigen. Das Faxgerät stellt sich auf den Sendevorgang ein.

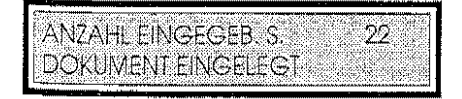

63

!!/: ;jj il!  $\cdot$ jl 'II

I! il

',I' ,l ''·

# **SENDEN AN EINEN EINZIGEN EMPFÄNGER**

Alle Sendevorgänge können jederzeit durch Drücken der Taste **STOP** unterbrochen werden.

Der Abschnitt "Meldungen auf dem Display" führt die während des Sendevorgangs auf dem Display angezeigten Meldungen auf.

### **Unmittelbar**

- tlJ. Achtung! Wenn der Konfigurationsparameter "SPEICHERUNG DOKUMENT' deaktiviert ist, **muß das Dokument im ADF gelassen werden** (sonst wird die Voreinstellung aufgehoben}, und das Faxgerät kann bis zum Abschluß des laufenden Sendevorgangs nicht für andere Operationen benutzt werden.
- 1. Legen Sie das Dokument in den ADF. Das Faxgerät zeigt die Meldung "DOKUMENT EINGELEGT" an.
- 2. Wählen Sie nach einem der verfügbaren Verfahren die Nummer des Empfängers. Das Faxgerät speichert das Dokument und beginnt die Übertragung. Das Display zeigt den Fortgang der Verbindung, die laufende Seitennummer, die Sendegeschwindigkeit und den eventuellen Modus ECM an.

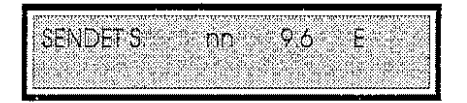

3. Am Ende des Sendevorgangs erscheint auf dem Display die Meldung "SENDEVORGANG BEENDET", und das Faxgerät kehrt in den Bereitschaftszustand zurück.

### **Zeitversetzt**

Das Faxgerät kann ein Dokument zu einervorher festgelegten Zeit übertragen. Damit können Sie Zeitzonenprobleme überwinden, wenn sich der Empfänger einige tausend Kilometer entfernt befindet, oder Sendezeiten wählen, in denen die Telefonleitungen weniger belastet und die Gebührentarife niedriger sind.

Auch wenn Sie das Faxgerät für das zeitversetzte Senden eines Dokumetns eingestellt haben, können Sie weiterhin empfangen, kopieren oder andere Dokumente versenden, weil das für die zeitversetzte Sendung vorgesehene Dokument automatisch gespeichert wird.

- 1. Legen Sie das Dokument in den ADF. Das Faxgerät zeigt die Meldung "DOKUMENT EINGELEGT" an.
- 2. Drücken Sie **FUNKTION** und danach **2.**

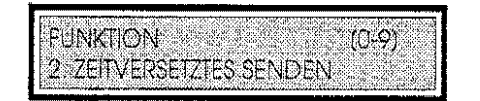

3. Drücken Sie **START** , um auf das Menü "ZElTVERSETZTES SENDEN" zuzugreifen. Das Display zeigt die aktuelle Uhrzeit an.

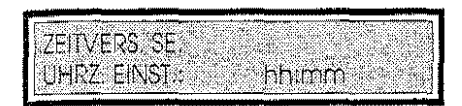

4. Gegen Sie die Uhrzeit ein, zu der die Sendung ausgeführt werden soll (innerhalb der folgenden 24 Stunden) und drücken **START.** 

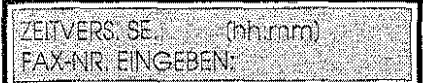

*5.* Wählen Sie die Nummer des Empfängers nach einem der verfügbaren Verfahren. Das f< Faxgerät beginnt mit der automatischen Speicherung des Dokuments, und kehrt nach abgeschlossener Speicherung in den Bereitschaftszustand zurück. !'

### **Vertraulich**

Gehen Sie wie folgt vor:

- 1. Legen Sie das Dokument in den ADF. Das Display zeigt die Meldung "DOKUMENT EINGELEGT" an.
- 2. Drücken Sie **FUNKTION** und danach 3.

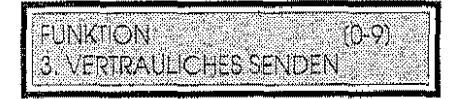

3. Drücken Sie **START** , um auf das Menü "VERTRAULICHES SENDEN" zuzugreifen.

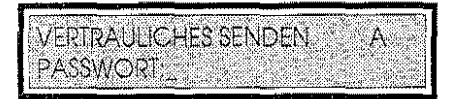

4. Geben Sie das mit dem Empfänger vereinbarte und dem Dokument zuzuweisende Paßwort ein und drücken **START.** 

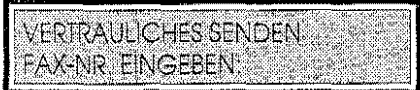

5. Wählen Sie die Nummer des Empfängers. Das Faxgerät startet den Sendevorgang des Dokuments und kehrt in den Bereitschaftszustand zurück.

#### **Neustart eines Sendevorgangs ous dem Speicher**

Gehen Sie wie folgt vor, um einen erfolglosen Sendevorgang neu zu starten:

!:} Sie haben einen Sendevorgang aus dem Speicher eingegeben, der nicht erfolgreich beendet wurde, und der Konfigurationsparameter "NEUER SENDEV. ERFOLGLOS" ist aktiviert

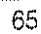

 $\mu$ !,:~ i:

Drücken Sie FUNKTION und danach 9.

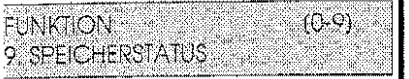

Drücken Sie START.

9. SPEICHERSTATUS DOKUMENTE IM SPEICHER

Rufen Sie dann mit der Taste 1 oder↓ das Untermenü "SENDUNGEN VOM SPEICHER" auf und drücken START.

SENDUNGEN VOM SPEICHER UBERTRAGUNGSNR.: nnnn

Wählen Sie die Aktivität mit der Taste↑ oder ↓ oder geben Sie die Nummer direkt auf dem numerischen Tastenfeld ein. An dieser Stelle können Sie Datum/Uhrzeit des Sendevorgangs (a) und/oder die Faxnummer des Empfängers (b) ändern:

a) Rufen Sie mit der Taste  $\leftarrow$  oder $\rightarrow$  das Feld "DAT/UHR" auf.

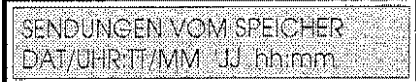

Drücken Sie START.

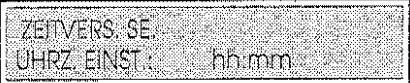

Das Display zeigt die aktuelle Uhrzeit an. Ändern Sie die Sendezeit oder übernehmen Sie die aktuelle Uhrzeit und bestätigen durch Drücken von START.

b) Rufen Sie mit der Taste  $\leftarrow$  oder  $\rightarrow$  das Feld "NUMMER" auf.

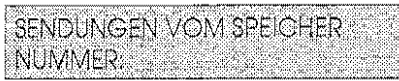

Drücken Sie START.

**SENDUNGEN VOM SPEICHER** FAX-NI: Albert Albert Albert Albert Albert

Ändern Sie die Faxnummer des Empfängers und drücken START. Drücken Sie zweimal STOP , um das Menü zu verlassen.

 $\ddot{z}$ 

 $\mathcal{L}_{\text{eff}}$ 

# SENDEN AN MEHRERE EMPFÄNGER ("RUNDSENDEN")

- 1. Legen Sie das Dokument in den ADF. Das Display zeigt die Meldung "DOKUMENT EINGELEGT" an.
- 2. Drücken Sie FUNKTION und danach 1.

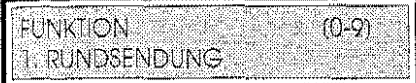

3. Drücken Sie START, um auf das Menü "RUNDSENDUNG" zuzugreifen.

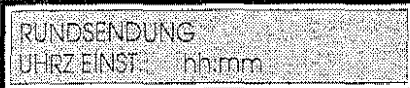

4. Drücken Sie START, um die angezeigte Uhrzeit zu übernehmen (unmittelbare Sendung) oder geben Sie die Uhrzeit ein, zu der die Sendung erfolgen soll (zeitversetztes Senden • innerhalb der folgenden 24 Stunden) und drücken START. Das Faxgerät speichert das Dokument.

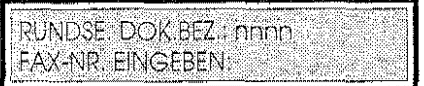

- 5. Wählen Sie die Nummer des Empfängers, an den Sie das Dokumentversenden wollen, nach einem der verfügbaren Verfahren.
- 6. Wiederholen Sie Schritt 5 für jeden weiteren Empfänger (max. 50). Drücken Sie START, nachdem Sie die letzte Nummer gewählt haben, um die gesamte Serie zu bestätigen. Das Faxgerät beginnt mit dem Sendevorgang (bei unmittelbarem Senden) oder kehrt in den

Bereitschaftszustand zurück (bei zeitversetztem Senden).

# Neustart eines einzelnen Rundsendevorgangs

Gehen Sie wie folgt vor, um einen einzelnen Rundsendevorgang, der nicht erfolgreich beendet wurde, neu zu starten:

- 1} Ein Rundsendevorgang wurde erfolglos ausgeführt, und der Konfigurationsparameter "NEUER SENDEV. ERFOLGLOS" ist aktiviert.
- 1. Drücken Sie FUNKTION und danach 9.

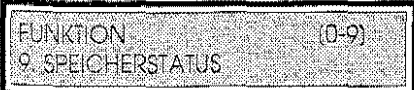

2. Drücken Sie START.

9. SPEICHERSTATUS **DOKUMENTE IM SPEICHER**  !

3. Rufen Sie dann mit der Taste ↑ oder ↓ das Untermenü "RUNDSENDUNGEN" auf und drücken START. Das Display zeigt die Bezugsnummer des ersten einer Rundsendung zugeordneten Dokuments an.

# RUNDSENDUNGEN RUNDSE, DOK. BEZ. mnnn

4. Wählen Sie die Rundsendung mit der Taste 1 oder  $\downarrow$  oder geben Sie ihre Bezugsnummer. auf dem numerischen Tastenfeld ein und drücken dann **START.** 

RUNDSE, DOK.BEZ.; nnnn ÜBERTRAGUNGSNR.: nnnn.

- 5. Wählen Sie mit der Taste T oder J die gewünschte Aktivität oder geben ihre Bezugsnummer auf dem numerischen Tastenfeld ein. An dieser Stelle können Sie Datum/Uhrzeit der Sendung (a) und/oder die Faxnummer des Empfängers (b) ändern:
	- a) Rufen Sie mit der Taste  $\leftarrow$  oder  $\rightarrow$  das Feld "DAT/UHR" auf.

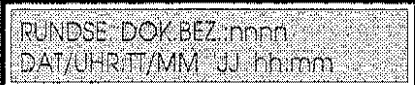

Drücken Sie **START.** 

ZEITVERS SE UHRZ EINST. Andram

Das Display zeigt die aktuelle Uhrzeit an. Ändern Sie die Sendezeit oder übernehmen Sie die aktuelle Uhrzeit und bestätigen Sie mit **START.** 

b) Rufen Sie mit der Taste  $\leftarrow$  oder  $\rightarrow$  das Feld "NUMMER" auf.

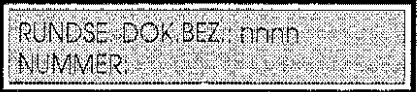

Drücken Sie **START.** 

RUNDSE, DOK.BEZ.: nmnn FAX-N Service Construction

Ändern Sie die Faxnummer des Empfängers und drücken **START.** 

6. Drücken Sie zweimal **STOP** , um das Menü zu verlassen.

 $\sim$ 

#### Meldungen auf dem Display

SPEICHERUNG BEENDET DOK.B. XXXX  $S/NR.m$ 

Das Dokument wurde gespeichert. Es wird die Anzahl der Saiten und die Bezugsnummer für das Dokument angezeigt. Diese Bezugsnummer kann dazu benutzt werden, um die für das Dokument vorgesehene Aktivität zu ändern.

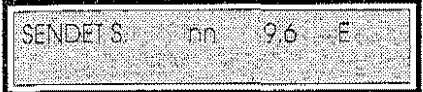

Das Faxgerät sendet gerade ein Dokument. Das Display zeigt die Nummer der laufenden Seite (S.nn), die Sendegeschwindigkeit (ausgedrückt in tausend baud = 9,6 oder 4,8) und die eventuelle Aktivierung der Funktion Error Correction Mode (E) an.

SENDEVORGANG LÄUFT WARTEN

Das Faxgerät überträgt gerade ein Dokument aus dem Speicher. Am Ende der Operation überträgt es das im ADF eingelegte Dokument.

WAHIWEDERHOLUNG\* Gewählte Nummer

Das Faxgerät führt gerade eine automatische Wahlwiederholung der gewählten Nummer durch. In dieser Situation ist das Bedienfeld deaktiviert. Wenn das Dokument aus dem ADF entnommen wird, ertönt ein akustisches Signal, und der Sendevorgang wird annulliert.

KEINE VERBINDUNG Gewählte Nummer

Die Leitung ist belegt, oder es fehlt der Antwortton der Gegenstelle. Wird das Dokument aus dem ADF gesendet, drücken Sie STOP, um die Meldung zu löschen und den Sendvorgang neu zu starten.

SENDEVORGANG UNTERBR. Gewählte Nummer

Der Sendevorgang wurde vom Bediener unterbrochen.

ERFOLGLOSER.SENDEVORGANG Gewählte Nummer

 $\equiv$ s ist eine Störung der Verbindung aufgetreten. Der Sendevorgang wurde nicht erfolgreich  $\mathop{\mathtt{algeschlossen}}$ . Wird das Dokument aus dem ADF gesendet, drücken Sie $\mathop{\mathtt{STOP}}$  , um die Me zu löschen und den Sendevorgang neu zu starten.

**FALSCHE SETENZAHLUNG** e e

)ie Anzahl Seiten, aus denen das Dokument tatsächlich besteht, entspricht nicht der mit der · =unktion "SEITENNUMERIERUNG" eingegebenen. Wird das Dokument aus dem ADF gesendet,  $\frac{8}{2}$ jrücken Sie **STOP,** um die Meldung zu löschen und den Sendevorgang neu zu starten.

SENDEVORGANG BEENDET Nummer des Empf.

)er Sendevorgang wurde erfolgreich abgeschlossen. Das Dokument wurde weitergeleitet.

 $\mathcal{A}$ 

# **AUTOMATISCHER EMPFANG**

Bei diesem Empfangsmodus können Sie sich vom Faxgerät entfernen und trotzdem gesendete Dokumente empfangen.

- fJ. Das Faxgerät befindet sich im Bereitschaftszustand. Das Display zeigt die Meldung AUTOMATISCHER EMPFANG" *an.*
- 1. Bei Eintreffen eines Anrufs stellt sich das Faxgerät auf den Empfang eines Dokuments ein. Das Display zeigtdie Informationen überdas Dokument (laufende Seite, Sendegeschwindigkeit, eventuelle Funktion ECM) und die Faxnummer des Senders (oder seinen Namen, wenn im Gerät des Senders gespeichert) an.

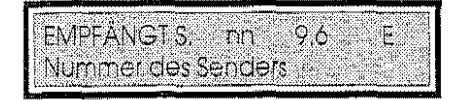

2. Am Ende der Operation ertönt ein akustisches Signal, und das Faxgerät geht in den Bereitschaftszustand zurück.

# **MANUELLER EMPFANG**

Bei diesem Empfangsmodus muß der Benutzer anwesend sein. Wenn das Telefon klingelt, müssen Sie den Hörer abnehmen und sich vergewissern, ob es sich um einen Telefon- oder Faxanruf handelt. Modulierte Töne zeigen an, daß jemand ein Dokument senden will. Gehen Sie in diesem Fall wie folgt vor:

- fJ. Das Faxgerät befindet sich im Bereitschaftszustand. Das Display zeigt die Meldung "MANUELLER EMPFANG" an.
- 1. Wenn Sie die modulierten Faxtöne hören, drücken Sie **START.** Das Faxgerät stellt sich auf den Empfang des Dokuments ein. Das Display zeigt die Informationen über das Dokument (laufende Seitennummer, Sendegeschwindigkeit, eventuelle Funktion ECM) und die Faxnummer des Senders (oder seinen Namen, wenn im Gerät des Senders gespeichert) an.

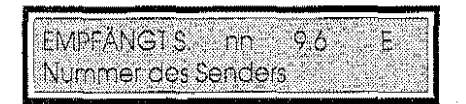

2. Legen Sie den Hörer wieder auf. Am Ende der Operation ertönt ein akustisches Signal, und das Faxgerät geht in den Bereitschaftszustand zurück.

71

### **EMPFANG MIT FAX/TELEFONERKENNUNG**

Wenn der Konfigurationsparameter "FAX/TELEFON" aktiviert ist, schließt sich das Faxgerät nach einer bestimmten Anzahl Klingeltöne an die Leitung an. Es ist dann in der Lage zu erkennen, ob :Jer Anruf ein normaler Telefonanruf ist oder ob ein Dokument gesendet werden soll (diese , Funktion ist nicht in allen Ländern verfügbar).

 $\overset{\text{\tiny{*}}\!{\tiny{*}}}$  Das Faxgeråt befindet sich im Bereitschaftszustand. Das Display zeigt die Meldung "FAX/ TELEFON" an.

#### /Venn der Anrufer ein Dokument senden will:

Das Gerät erkennt, daß es sich um einen Faxanruf handelt und stellt sich auf den Empfang des Dokuments ein. Das Display zeigt die Informationen über das Dokument (laufende Seite, Sendegeschwindigkeit, eventuelle Funktion ECM) und die Faxnummer des Senders (oder seinen Namen, wenn im Gerät des Senders gespeichert) an.

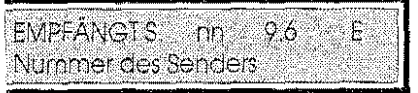

Am Ende des Empfangs ertönt ein akustisches Signal, und das Faxgerät kehrt in den Bereitschaftszustand zurück.

#### /enn der Anrufer mit Ihnen sprechen will:

- Das Gerät erkennt, daß es sich um einen Telefonanruf handelt und weist Sie durch ein akustisches Signal darauf hin; die LED SE-EM blinkt
- Nehmen Sie den Hörer ab und sprechen normal. Wenn die Leitung stumm ist, drücken Sie die Taste SPRECH.

Wenn der Hörer nicht innerhalb einiger Sekunden abgenommen wird, stellt sich das Faxgerät auf den automatischen Empfang eines Dokuments ein.

# **V1PFANG MIT EXTERNEM ANRUFBEANTWORTER**

enn ein Anrufbeantworter angeschlossen ist, stellen Sie ihn wie folgt ein:

Zeichnen Sie eine Nachricht einer Dauervon ca. 10 Sekunden, ähnlich wie die folgende, auf·. "Hier ist der Anrufbeantworter des Faxanschlusses Nr nnnnnn. Wenn Sie eine Nachricht hinterlassen möchten, sprechen Sie nach dem Pfeifton. Wenn Sie ein Dokument senden wollen, drücken Sie die Starttaste auf Ihrem Gerät. Danke."

Und geben Sie dann im Anrufbeantworter die Anzahl Klingeltöne ein, bevor der Anrufbeantworter den Anruf beantwortet (es wird empfohlen, 2 oder 3 Klingeltöne einzugeben).

tivieren Sie dann den Konfigurationsparameter"FAX/ ANRUFBEANTWORTER" (diese Funktion nicht in allen Ländern verfügbar).

Bei Eintreffen eines Anrufs erkennt das Faxgerät, nachdem es sich an die Leitung angeschlossen hat, ob es sich um einen Fax· oder einen Telefonanruf handelt Bei einem Faxanruf deaktiviert das Faxgerät den Anrufbeantworter und stellt sich automatisch auf den Empfang eines Dokuments ein. Bei einem Telefonanruf antwortet der Anrufbeantworter mit der Nachricht, die der Benutzer vorher gespeichert hat, und zeichnet die vom Anrufer hinterlassene Nachricht auf.

Wenn der Anrufer vom Telefon gewählt hat oder am Ende der Aufzeichnung der Nachricht ein Dokument senden will, muß er die Starttaste auf dem eigenen Gerät drücken. Das Faxgerät des Empfängers erkennt das Rufsignal und stellt sich auf den Empfang ein.

Stellt das Faxgerät eine Stummzeit von ca. sechs Sekunden fest (weil der Anrufer keine Nachricht hinterläßt, oder am Ende der Aufzeichnung der Nachricht), stellt es sich aufden automatischen Empfang ein. Die Dauer der Stummzeit kann mit dem Konfigurationsparameter"STUMMZEIT" geändert werden.

Wenn die im Anrufbeantworter eingegebene Stummzeit kürzer ist als die im Faxgerät eingegebene, unterbricht der Anrufbeantworter die Verbindung. Wenn dieser Modus, der das Faxgerät daran hindert, sich auf den Empfang einzustellen, es dem Anrufer nicht erlauben sollte, das Dokument während des gleichen Anrufs zu senden, muß der Wert des Konfigurationsparameters "STUMMZEIT" des Faxgerätes geändert werden.

#### Meldungen auf dem Display

EMPEANGTS on 96 Nummer des Senders

Das Faxgerät empfängt ein Dokument. Das Display zeigt die laufende Seitennummer (S.nn), die Sendegeschwindigkeit (ausgedrückt in tausend baud =  $9,6$  oder 4,8) und die eventuelle Aktivierung der Funktion Error Correction Mode (E) an.

**VERBINDUNG** Nummer des Senders

Das Faxgerät hat die Verbindung mit dem Sender des Dokuments aufgebaut.

**EMPEANGSENDE** 

Der Empfang ist erfolgreich abgeschlossen worden.

**EMPFANGSFEHLER** 

Der Empfang ist nicht erfolgreich abgeschlossen worden. Kontrollieren Sie das Ergebnis der Operation im ÜbertragungsprotokolL

 $\mathbb{F}$  :

**POLLING** 

### **EINGABE DER POLLING-KENNZEICHEN**

Dieser Abschnitt beschreibt die Eingabe der Kennzeichen, die im geschützten Pollingbetrieb zu benutzen sind. Die Kennzeichen gehen von 01 bis 10, und jedes Kennzeichen ist mit der CSI (max, i 20 Ziffern) des Teilnehmers verbunden, dem Sie erlauben wollen, ein Dokument abzurufen.

1, Drücken Sie **FUNKTION** und danach 5.

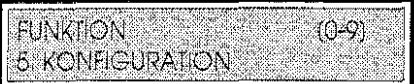

2. Drücken Sie **START.** 

**5. KONFIGURATION BENUTZERDATEN** 

3. Drücken Sie erneut START, um auf das Untermenü "BENUTZERDATEN" zuzugreifen.

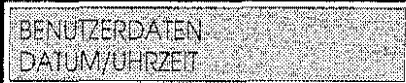

4. Drücken Sie Toder  $\downarrow$ , bis die Funktion "Polling-Kennzeichen" angezeigt wird.

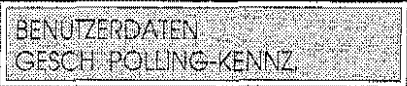

5. Drücken Sie **START**.

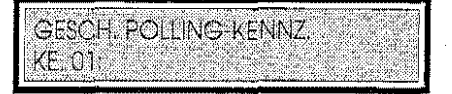

6. Rufen Sie mit der Taste  $\uparrow$  oder  $\downarrow$  das Kennzeichen auf, der Sie eine Faxnummer zuordnen wollen, z.B. 03.

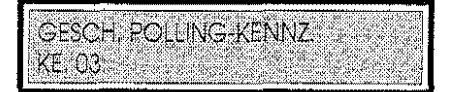

Wenn das vorgewählte Polling-Kennzeichen schon einer Faxnummer zugewiesen ist, wird diese auf dem Display angezeigt. Wählen Sie in diesem Fall ein anderes Kennzeichen (Tasten t und *.1-)* oder führen Sie die folgenden Schritte aus, um die vorher diesem Polling-Kennzeichen zugewiesene Faxnummer zu ändern.

74

7. Drücken Sie **START,** um die dem vorgewählten Polling-Kennzeichen zugewiesene Nummer (in diesem Fall 03) einzugeben (oder zu ändern). Geben Sieauf dem numerischen Tastenfeld die Ziffern der Nummer ein, z.B. 440276.

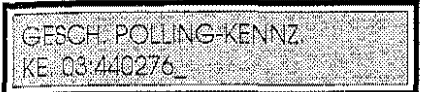

8. Drücken Sie **START,** um das eingegebene Polling-Kennzeichen zu bestätigen. Das Faxgerät stellt sich automatisch auf die Eingabe der übrigen Polling-Kennzeichen ein. Wiederholen Sie die Prozedur ab Schritt6, wenn Sie auch die restlichen Polling-Kennzeichen eingeben wollen, oder drücken Sie zweimal **STOP** , um das Menü zu verlassen.

# **AUSDRUCK DER POLLING·KENNZEICHEN**

Wenn Sie eine vollständige Überprüfung der eingegebenen geschützten Polling-Kennzeichen vornehmen wollen, müssen Sie sie ausdrucken.

t} Die geschützten Polling-Kennzeichen wurden eingegeben.

1. Drücken Sie **FUNKTION** und danach 5.

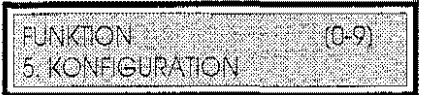

2. Drücken Sie dann **START.** 

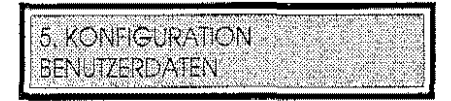

3. Drücken Sie **START,** *um* auf das Untermenü BENUTZERDATEN zuzugreifen.

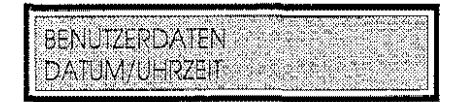

4. Drücken Sie T oder  $\downarrow$ , bis die Funktion "Polling-Kennzeichen" angezeigt wird.

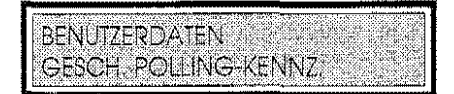

- 5. Drücken Sie **DRUCK.** Das Gerät druckt die eingegebenen geschützten Polling-Kennzeichen aus.
- 6. Drücken Sie **STOP,** um das Menü zu verlassen.

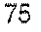

!! J

t'i :'i

' '

i<br>I I' I.

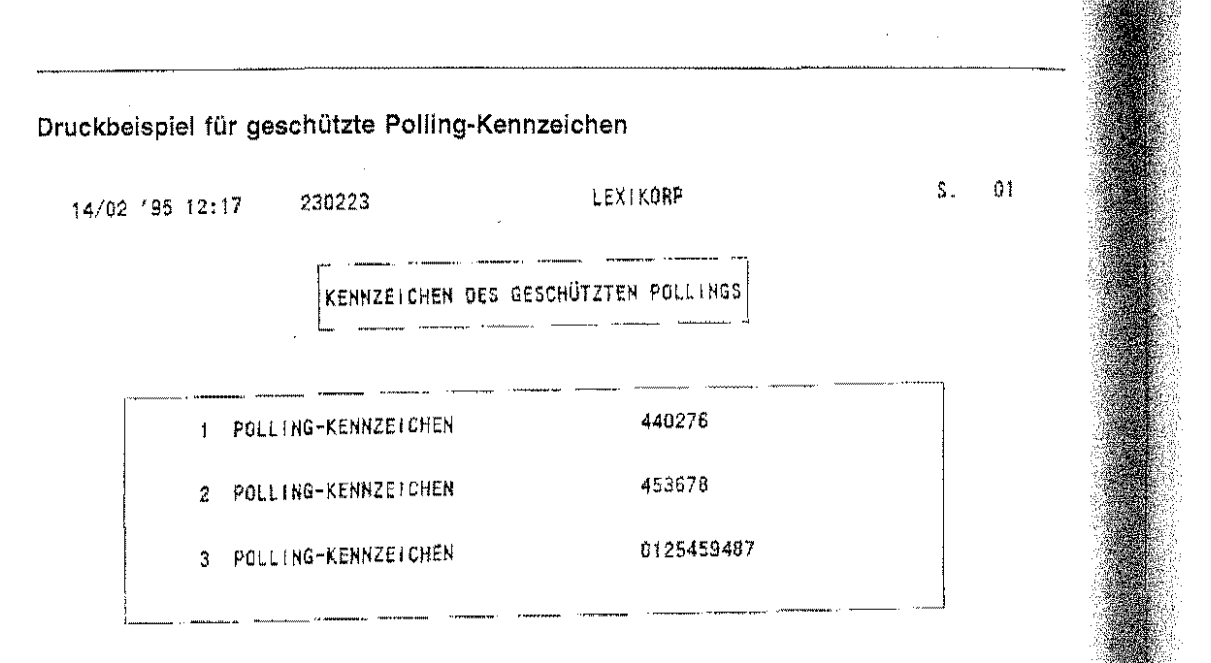

# SENDEN MIT POlLING

Frei

- ~ Wenn der Konfigurationsparameter LÖSCH. SE.·POLL.-DOK. aktiviert ist, wird das Dokument nach einer einzigen Sendung aus dem Speicher gelöscht *!*
- 1. Drücken Sie FUNKTION und danach 4.

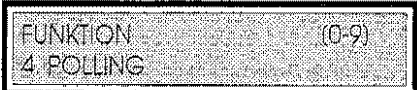

2. Drücken Sie START, um auf das Menü POLLING zuzugreifen.

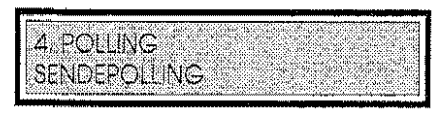

3. Drücken Sie erneut START.

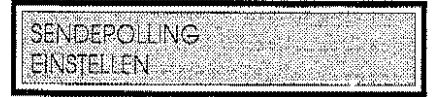

4. Legen Sie das Dokument in den ADF und drücken START. Das Faxgerät beginnt mit der Speicherung des Dokuments und zeigt nach beendeter Speicherung seine Daten an. Dann fragt das Gerät nach dem gewünschten Pollingmodus, frei oder geschützt.

 $70^{\circ}$ 

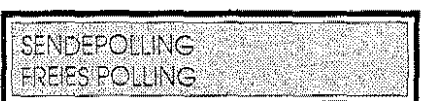

5. Drücken Sie START, um das freie Polling zu aktivieren. Das Faxgerät bestätigt die Wahl und kehrt in den Bereitschaftszustand zurück. Von diesem Augenblick an leitet das Faxgerät das Dokument bei Abruf durch einen entfernten Teilnehmer weiter und druckt danach das entsprechende Protokoll aus.

# **Geschützt**

I:J Sie müssen die geschützten Pol/ing-Kennzelchen eingegeben haben *!* 

Führen Sie die Schritte 1 bis 4 dersoeben beschriebenen Prozedur durch undfahren dann wie folgt fort:

1. Wählen Sie mit der Taste  $\uparrow$  oder  $\downarrow$  die Pollingoption GESCHÜTZT und drücken START. Das Faxgerät verlangt bei Abruf des Dokuments die autorisierten Kennzeichen.

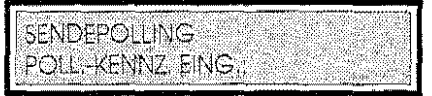

- 2. Geben Sie die Kennzeichen der zurn Abruf des Dokuments autorisierten Teilnehmer ein (von 01 bis 10) und drücken START.
- 3. Nach der Eingabe und Bestätigung des letzten Kennzeichens rnit START drücken Sie erneut START. Das Faxgerät bestätigt die Eingabe und kehrt in den Bereitschaftszustand zurück. Wenn es eine Anforderung zur Weiterleitung des Dokuments erhält, überprüft das Faxgerät, ob das Kennzeichen des Abrufers zu den eingegebenen geschützten Polling-Kennzeichen gehört. Ist dies der Fall, stellt es das Dokument zu und druckt dann das entsprechende Protokoll aus. Anderenfalls verweigert es die Sendung und beendet die Verbindung. Das gespeicherte Dokument wird automatisch gelöscht, wenn alle eingegebenen Kennzeichen die Abrufanforderungen ausgeführt haben.

77

### Anzeigen auf dem Display

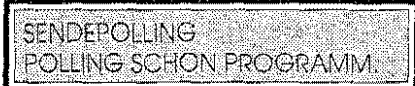

Eine Pollingoperation wurde bereits eingegeben.

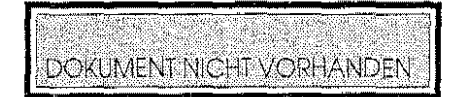

Das Dokument befindet sich nicht im ADF.

SPEICHERUNG BEENDET S.NR nn DOK B.xxx

Das Dokument wurde gespeichert. Es werden die Seitennummer und die dem Dokument zugewiesene Referenz angegeben.

### **EMPFANGEN MIT POLLING**

1. Drücken Sie **FUNKTION** und danach **4.** 

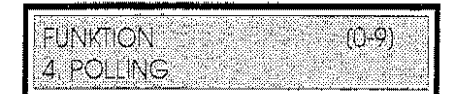

2. Drücken Sie **START.** 

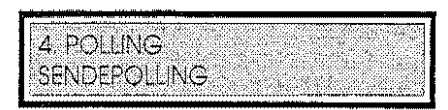

3. Wählen Sie mit der Taste 1 oder J die Funktion "EMPFANGSPOLLING" und drücken **START.** 

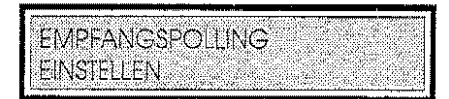

4. Drücken Sie erneut **START.** Das Faxgerat fragt nach der Uhrzeit, zu der der Sendeabruf ausgeführt werden soll. Das Display zeigt die aktuelle Uhrzeit an .

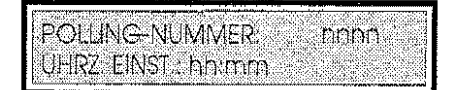

5. Geben Sie ggf. die Uhrzeit an und bestätigen die Eingabe mit **START.** Das Faxgerät verlangt die Faxnumrner, bei der es das Dokument abrufen soll.

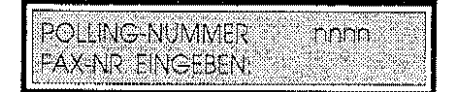

- 6. Wählen Sie die Nummer des Senders in einer der möglichen Arten.
- 7. Wiederholen Sie den Schritt 6 für jede Nummer, die Sie wählen wollen (max. 50), oder gehen Sie direkt zum folgenden Schritt über.
- 8. Drücken Sie **START,** um die eingegebenen Nummern zu bestätigen, und beenden damit die Prozedur. Das Faxgerät leitet die Abfrage weiterodergeht in den 6ereitschaftszustand, wenn eine andere als die aktuelle Uhrzeit eingegeben wurde.

### **Änderung eines schon eingegebenen Polling-Empfongs**

Mit der folgenden Prozedur können Sie einen schon eingegebenen Polling-Empfang ändern.

1. Drücken Sie **FUNKTION** und danach 4.

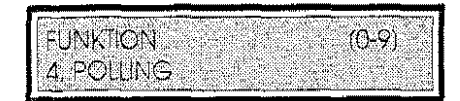

2. Drücken Sie **START.** 

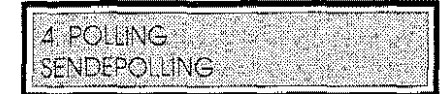

3. Wählen Sie mit der Taste ↑ oder ↓ die Funktion "EMPFANGSPOLLING" und drücken **START.** 

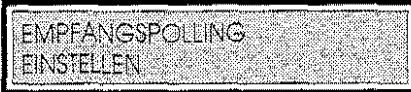

4. Wählen Sie mit der Taste 1 oder  $\downarrow$  das Untermenü "ÄNDERN".

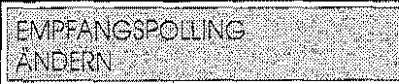

5. Drücken Sie **START.** 

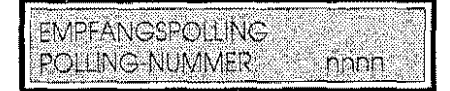

6. Wählen Sie mit der Taste 1 oder ↓eine der zwei Aktivitäten. An dieser Stelle haben Sie die folgenden Möglichkeiten.

a) Heben Sie die Aktivität durch Drücken der Taste **LÖSCH.** auf.

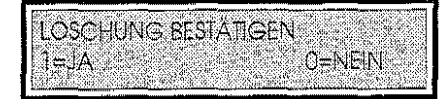

Drücken Sie 1 , um die Löschung der Aktivität zu bestätigen, oder 0 , um sie aufzuheben.

b) Drucken Sie die Informationen überdie gewählte Empfangsaktivität mit derTaste **DRUCK aus.** 

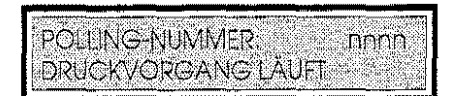

70

c) Durch Drücken der Taste START können Sie auf die einzelnen Informationen über die Übertragung zugreifen.

Sie können die mit der Übertragung verbundenen Informationen nacheinander mit derTaste ← oder → aufrufen, und zwar handelt es sich um die folgenden Daten:

 $Ü$ bertragungsnummer: Sie kann mit der Taste  $\leftarrow$  oder  $\rightarrow$  ausgewählt (oder direkt auf dem numerischen Tastenfeld) eingegeben oder mit derTasteLÖSCH.aufgehoben werden (siehe Punkt a).

Faxnummer: Faxnummerdes Senders. Wenn Sie diese Nummer ändern wollen, drücken Sie START, geben die neue Nummer ein und bestätigen mit START

DAT/UHR: Gibt Datum und Uhrzeit des Empfangs an. Wenn Sie Datum/Uhrzeit des Empfangs ändern wollen, drücken Sie **START,** geben das neue Datum bzw. die neue Uhrzeit ein und bestätigen mit START.

Status : Gibt den Status der Übertragung an.

#### Vieldungen auf dem Display

# EMPFANGSPOLLING POLLING SCHON PROGRAMM

Es sind bereits zwei Empfangspollingübertragungen eingegeben.

ZUVIELE TEILNEHMER 2008/07/20

Es sind mehr als 50 Faxnummern gewählt.

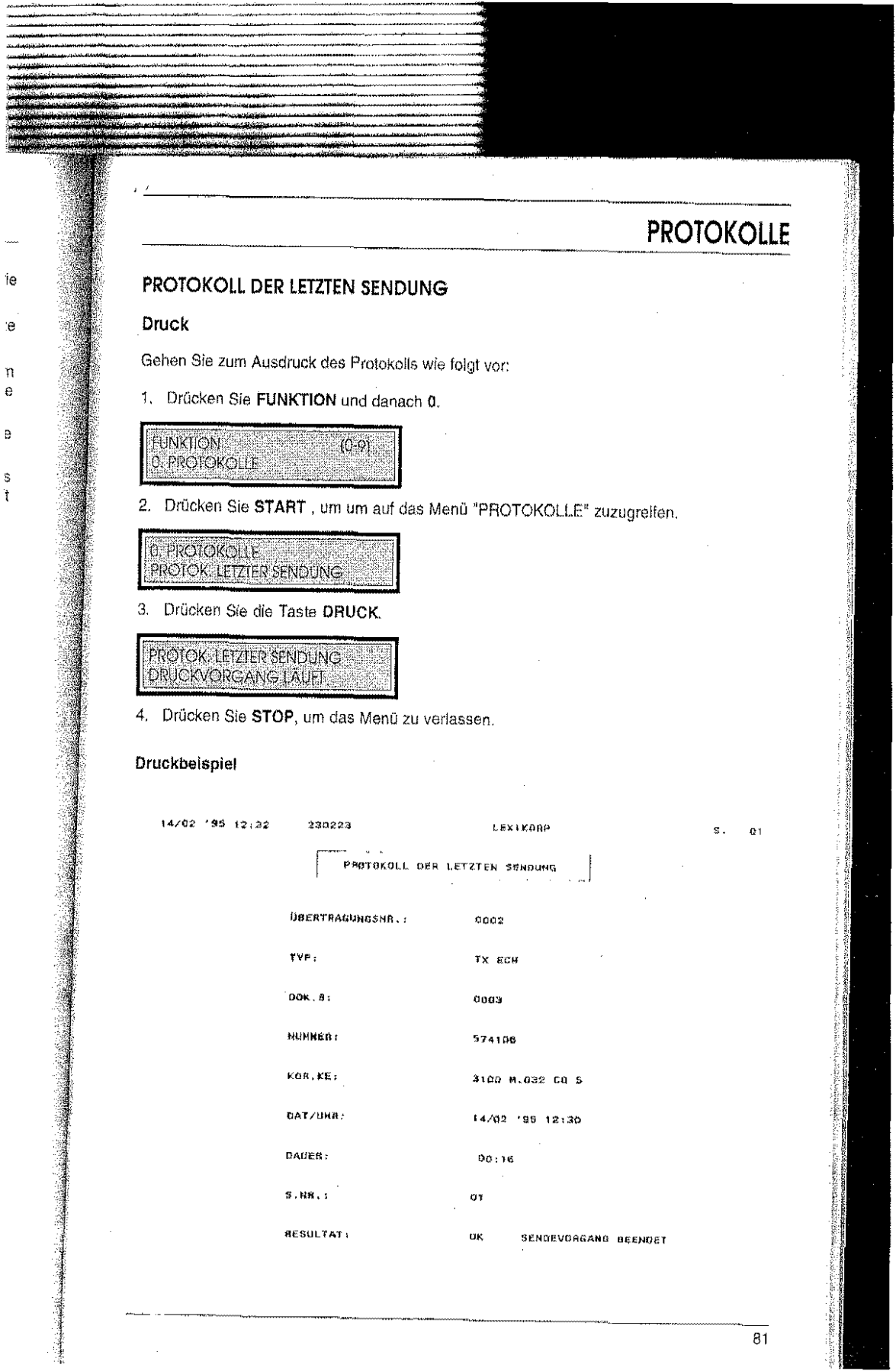

e

 $\frac{3}{4}$ 

# Interpretation des Protokolls der letzten Sendung

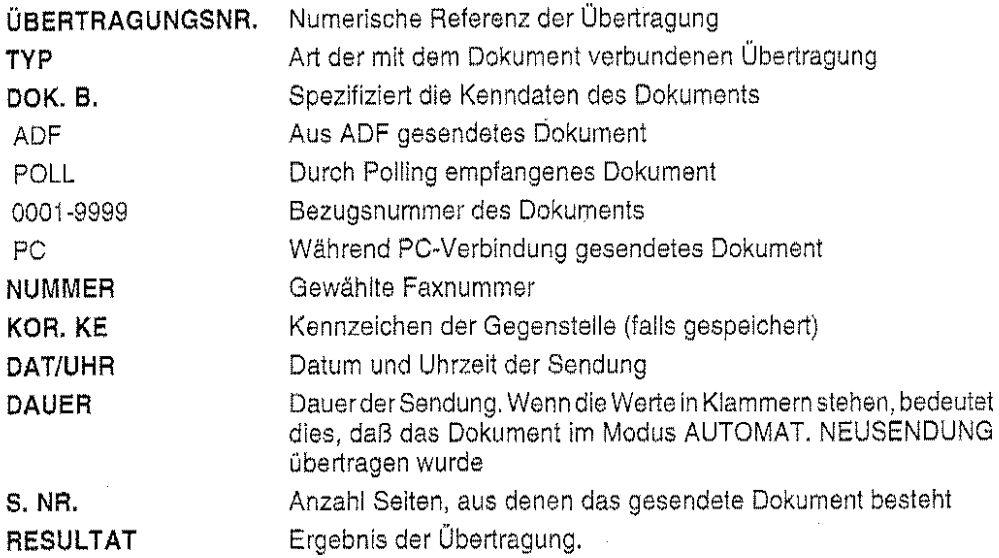

### Anzeige

Gehen Sie wie folgt vor, um sich die einzelnen Informationen des Protokolls anzeigen zu lassen:

1. Führen Sie die Schritte 1 und 2 der gerade beschriebenen Prozedur aus und drücken dann erneut START. Das Faxgerät zeigt die laufende Nummer der Ubertragung an.

PROTOK, LETZTER SENDUNG **UBERTRAGUNGSNR: nnnn** 

- 2. Rufen Sie die Informationen über die Übertragungen mit der Taste  $\leftarrow$  oder  $\rightarrow$  auf.
- 3. Drücken Sie zweimal STOP , um das Menü zu verlassen.

# **PROTOKOLL DES LETZTEN EMPFANGS**

### Druck

 $\overline{a}$ 

Gehen Sie wie folgt vor, um das Protokoll auszudrucken:

i. Drücken Sie FUNKTION und danach 0.

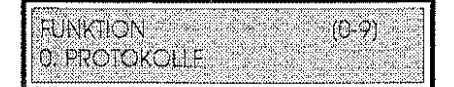

2. Drücken Sie START, um auf das Menü "PROTOKOLLE" zuzugreifen.

0. PROTOKOLLE **PROTOK, LETZTER SENDUNG** 

3. Rufen Sie mit der Taste ↑ oder ↓ das Untermenü "PROTOK. LETZTEN EMPFANGS" auf.

 $\vert$  0. PROTOKOLLE **PROTOK: LETZTEN EMPFANGS** 

4. Drücken Sie DRUCK. Das Faxgerät druckt das Protokoll aus..

**PROTOK: LETZTEN EMPFANGS** DRUCKVORGANG LÄUFT

5. Drücken Sie STOP, um das Menü zu verlassen.

#### Druckbeispiel

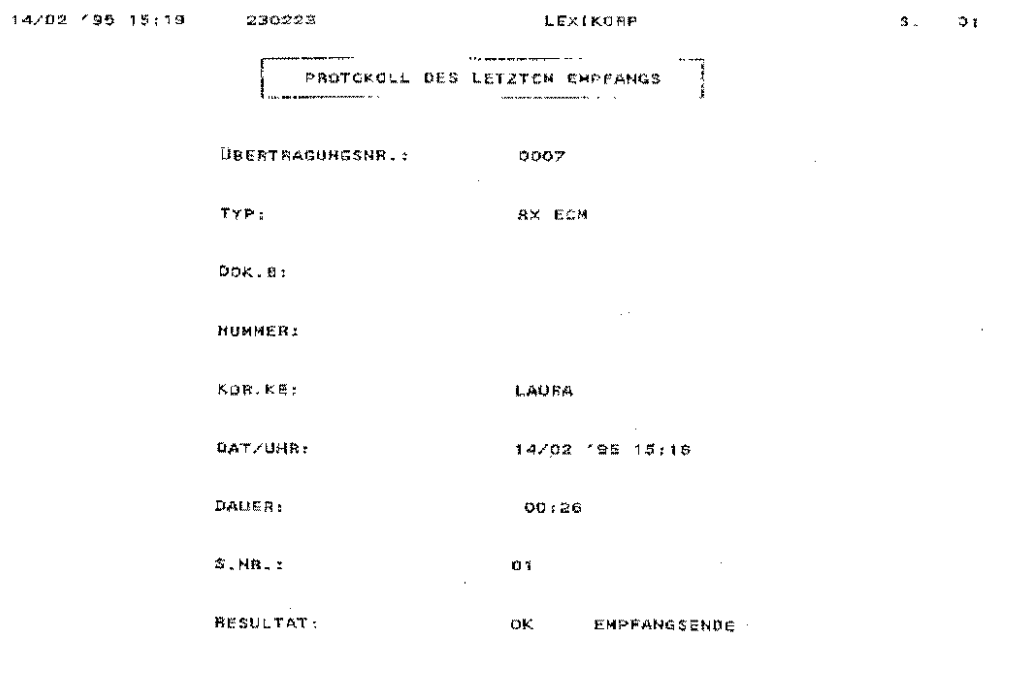

Interpretation des ProtoKolls Über den letzten Empfang

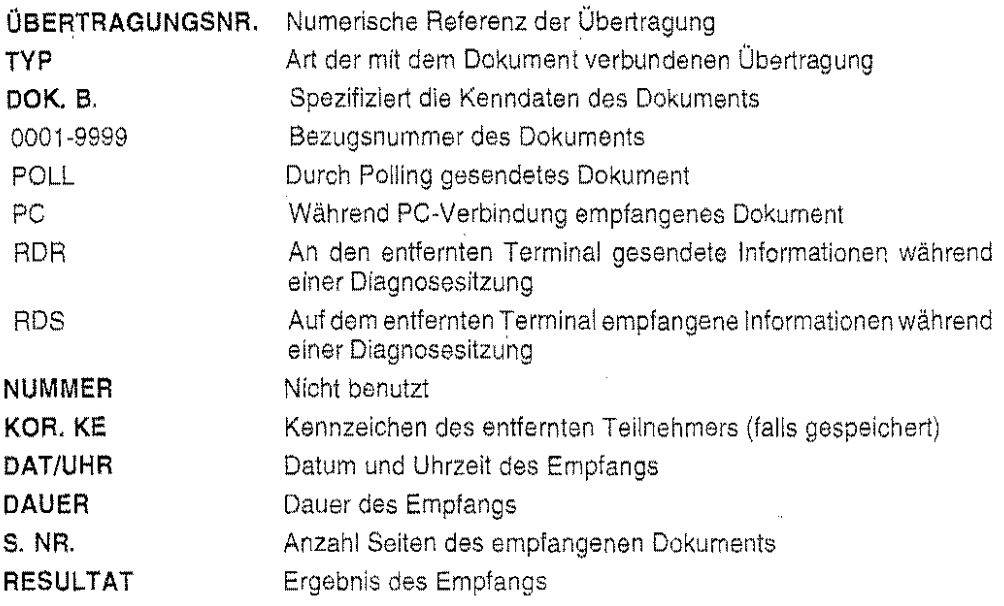

# Anzeige

Gehen Sie wie folgt vor, um sich die einzelnen Informationen des Protokolls anzeigen zu lassen:

1. Führen Sie die Schritte 1 bis 3 der gerade beschriebenen Prozedur aus und drücken erneut START. Das Faxgerät zeigt die laufende Nummer der Übertragung an.

**PROTOK: LETZTEN EMPFANGS** ~ UBERTRAGUNGSNR.mnnn

- 2. Rufen Sie die Informationen über die Übertragung mit der Taste  $\leftarrow$  oder  $\rightarrow$  auf.
- 3. Drücken Sie zweimal STOP , um das Menü zu verlassen

# **ÜBERTRAGUNGSPROTOKOLL**

# Druck

Gehen Sie wie folgt vor, um das Übertragungsprotokoll auszudrucken:

1. Drücken Sie FUNKTION und danach 0.

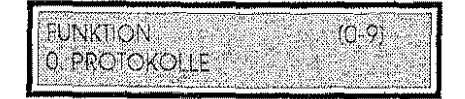

2 Drücken Sie START, um auf das Menü "PROTOKOLLE" zuzugreifen.

**0. PROTOKOLLE PROTOK LETZTER SENDUNG** 

3. Rufen Sie mit der Taste Toder J das Untermenü "ÜBERTRAGUNGSPROTOKOLL" auf.

0. PROTOKOLLE **ÜBERTRAGUNGSPROTOKOLL** 

4. Drücken Sie DRUCK. Das Faxgerät druckt das Protokoll aus.

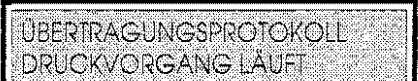

5. Drücken Sie STOP, um das Menü zu verlassen.

#### Druckbeispiel

0004

TX ECH 0004

574105

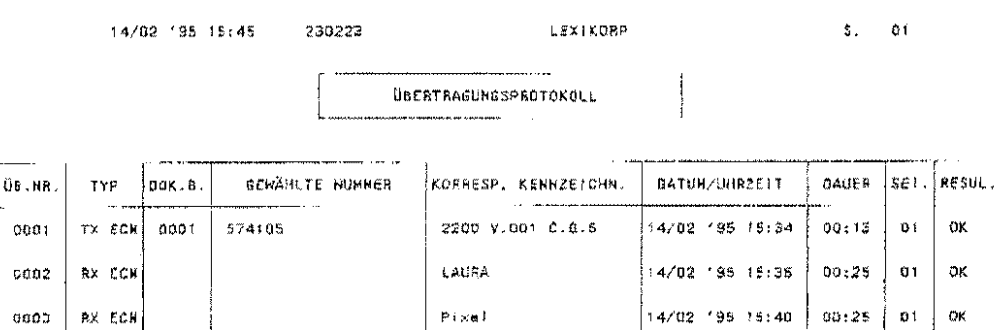

 $\rho_{\rm (rel)}$ 

 $\alpha$ K  $b1$ 

 $\overline{or}$ 

 $00:15$ 

14/02 195 15:42

## Interpretation des Übertragungsprotokolls

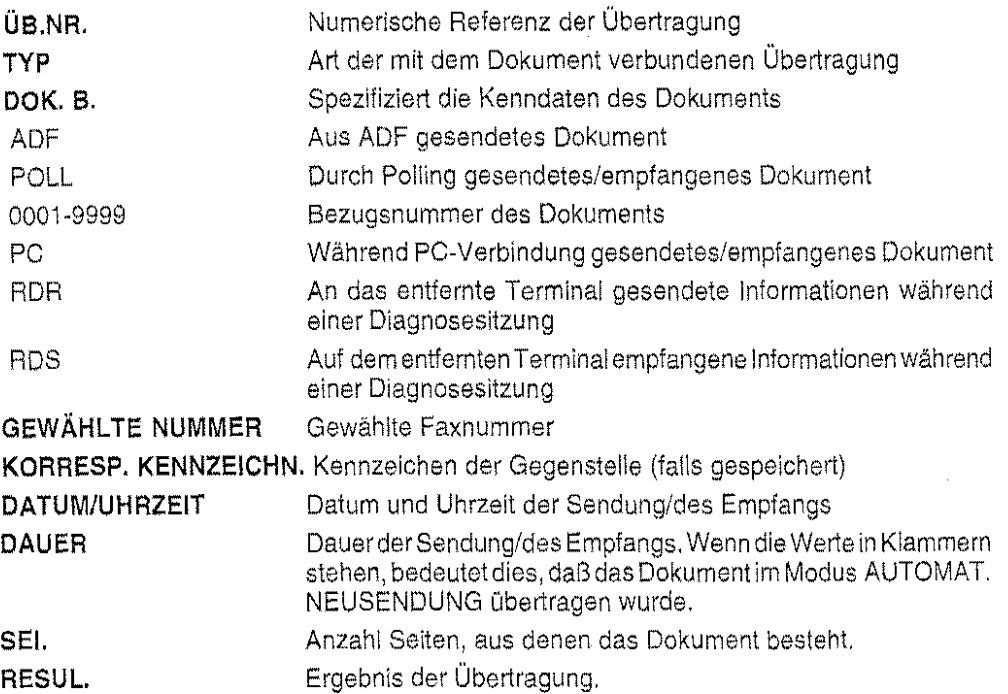

### Anzeige

Gehen Sie wie folgt vor, um sich die einzelnen Informationen des Protokolls anzeigen zu lassen:

1. Führen Sie die Schritte von 1 bis 3 dergerade beschriebenen Prozeduraus und drücken dann erneut START. Das Faxgerät zeigt die laufende Nummer der Übertragung an.

**UBERTRAGUNGSPROTOKOLL** LIBERTRAGUNGSNR.mnnn

- 2. Wählen Sie mit der Taste  $\uparrow$  oder  $\downarrow$  die Übertragung.
- 3. Rufen Sie die Informationen über die Übertragung mit der Taste  $\leftarrow$  oder  $\rightarrow$  auf.
- 4. Drücken Sie zweimal STOP, um das Menü zu verlassen.

### Meldungen auf dem Display

Protok, Sel Emp, ader Übertr.<br>KEINE ÜBERTRAGUNG

Das gewählte Protokoll sieht keine Übertragung vor. Drücken Sie STOP , um das Menü zu verlassen.

 $\sim$   $\sim$ 

# **DOKUMENTE IM SPEICHER**

Dieser Abschnitt erläutert, wie Sie die Dokumente auswählen, die informationen über sie ausdrucken oder sie aus dem Spelcher löschen können.

### Druck der Liste der Dokumente

Sie können die Liste aller gespeicherten Dokumente ausdrucken.

1. Drücken Sie FUNKTION und danach 9.

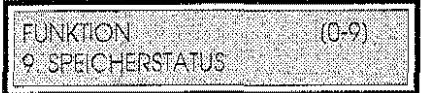

2. Drücken Sie START.

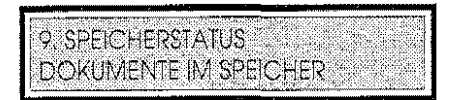

- 3. Drücken Sie erneut START, um auf das Menü "DOKUMENTE IM SPEICHER" zuzugreifen. Schließlich drücken Sie DRUCK. Das Faxgerät druckt die Liste der Dokumente im Speicher aus.
- 4. Drücken Sie zweimal STOP, um das Menü zu verlassen.

230223

#### Druckbeispiel

15/02 /95 15:20

LEXIKORP

 $\mathbf{s}_+$  $01$ 

ALLE DOKUMENTE IN SPEICHER

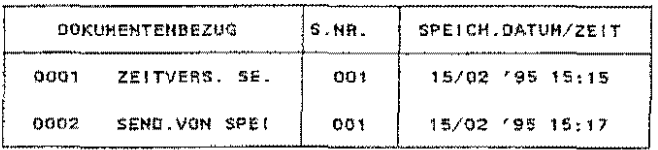

 $\frac{1}{\sqrt{2}}$ 

#### Interpretation des Druckbeispiels

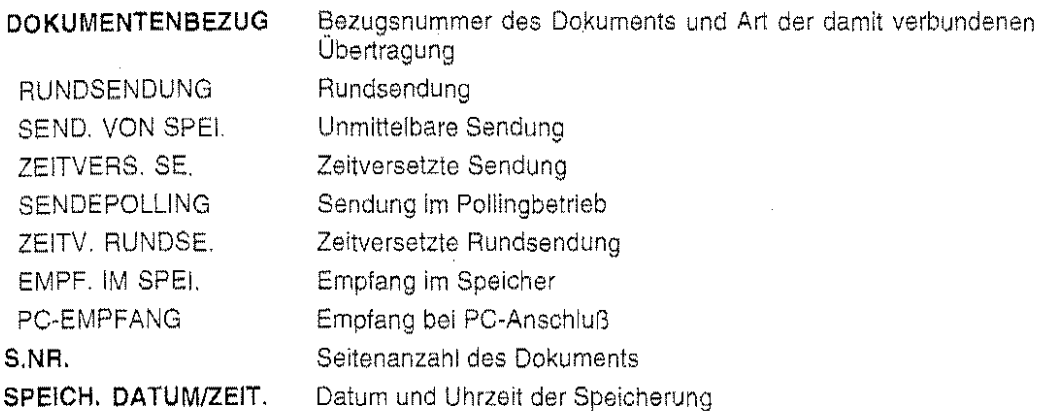

#### Auswahl eines Dokuments

1. Drücken Sie FUNKTION und danach 9. Drücken Sie dann zweimal START.

**DOKUMENTE IM SPEICHER** DOK.B. mnnn + Typ.

2. Drücken Sie T oder  $\downarrow$ , bis der Bezug des gewünschten Dokuments angezeigt wird (oder geben Sie die Bezugsnummer direkt auf dem numerischen Tastenfeld ein). Sie können dann mit den Tasten  $\leftarrow$  und  $\rightarrow$  auch die Seitenanzahl des Dokuments und Datum/Uhrzeit der Speicherung aufrufen.

「その後、その後、そのように、このことに、このことに、このことに、このことに、このことには、このことには、このことには、このことには、このことには、このことには、このことには、このことには、このことには、このことには、こ<br>このことには、このことに、このことに、このことに、このことに、このことに、このことには、このことには、このことには、このことには、このことには、このことには、このことには、このことには、このことには、このことには、この

3. Drücken Sie zweimal STOP. um das Menü zu verlassen.

#### Löschung eines Dokuments

Wählen Sie das Dokument und drücken dann die Taste LÖSCH. Denken Sie daran, daß die Löschung eines Dokuments auch die damit verbundene eventuelle Übertragung löscht. Bevor Sie die Löschung vornehmen, fordert das Faxgerät Sie auf. die Operation zu bestätigen:

LOSCHUNG BESTÄTIGEN  $1-14$ 0-NEIN 

Drücken Sie 1 , um die Löschung des Dokuments zu bestätigen, oder 0 . um die Operation aufzuheben. Drücken Sie zweimal STOP . um das Menü zu verlassen.

### Ausdruck eines Dokuments

Wählen Sie das Dokument wie beschrieben aus und drücken die Taste DRUCK. Das Faxgerät druckt das Dokument. Drücken Sie zweimal STOP , um das Menü zu verlassen.

**DOKUMENTE IM SPEICHER** DRUCKVORGANG LÄUFT

#### RUNDSENDUNGEN

Mit diesem Menü können Sie die Informationen in Verbindung mit Rundsendedokumenten im Speicher aufrufen und ausdrucken.

#### Ausdruck des Verzeichnisses der Empfänger der Rundsendedokumente

Sie können die Liste aller Rundsendedokumente ausdrucken.

1. Drücken Sie FUNKTION und danach 9.

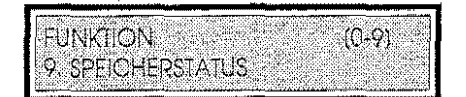

2. Drücken Sie START.

 $\hat{\mathcal{A}}$ 

9. SPEICHERSTATUS. **DOKUMENTE IM SPEICHER** 

- 3. Rufen Sie dann mit der Taste  $\uparrow$  oder  $\downarrow$  das Menü "RUNDSENDUNG" auf und drücken START.
- 4. Mit der Taste  $\downarrow$  wählen Sie die gewünschte Rundsendung und drücken Sie DRUCK. Das Faxgerät druckt die Liste aus.
- 5. Drücken Sie zweimal STOP, um das Menü zu verlassen.

~·. I **International** 

i<br>Kabistan <del>wa</del>nde

!. f illender<br>P

### Druckbeispiel

15/02 '95 15:36 230223 LEXTKOAP

 $\mathbf S$  .  $01$ 

 $-$  RUNDSENDUNGSPROTOKOLL

RUHOSE: DOK,BEZ. 0003

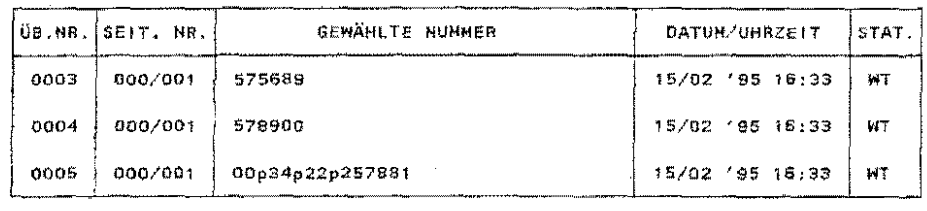

### Interpretation des Druckbeispiels

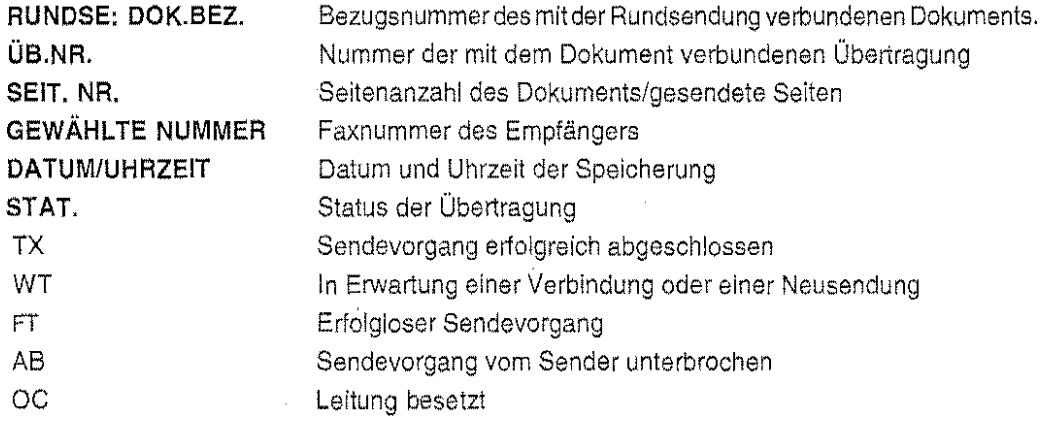

# Anzeige der Daten einer Rundsendung

Sie können sich alle vorher eingegebenen Daten über eine Rundsendung anzeigen lassen. 1. Drücken Sie FUNKTION und danach 9.

 $\bar{\beta}$ 

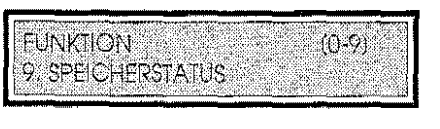

1. Drücken Sie FUNKTION und danach 9.

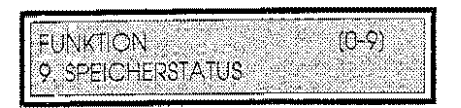

2. Drücken Sie START.

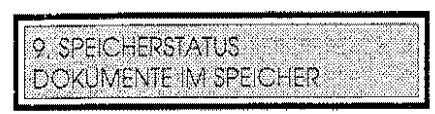

- 3. Rufen Sie dann mit der Taste ↑ oder ↓ das Menü "SENDUNGEN VOM SPEICHER" auf und drücken START. Drücken Sie schließlich DRUCK.
- 4. Drücken Sie zweimal STOP, um das Menü zu verlassen.

### Druckbeispiel der Liste der Sendungen aus dem Speicher

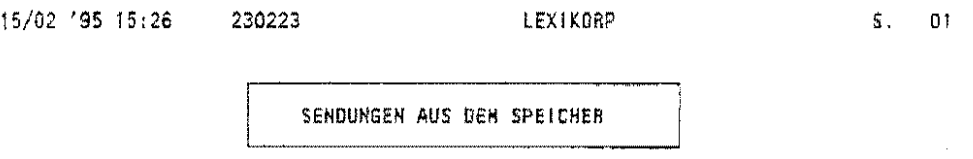

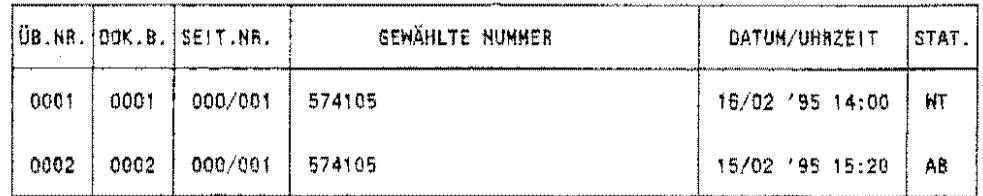

### Interpretation des Druckbelspiels

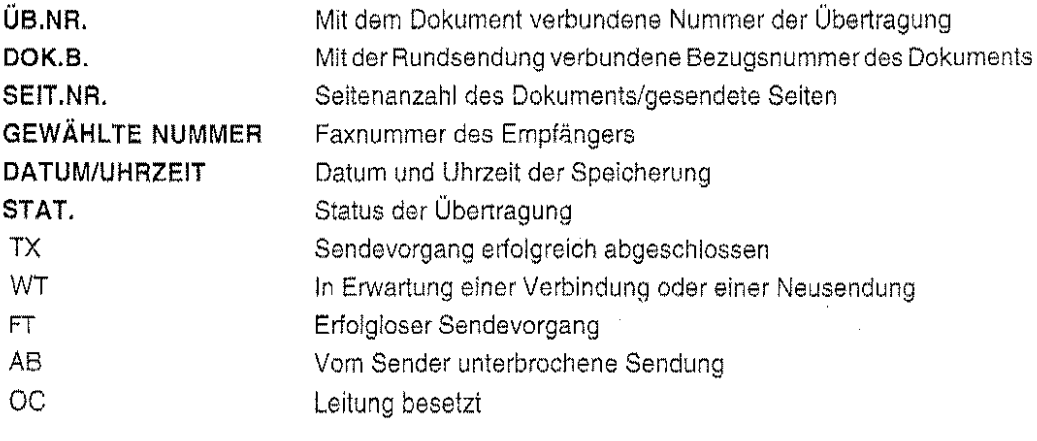

#### 2. Drücken Sie START.

9 SPEICHERSTATUS  $\cdot$ . DOKUMENTE IM SPEICHER

3. Rufen Sie dann mit der Taste ↑ oder ↓ das Untermenü "RUNDSENDUNG" auf und drücken START. Das Display zeigt die Bezugsnummerdes ersten einer Rundsendung zugewiesenen Dokuments an.

RUNDSENDUNGEN RUNDSE, DOK, BEZ. nnnn

Wählen Sie mit der Taste 1 oder  $\downarrow$  ggfs. die gewünschte Rundsendung aus (oder geben die Bezugsnummerdirekt auf dem numerischen Tastenfeld ein). An dieser Stelle können Sie die folgenden Operationen ausführen:

Ein Protokoll mit allen Informationen über die Rundsendung ausdrucken (durch Drücken der Taste DRUCK) oder

die Rundsendung /öschen (durch Drücken der Taste LÖSCH. und Bestätigung der Operation mit der Taste 1), oder

durch Drücken der Taste START und der Taste 1 oder  $\downarrow$  eine Übertragung wählen (oder ihre Bezugsnummer direkt auf dem numerischen Tastenfeld eingeben).

An dieser Stelle können Sie sich die Informationen über die vorgewählte Übertragung mit der Taste  $\leftarrow$  oder  $\rightarrow$  anzeigen lassen. Die anzeigbaren Informationen sind:

ÜB.NR.: Ist die Nummer einer Rundsendeübertragung. Sie kann mit der Taste 1' oder J, gewählt werden (oder direkt auf dem numerischen Tastenfeld eingegeben werden). Die vorgewählte Übertragung kann durch Drücken der Taste LÖSCH. und Bestätigung mit der Taste 1 gelöscht werden. SEIT.NR.: NUMMER: Gibt die Seitenanzahl des Dokuments/die übertragenen Seiten an. Gibt die Faxnummer des Empfängers an.

DATUM/UHRZEIT: Gibt Datum und Uhrzeit der Sendung an.

STAT.: Gibt den aktuellen Status der Übertragung an.

4. Drücken Sie zweimal STOP, um das Menü zu verlassen.

# SENDEN AUS DEM SPEICHER

Das Faxgerät erlaubt die Anzeige und den Ausdruck der Informationen über die Dokumente im Speicher in Verbindung mit Sendungen aus dem Speicher.

#### Ausdruck des Verzeichnisses der Sendungen aus dem Speicher

Sie können eine Liste aller für die Sendung aus dem Speicher vorgesehenen Dokumente ausdrucken.

gj

### **Anzeige der Daten einer Sendung aus dem Speicher**

Sie können sich die vorher eingegebenen Daten über eine Sendung aus dem Speicher anzeigen lassen.

1. Drücken Sie **FUNKTION** und danach 9.

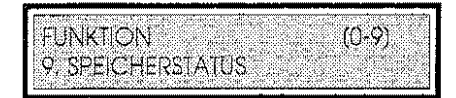

2. Drücken Sie **START.** 

9. SPEICHERSTATUS DOKUMENTE IM SPEICHER '

3. Rufen Sie dann mit der Taste ↑ oder↓ das Untermenü "SENDUNGEN VOM SPEICHER" auf und drücken **START.** 

SENDUNGEN VOM SPEICHER **ÜBERTRAGUNGSNR: nnnn** 

Wählen Sie die gewünschte Übertragung mit der Taste  $\uparrow$  oder  $\downarrow$  (oder geben ihre Bezugsnummer direkt auf dem numerischen Tastenfeld ein). An dieser Stelle können Sie: Die Übertragung löschen (durch Drücken der Taste **LÖSCH.** und Bestätigung mit der Taste 1), oder

mit den Tasten $\leftarrow$  und  $\rightarrow$  die Informationen über die vorgewählte Übertragung aufrufen. Die anzeigbaren Informationen sind

DOK.B.: Gibt die dem Dokument zugewiesene Bezugsnummer an.

SE/T.NR.: Gibt die Seitenanzahl des Dokuments/die gesendeten Seiten an.

NUMMER: Gibt die Faxnummer des Empfängers an.

DATUM/UHRZEIT: Gibt Datum und Uhrzeit der Sendung an.

STAT.: Gibt den aktuellen Status der Übertragung an.

4. Drücken Sie zweimal **STOP,** um das Menü zu verlassen.

# **ANZEIGEN**

# AKUSTISCHE ANZEIGEN

Das Faxgerät sendet die folgenden akustischen Signale aus:

- kurz (1 Sekunde)  $\overline{a}$ zeigt an, daß die Transaktion einwandfrei abgeschlossen wurde
- lang (3 Sekunden), die LED FEHLER leuchtet auf  $\overline{a}$ zeigt an, daß die Transaktion erfolglos verlaufen ist. Drücken SieSTOP und kontrollieren Sie die Fehlerart im entsprechenden Protokoll (letzte Sendung/letzter Empfang)
- intermittierend (dauerhaft)  $\overline{a}$ Der Hörer ist nicht aufgelegt. Legen Sie den Hörer wieder auf und drücken STOP
- intermittierend (mit Pausen) l. Vormerkung eines Telefonanrufs.

# MELDUNGEN AUF **DEM** DISPLA V

Die folgende Tabelle Iistet die Meldungen auf, die auf dem Display angezeigt werden können, zusammen mit ihrer Bedeutung und der eventuellen Abhilfemaßnahme.

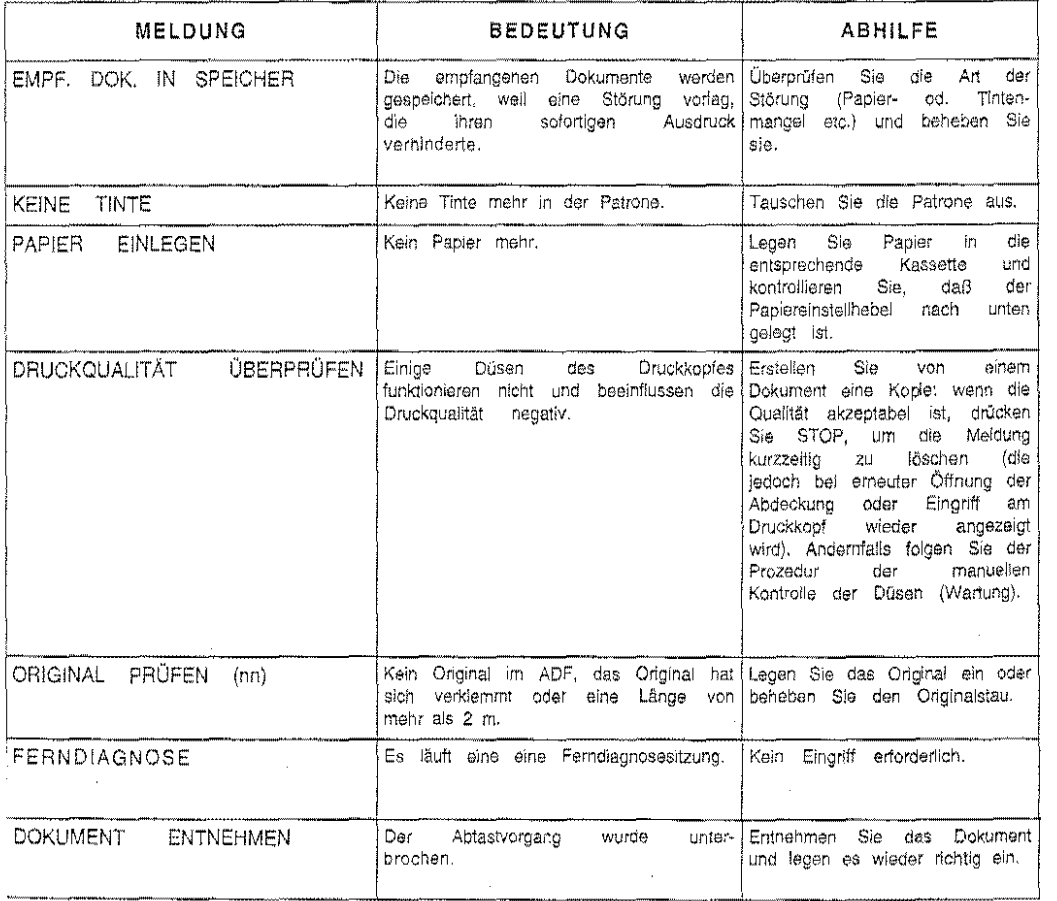

œ

 $-34$ 

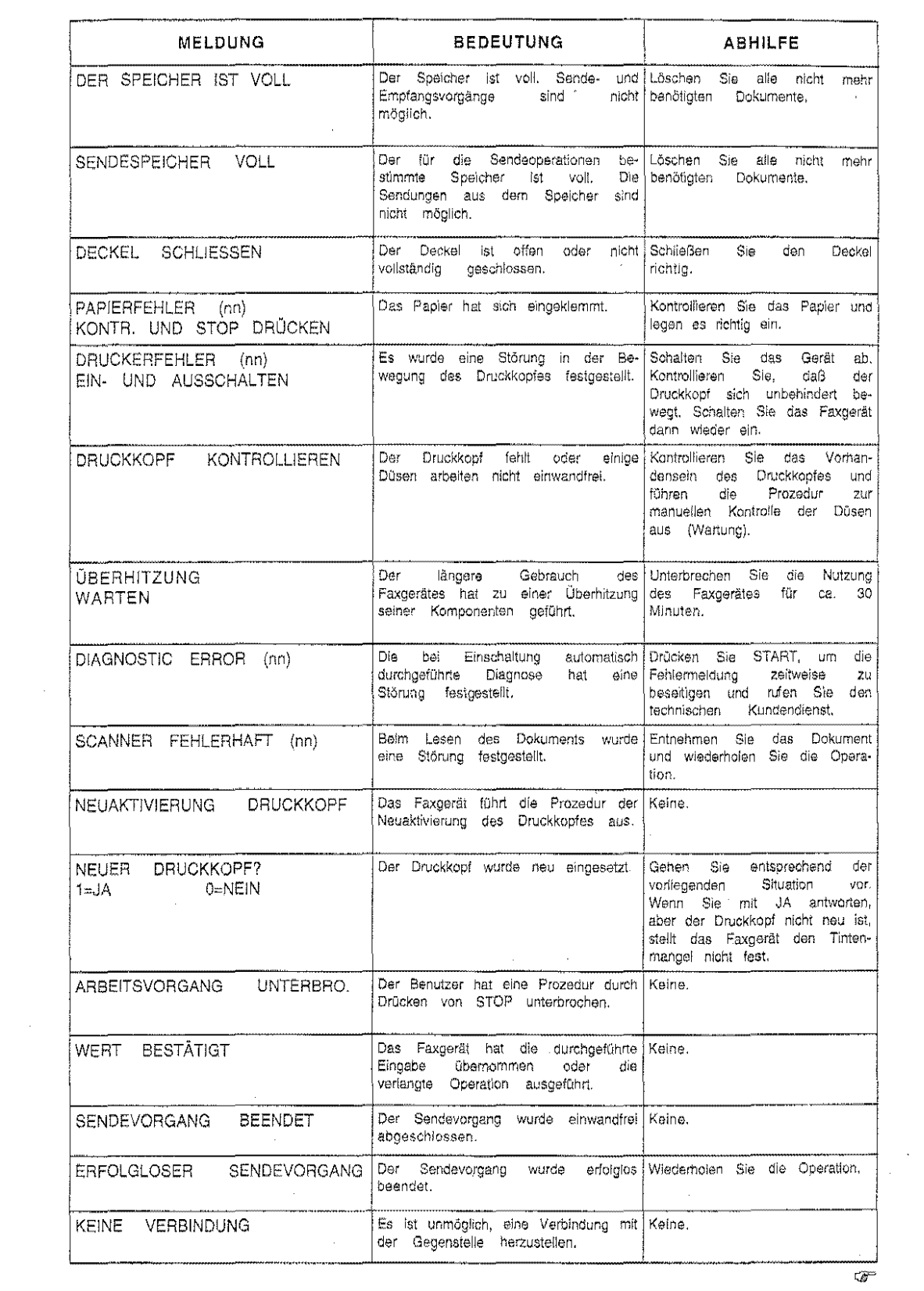

 $\frac{1}{95}$ 

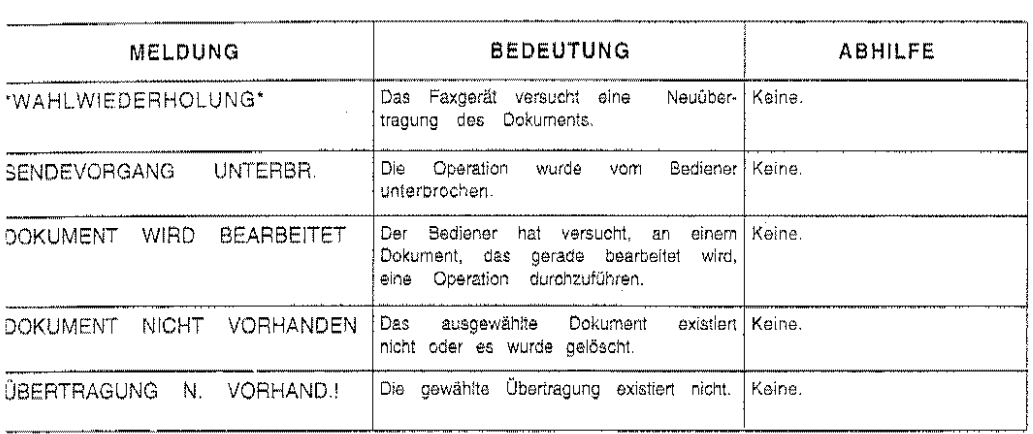

# *INZEIGEN ZU DEN PROTOKOLLEN*

 $\sqrt{6}$ 

)ie folgende Tabelle enthält die im Feld RESULTAT der Protokolle über die einzelnen Übertragungen<br>⊲ufgeführten Anzeigen. Sie bestehen aus einem numerischen Code und einer kurzen Meldung, mit largerunten Anzeigen. Die bestehen aus einem Mahlenschen Oode und einer Kuzen Meidang, mit<br>Ieren Hilfe der Bediener die Ursache der eingetretenen Störung feststellen kann (aus Platzgründen<br>Inhält das Übertragungsprotokoll 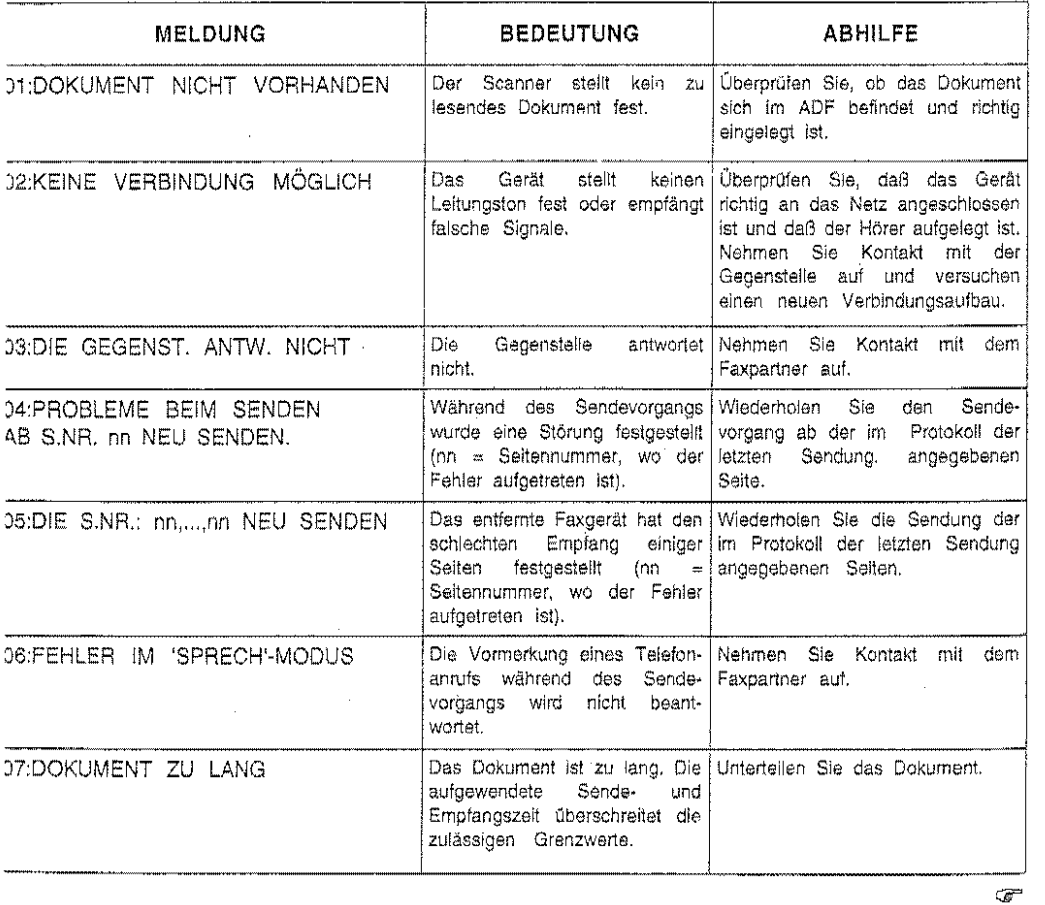

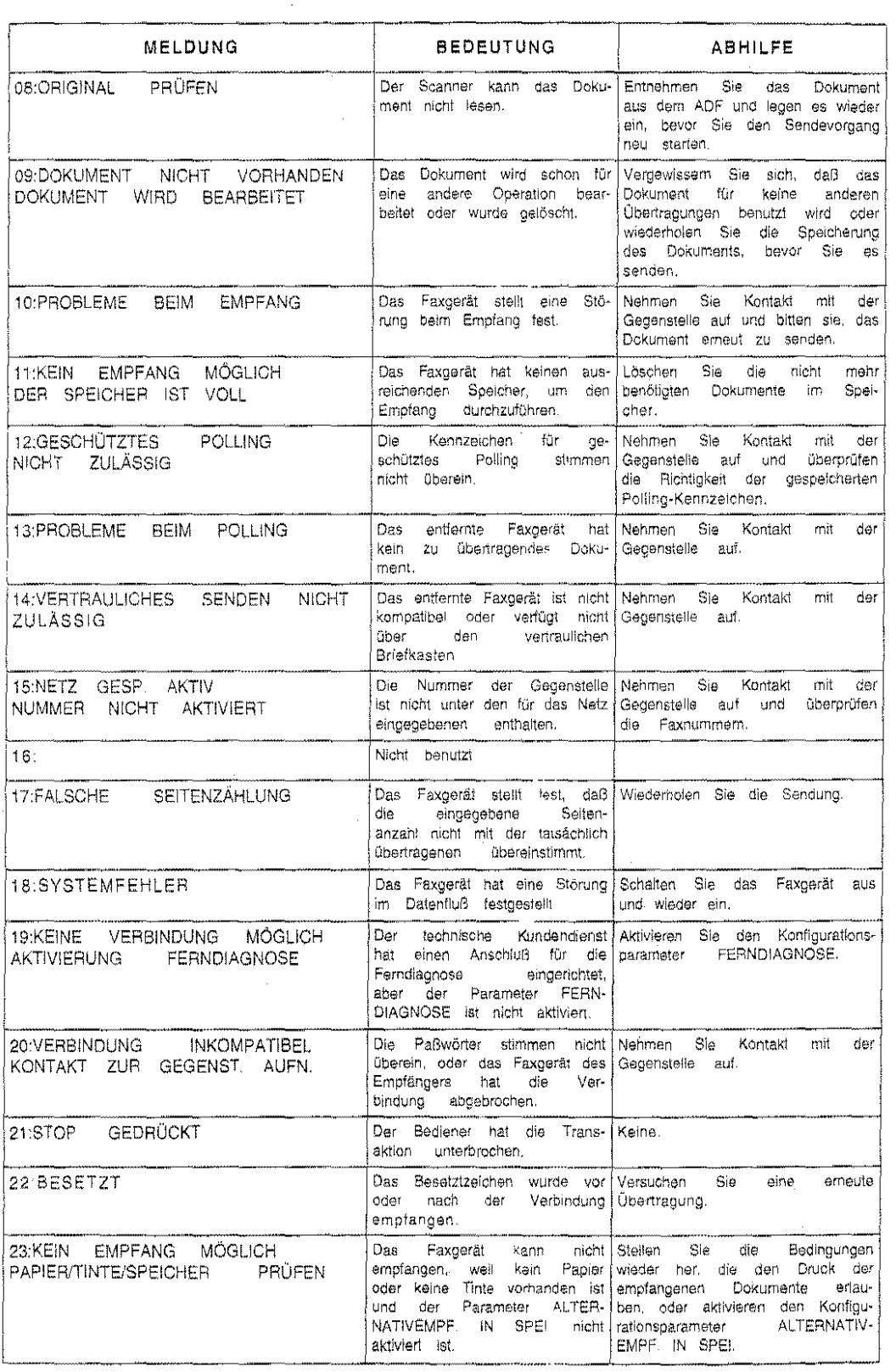

 $\mathbb{R}$ 

 $\frac{1}{97}$ 

 $\mathcal{A}^{\mathcal{A}}$ 

# **IESEITIGUNG VON PAPIERSTAUS**

# **RIGINAL PAPIERSTAU**

fenn ein Original sich verklemmt oder nicht richtig herauskommt und die folgende Meldung auf am Display erscheint

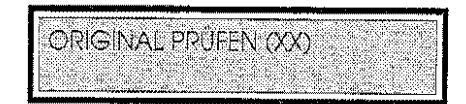

then Sie wie folgt vor:

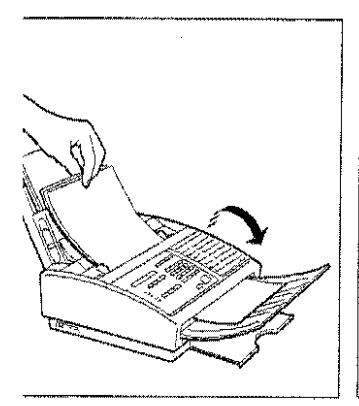

Heben Sie das Bedienfeld an 2. Entfernen Sie das einge- 3. Lassen Sie das Bedienfeld und entnehmen die übrigen Originale aus der Papierzuführung.

klemmte Original.

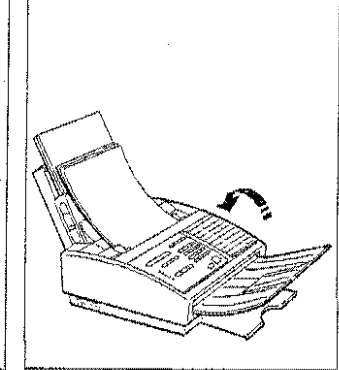

wieder herunter, legen die Originale wieder in die Papierzuführung und wiederholen die Operation.
### **DRUCKPAPIERSTAU**

Bei einem Druckpapierstau und wenn auf dem Display die folgende Meldung erscheint

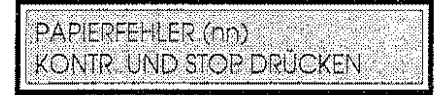

gehen Sie wie folgt vor:

#### Wenn das Blatt im Ausgabebereich der empfangenen/kopierten Dokumente klemmt

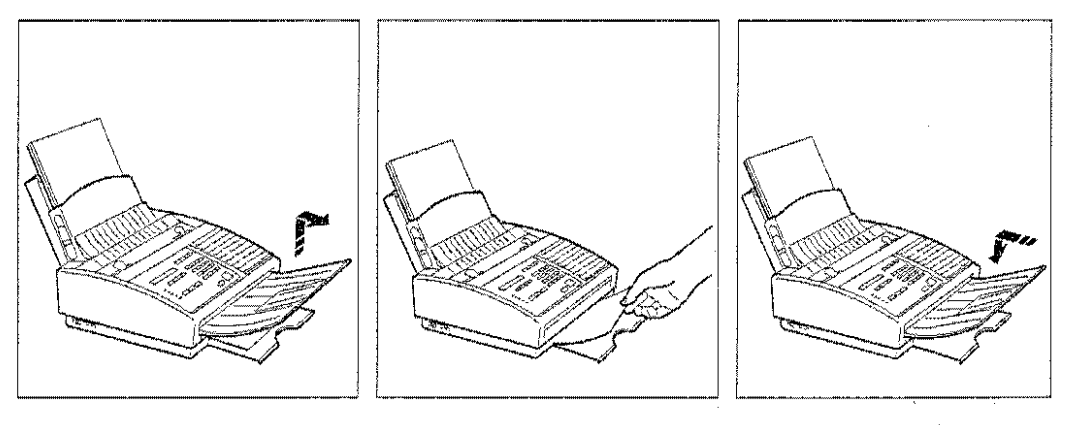

- 
- 1. Entfernen Sie den Auffangkorb 2. Entfernen Siedaseingeklemmte 3. Bringen Sie den Auffangkorb für Originale. Blatt. für Originale wieder an.
	-
- Wenn das Blatt im Papierzuführbereich klemmt

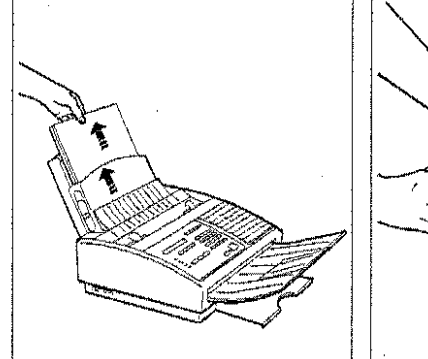

1. Heben Sie den Papier· 2. Nehmen Sie den vorderen 3. Entfernen Sie das eingeeinstellhebei hoch und ziehen Deckel der Papierkassette ab, das Papierheraus. In eine eine Stellen und

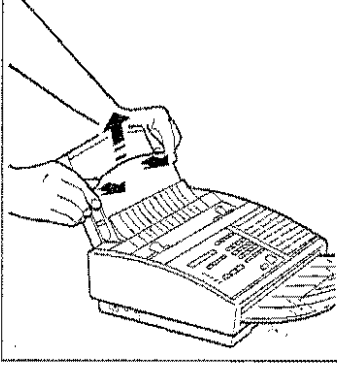

indem Sie ihn entriegeln und nach oben ziehen.

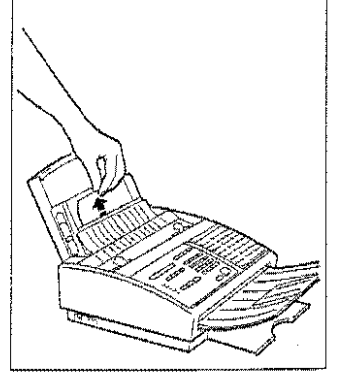

klemmte Blatt.

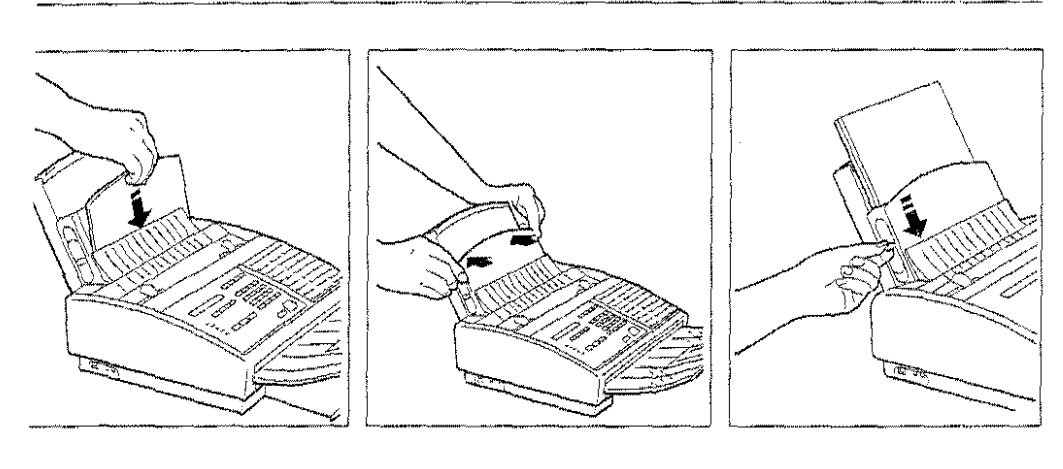

 $\hat{\mathcal{A}}$ 

Setzen Sie den Deckel aut. 5 Schließen Sie den Deckel. 6 Legen Sie das Papier wieder indem Sie aut beide Seiten drücken. bis Sie hören. daß er **eingerastet lst.** 

ein und legen den Papiereinstellhebel wieder nach **unten.** 

 $\frac{1}{2}$  .

**lfNWEIS:** Wenn Sie das eingeklemmte Blatt mit der Hand nicht erreichen können, warten Sie das Ende des eventuellen Sende-/Empfangsvorgangs ab und schalten das Faxgerät aus und wieder ein. Wird das Papier nicht automatisch ausgestoßen, rufen Sie den technischen Kundendienst.

Das Faxgerät verlangt vom Benutzer nur einen minimalen Wartungsaufwand. Eine regelmäßig durchzuführende "kleine" Wartung (Reinigung des optischen Lesekopfes, Reinigung und Neuaktivierung des Druckkopfes etc.) und eine Wartung nach der Anzeige "Keine Tinte". Es ist jedoch wichtig, diese Wartungsarbeiten sorgfältig auszuführen, um eine gleichbleibend gute Druckqualität der gesendeten und empfangenen Dokumente und der Kopien zu gewährleisten.

# **ANZEIGE "KEINE TINTE"**

Wenn keine Tinte mehr in der Patrone ist, erscheint auf dem Display die Meldung:

KEINE TINTE

und fordert den Bediener auf:

den Druckkopf auszutauschen, wenn der benutzte Druckkopf ein Druckkopf für einmalige Benutzung ist,

oder

die Tintenpatrone auszutauschen, wenn der Druckkopf mit einer austauschbaren Patrone ausgestattet ist.

(Die Tintenpatrone kann mehrfach ausgetauscht werden. Nach einer bestimmten Anzahl Wechsel jedoch läßt die Druckqualität unvermeidlich nach. Dann Ist es empfehlenswert, den gesamten nunmehr aufgebrauchten Druckkopf auszutauschen).

Wahrend der Ausführung dieser Operationen könnte das Austreten einer kleinen Menge Tinte die Druckkammer verschmutzen. Um dies zu verhindern, schiebt das Faxgerät automatisch ein Blatt unter den Druckwagen.

# **AUSTAUSCH DER TINTENPATRONE**

Diese Operation kann nur ausgeführt werden, wenn das Faxgerät mit einem Druckkopf mit auswechselbarer Tintenpatrone ausgestattet ist.

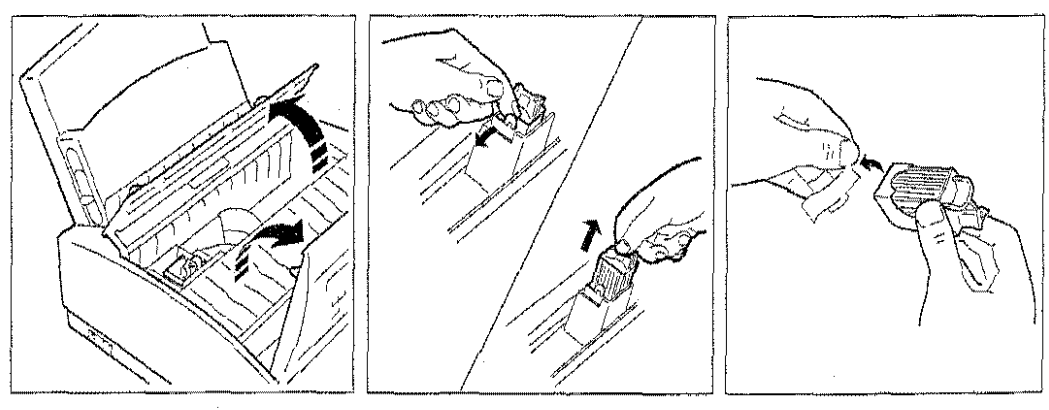

t Heben Sie das Bedienfeld an 2. Entfernen Sie die aufgebrauchte 3. Entnehmen Sie die neue und öffnen den Deckel der Patrone, OHNE DEN DRUCK· Druckkopfkarnmer. KOPF ABZUZIEHEN indem Sie auf

den schwarzen Hebel drücken, wie durch den Pfeil angegeben. Patrone aus IhrerVerpackung und entfernen den Schutzfilm.

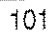

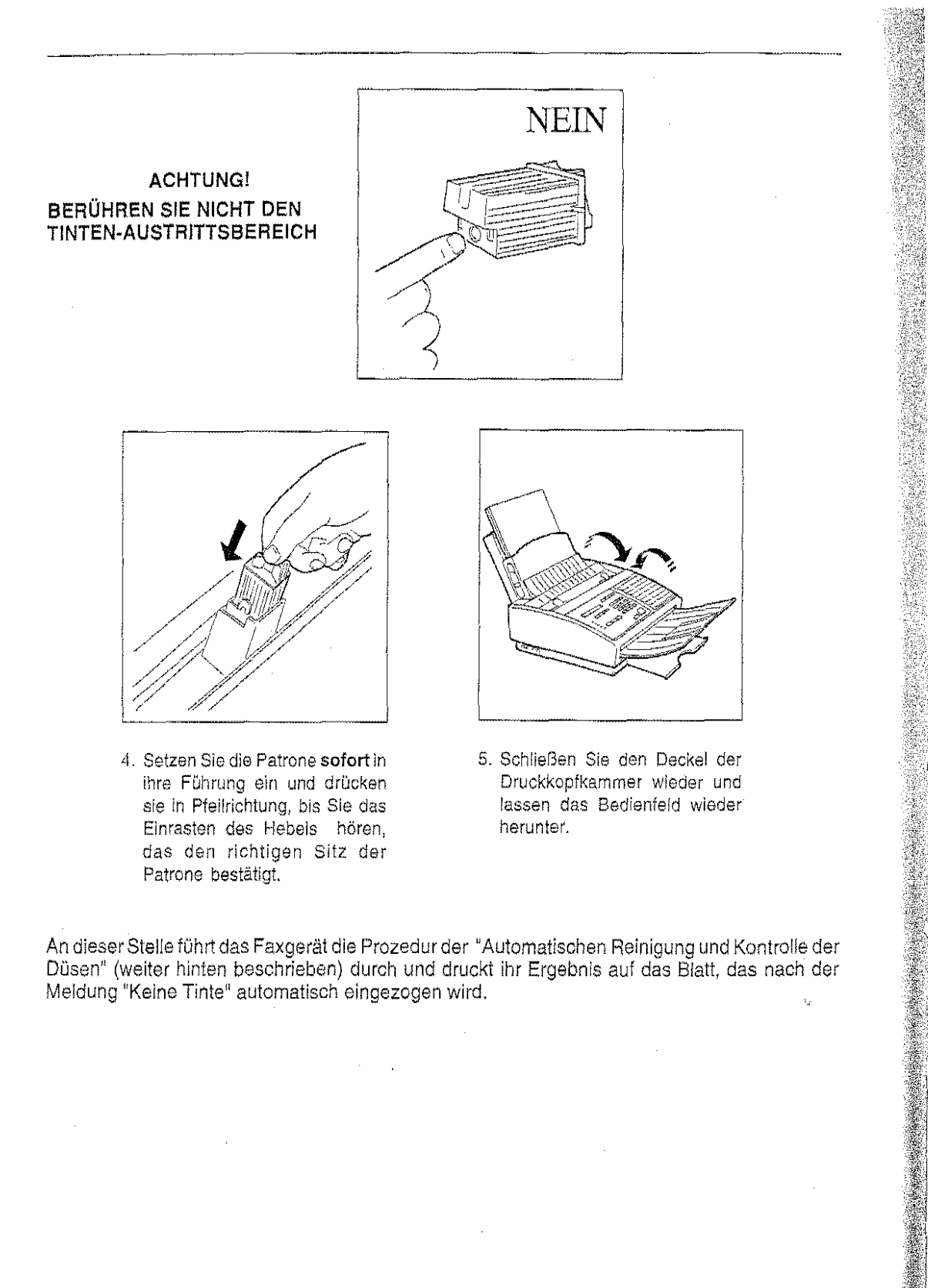

An dieser Stelle führt das Faxgerät die Prozedur der "Automatischen Reinigung und Kontrolle der Düsen" (weiter hinten beschrieben) durch und druckt ihr Ergebnis auf das Blatt, das nach der Meldung "Keine Tinte" automatisch eingezogen wird.  $\tilde{\mathbf{t}}_d$ 

Patrone bestätigt.

 $\bar{z}$ 

### AUSTAUSCH DES DRUCKKOPFES

Das folgende Verfahren beschreibt den Austausch des Druckkopfes (sowohl der Einwegausführung als auch der Ausführung mit auswechselbarer Tintenpatrone).

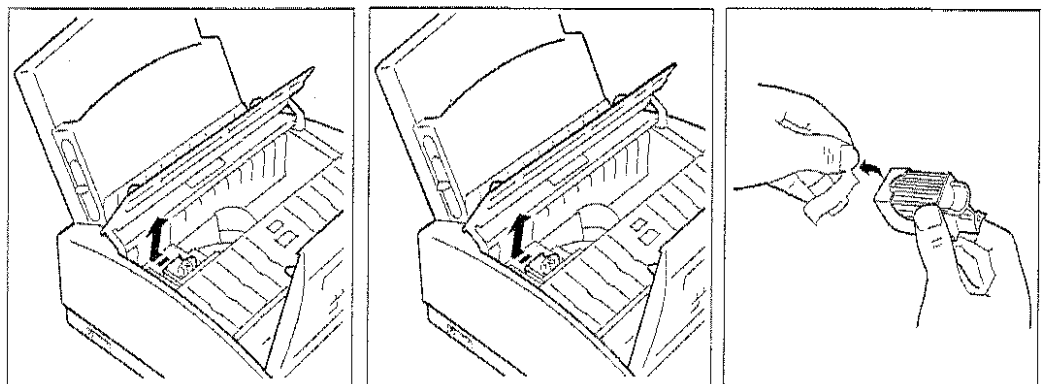

- 1. Heben Sie das Bedienfeld an 2. Entriegeln Sie den Druckkopf 3. Nehmen Sie den neuen und öffnen den Deckel der (einschl. der Patrone, wenn der Druckkopfkammer. Druckkopf – mit – einer Druckkopfkammer.
- auswechselbaren Patrone versehen ist), schieben ihn in Pfeilrichtung und ziehen ihn von seinem Sitz.

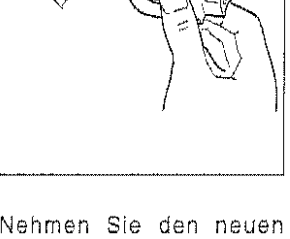

Druckkopf aus seiner Verpackung und entfernen den Schutzfilm von den Düsen.

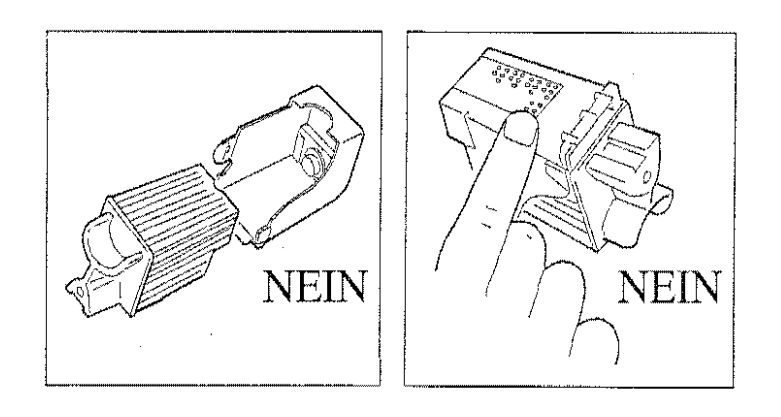

Wenn der Druckkopf mit einer auswechselbaren Patrone versehen ist, entfernen Sie die Patrone nicht aus dem Druckkopf.

Berühren Sie weder die elektrischen Kontakte noch die Drucknase (durch den transparenten Film geschützter Bereich).

#### ACHTUNG!

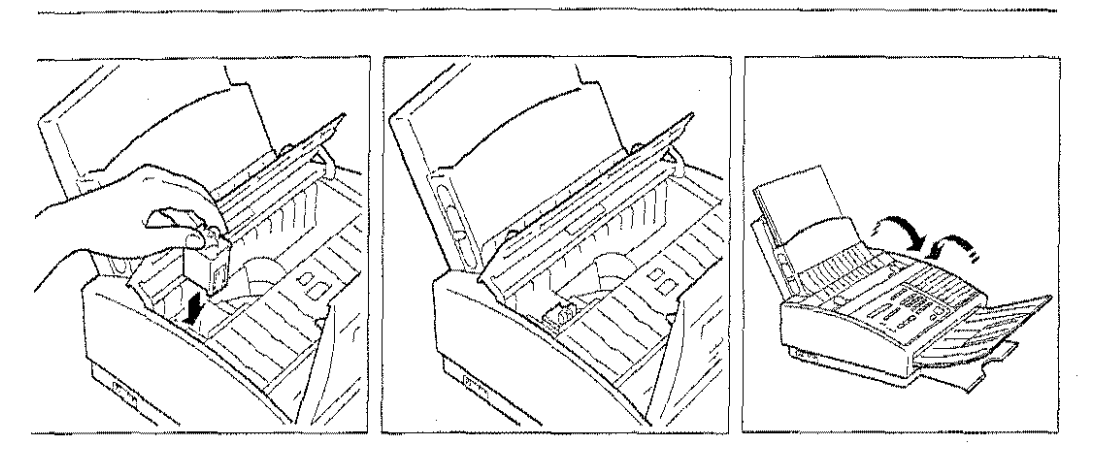

- 
- Setzen Sie den Druckkopf ein, 5. Schieben Sie den Druckkopf in 6. Schließen Sie den Deckel der dessen Kontakte nach vorne Pfeilrichtung, bis Sie hören, wie Druckkopfkammer und zeigen sollen. Druckkopfkammer und zeigen sollen.
	- lassen das Bedienfeld wieder herunter.

Nenn der neue Druckkopf ein Einwegdruckkopf ist, zeigt das Display die folgende Meldung an:

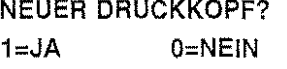

)rücken Sie zur Bestätigung die Taste 1,

\n dieser Stelle führt das Faxgerät die (nachfolgend beschriebene) Prozedur der "Automatischen ieinigung und Kontrolle der Düsen" durch und druckt ihr Ergebnis auf das vorher eingezogene Blatt

## 6,UTOMATISCHE REINIGUNG UND KONTROLLE DER DÜSEN

~ach dem Austausch des Druckkopfes oderderTintenpatrone führt das Faxgerät eine automatische ~einigung der Düsen durch. Dann kontrolliert es ihren einwandfreien Betrieb und druckt das Ergebnis der Überprüfung auf das Blatt, das nach der Anzeige "Keine Tinte" automatisch singezogen wird. Der Drucktest enthält eine numerierte Skala und ein Text/Grafik-Kontrollbeispiel, damit der Bediener die Druckqualität sofort beurteilen kann.

Am Ende der Prozedur erscheint auf dem Display die Meldung:

#### DRUCKQUALITÄT ÜBERPRÜFEN 1=BEENDEN O=WIEDERHOL.

Kontrollieren Sie, daß die numerierte Skala keine Unterbrechungen aufweist und daß die schwarzen Flächen keine horizontalen weißen Linien aufweisen. Wenn diese Bedingungen, dieden richtigen Sitzund den einwandfreien Betrieb des Druckkopfes bestätigen, vorliegen, geben Sie 1 ein: das Faxgerät geht in den Bereitschaftszustand zurück und kann wiederbenutzt werden.

Wenn dagegen Unterbrechungenoder weiße Linienfestgestellt werden, aber die Druckqualität für ausreichend gehalten wird, drücken Sie trotzdem 1 und ansonsten 0 , um die Reinigung der Düsen zu wiederholen: wenn auch das neue Druckbild wenig zufriedenstellend ist, wiederholen Sie die Prozedur zum letzten Mal. Wenn die Druckqualität trotz dreimaliger Ausführung der Prozedur noch immer nicht zufriedenstellend ist, geben Sie 1 ein und führen eine "Manuelle Kontrolle der Düsen" durch, wie im Abschnitt "Normale Wartung" beschrieben. Wenn auch diese Prozedur nicht zum Erfolg führt, so bedeuted das, daß der Druckkopf möglicherweise beschädigt ist. Es wird dann empfohlen, den Druckkopf zu ersetzen.

#### NORMALE WARTUNG

#### Reinigung des optischen Lesekopfes

Der Staub, der sich auf dem Glas des optischen Lesegerätes ansammelt, kann beim Lesen der Dokumente zu Problemen führen. Um dies zu vermeiden, muß das Glas ab und zu wie folgt gereinigt werden:

1. Schalten Sie das Faxgerät aus.

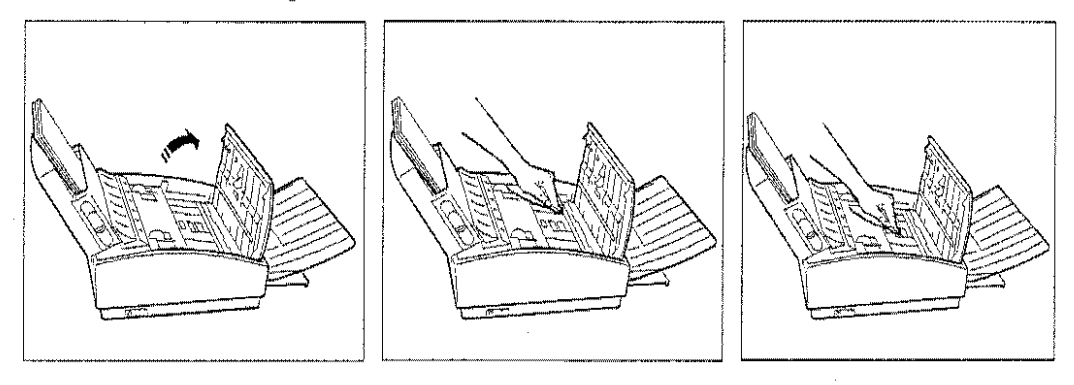

2. Heben Sie das Bedienfeld an. 3. Reinigen Sie das Glas des 4. Reinigen Sie die 5 optischen Lesekopfes mit einem mit Flüssigkeit für die Glas- mit einem trockenen Tuch. reinigung befeuchteten Tuch<br>(verwenden - Sie - das Sie das Reinigungsprodukt nicht direkt auf dem Glas) und trocknen es dann sorgfältig ab.

- 5. Lassen Sie das Bedienfeld nach beendeter Operation wieder herunter.
- 6. Reinigen Sie das Faxgerät äußerlich (die Papierkassette, das Bedienfeld und die Originalzuführung) mit einem trockenen Tuch.

#### Manuelle Kontrolle der Düsen

Wenn Sie im normalen Gebrauch eine Verschlechterung der Druckqualität feststellen, gehen Sie wie folgt vor:

t. Drücken Sie FUNKTION und danach 8.

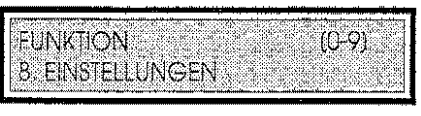

2. Drücken Sie START.

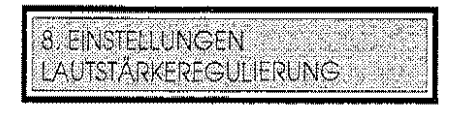

3. Rufen Sie mit der Taste ↑ oder ↓ die Funktion "NEUAKTIVIERUNG DRUCKKOPF" auf und drücken erneut START.

START. Das Faxgerät überprüft die Düsen und druckt das Ergebnis aus.

#### DIAGNOSEERGEBNIS

)er Drucktest durch das Faxgerät enthält eine numerierte Skala und eine Meldung über den Zustand der Düsen.

#### in Ordnung

Wenn die numeriarte Skala wie in der folgenden Abbildung erscheint:

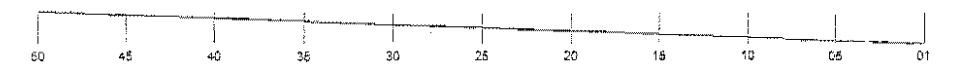

und die Meldung ALLE DÜSEN IN ORDNUNG bedeutet dies, daß der Druckkopf richtig eingesetzt st und alle Schaltkreise in Ordnung sind. Drücken Sie STOP , um die Prozedur zu beenden.

#### Defekt

Wenn die numeriarte Skala wie in der folgenden Abbildung erscheint:

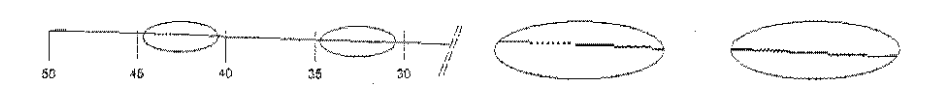

und die Meldung ALLE DÜSEN IN ORDNUNG erscheint, bedeutet dies, daß ein mechanisches Problem vorliegt. Sehen Sie in diesem Fall in der folgenden Tabelle nach:

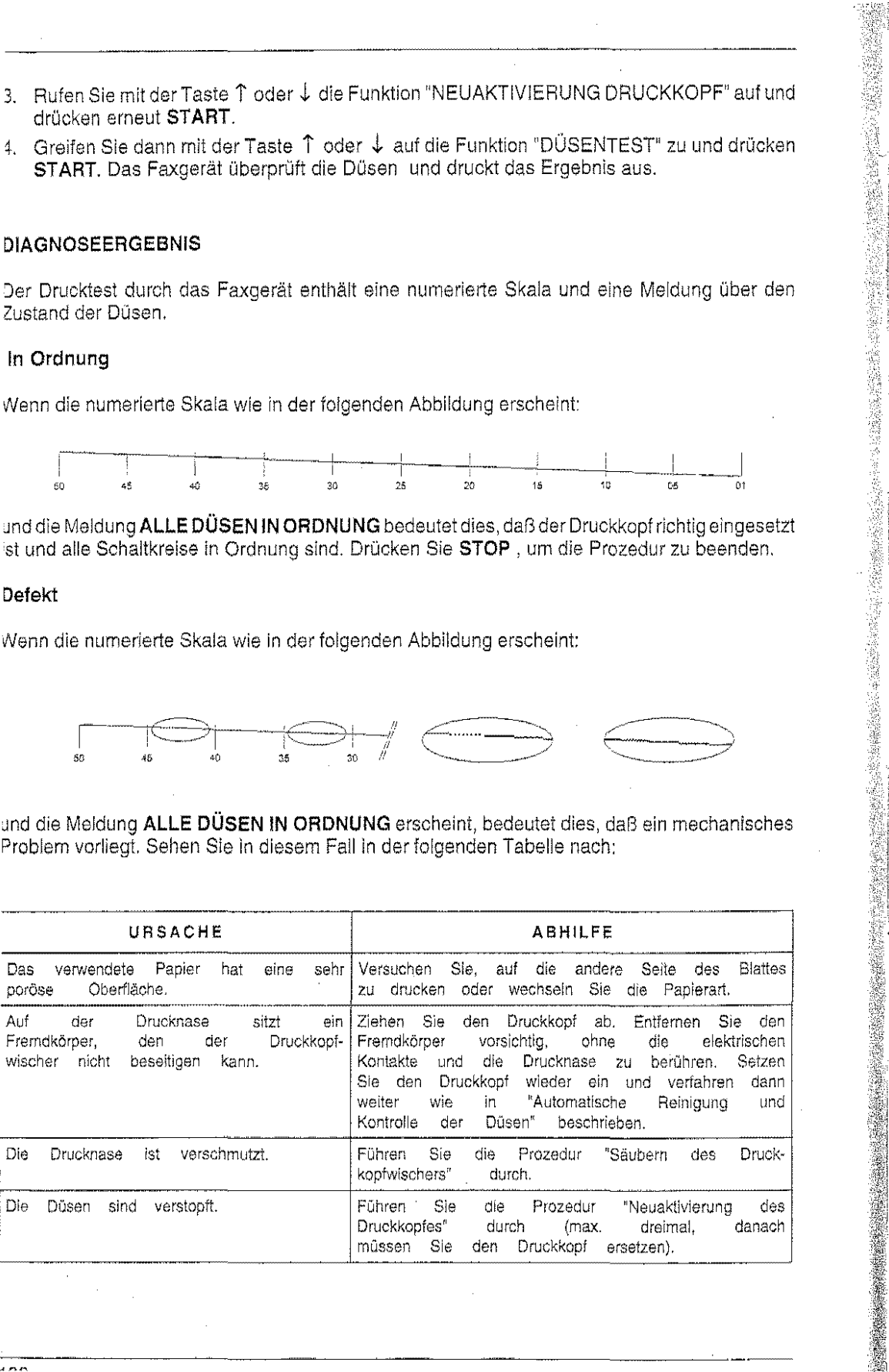

 $\overline{1}$ 

Wenn dagegen die numerische Skala erscheint wie in der folgenden Abbildung -- I I - ~- <sup>~</sup> 10

····················-·-----~---------

und die Meldung BESCHÄDIGTE DÜSEN erscheint, bedeutet dies, daß ein elektrisches Problem vorliegt. Sehen Sie in diesem Fall in der folgenden Tabelle nach:

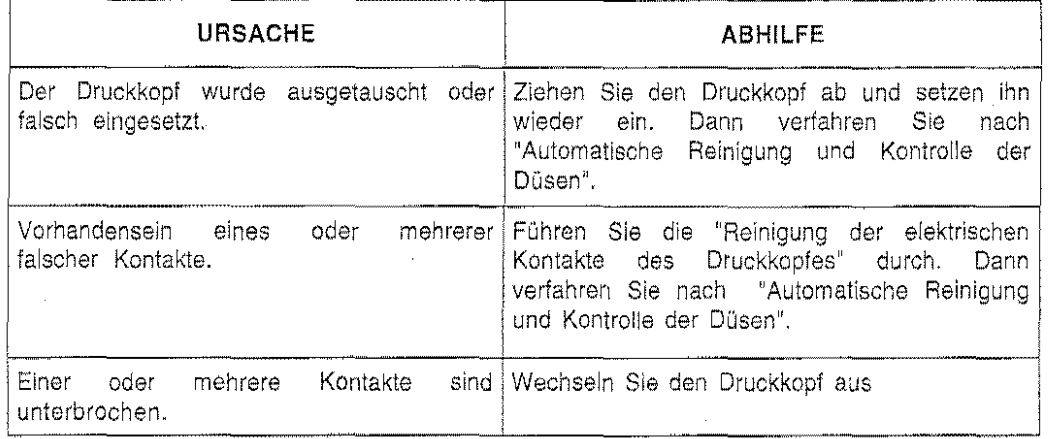

#### Reinigung der elektrischen Kontakte des Druckkopfes

1. Schalten Sie das Faxgerät aus.

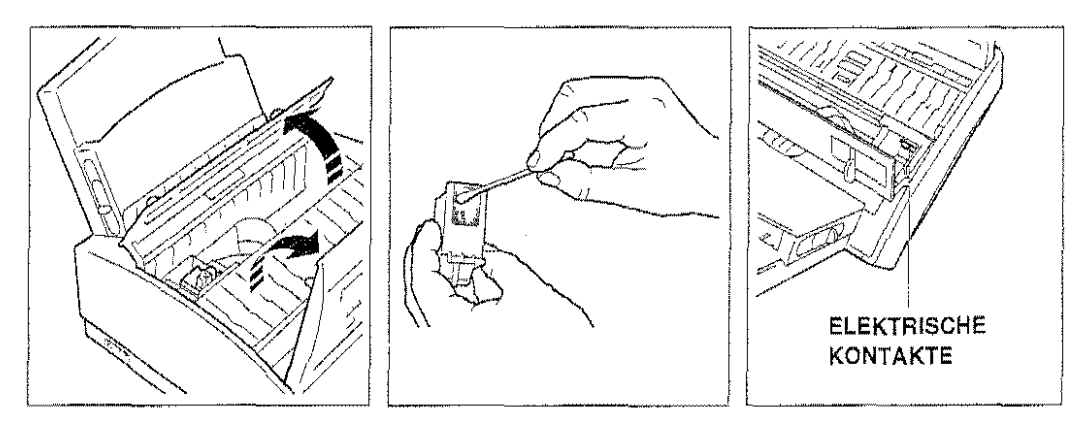

2. Heben Sie das Bedienfeld an 3. Ziehen Sie den Druckkopf ab 4. Reinigen Sie mit einem und öffnen die Druckkopfkammer.

und reinigen die elektrischen weichen und trockenen Tuch Kontakte mit einem trockenen Wattestab, ohne die Druck· Kontakte des Druckkopf**nase zu berühren.** 

auch die elektrischen schlittens.

5. Nachdem Sie den vorher entfernten Druckkopf wieder eingesetzt haben, schließen Sie den Deckel der Druckkopfkammer wieder, lassen das Bedienfeld wieder herunter und schalten das Faxgerät ein.

### **tiubern des Druckkopfwischers**

Schalten Sie das Faxgerät aus.

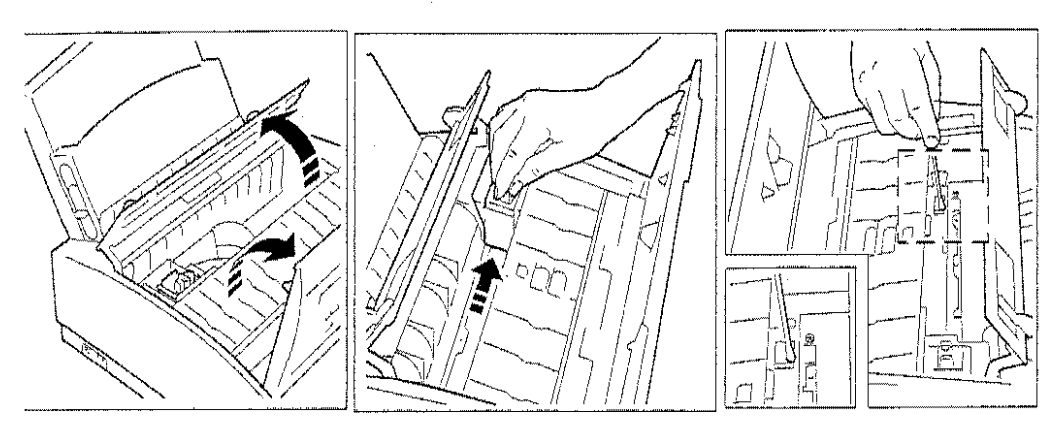

Heben Sie das Bedienfeld an 3. Verschieben Sie den Druckkopf 4. Reinigen Sie den den Deckel der wie inder Abbildung angegeben. Druckkopfwischer mit einem und öffnen den Deckel der wie inderAbbildungangegeben. Druckkopfkammer. trockenen Wattestäbchen.

ť

Schließen Sie den Deckel der Druckkopfkammer wieder, lassen das Bedienfeld wieder herunter und schalten das Faxgerät ein. Siehe auch "Automatische Reinigung und Kontrolle der Düsen".

#### **euaktivierung des Druckkopfes**

ie Neuaktivierung des Druckkopfes besteht im Ansaugen von Tinte, bis eventuelle Verstopfungen  $35$  Druckkopfes beseitigt sind.

Drücken Sie **FUNKTION** und danach 8.

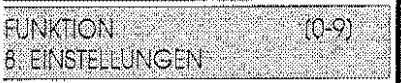

Drücken Sie **START,** um auf das Menü zuzugreifen.

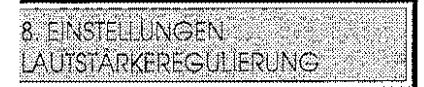

Rufen Sie mit der Taste 1 oder J. die Funktion "DRUCKKOPFEINSTELLUNG" auf und drücken Sie zweimal **START.** 

Nach Beenden der Prozedur drücken Sie **STOP,** um das Menü zu verlassen.

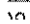

### **SELBSTHILFE**

Es können Störungen auftreten, die nicht aus Funktionsstörungen des Faxgerätes resultieren.<br>Zweck der folgenden Hinweise ist es, Ihnen bei der Lösung dieser eventuell auftretenden<br>Probleme zu helfen und Zeitverluste sowie vorgeschlagenen Lösungen sich als unwirksam erweisen oder andere als die in der nachstehenden Tabelle angesprochenen auftreten, rufen Sie den technischen Kundendienst.

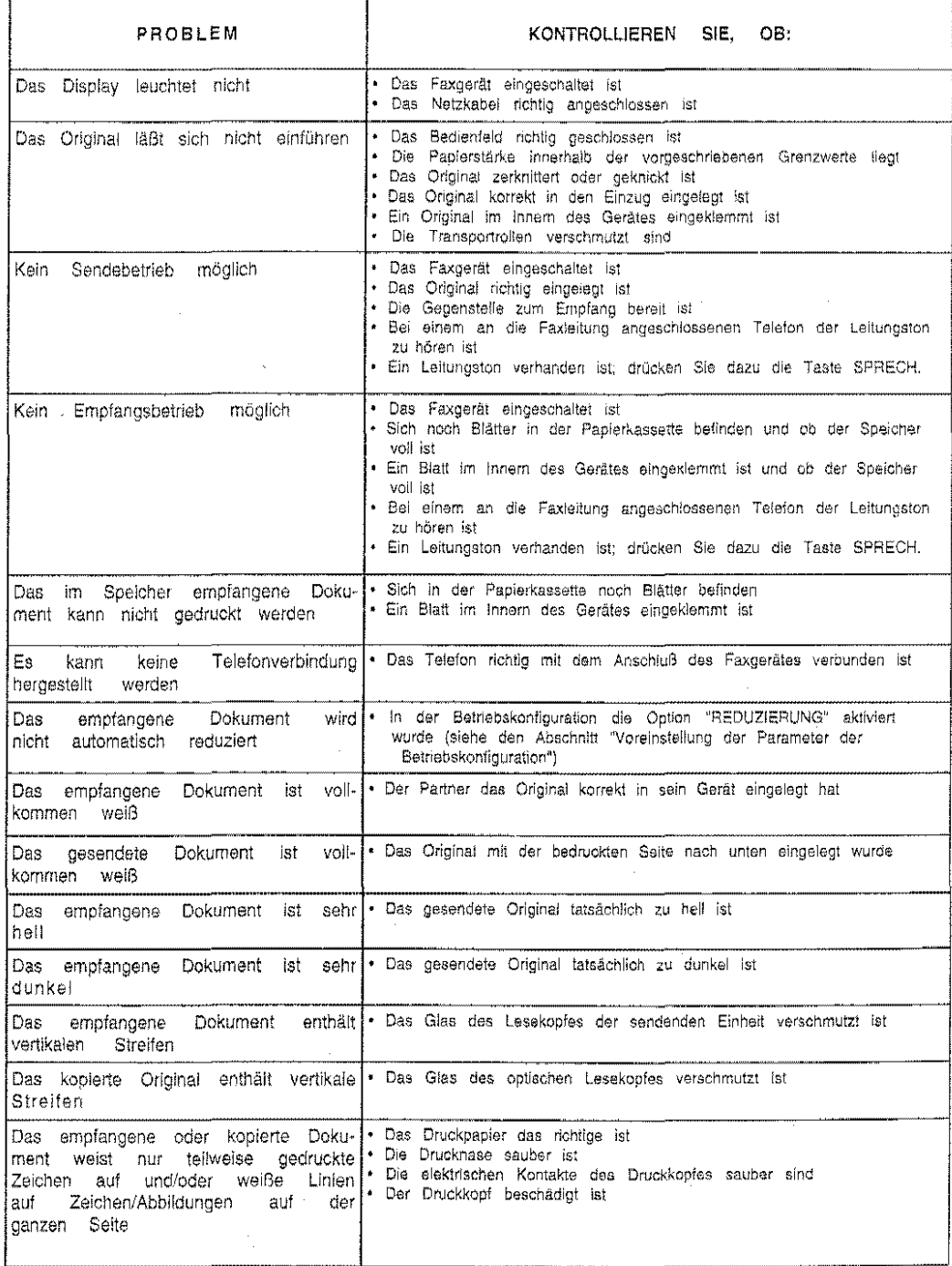

# ZUSÄTZLICHE INFORMATIONEN

# **ZEICHENSATZTABELLE**

Die folgende Tabelle zeigt alle alphanumerischen Zeichen, die druckbar sind und auf dem Display<br>angezeigt werden können. Die nationalen Zeichen können nur nach Wahl der Sprache durch den<br>Konfigurationsparameter WAHL DER SP erscheinen nur im Druck.

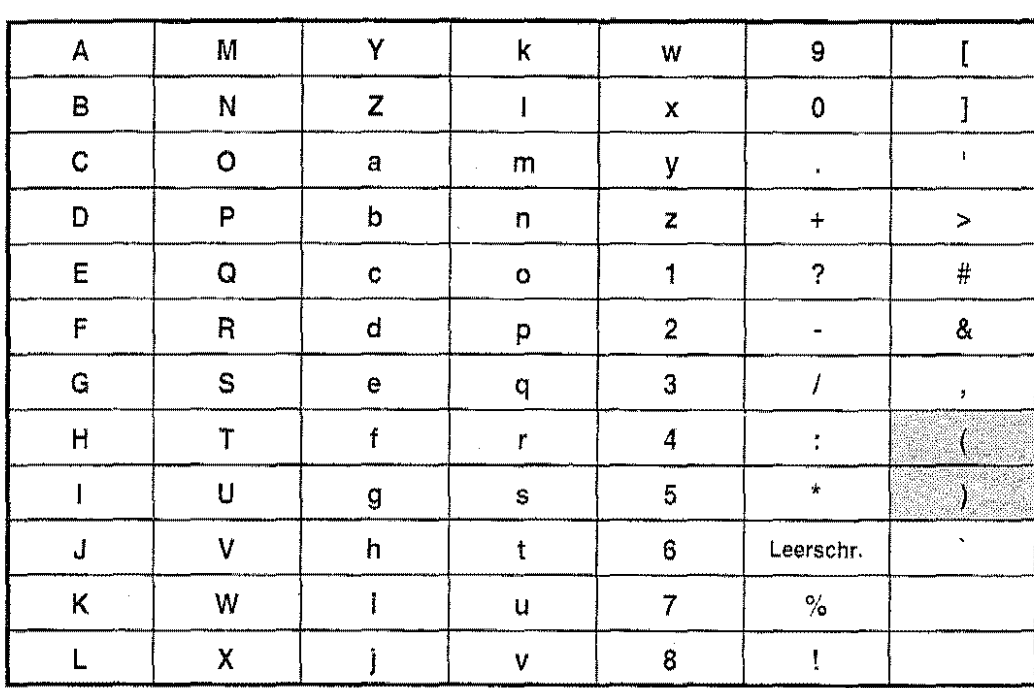

# **TECHNISCHE DATEN**

# Allgemeine Daten des Gerätes

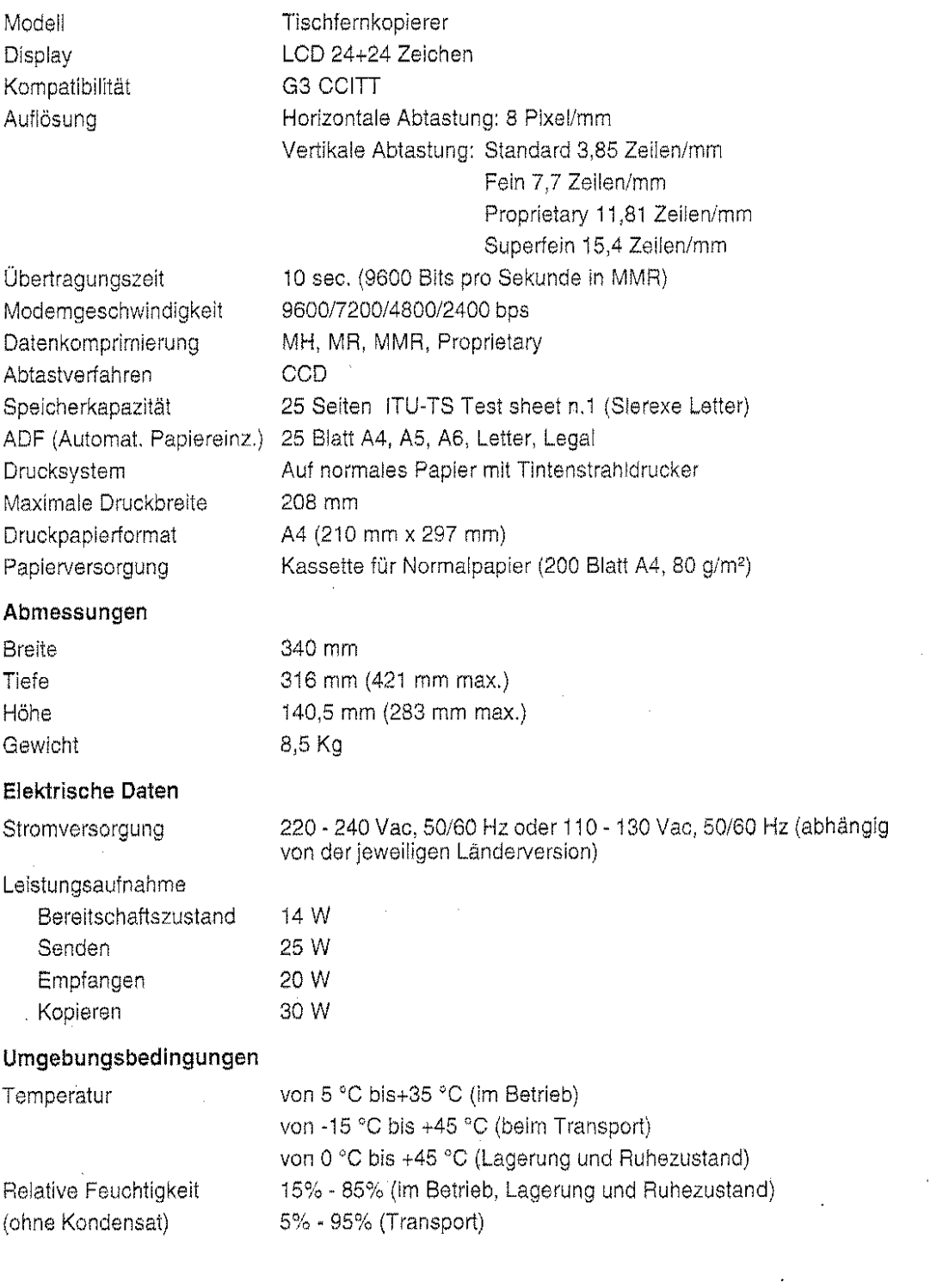

 $\Delta \sim 10^4$ 

 $\frac{1}{111}$ 

 $\sim$ 

 $\overline{a}$ 

# TICHWORTVERZEICHNIS

DF 60 KUSTISCHE ANZEIGEN 94 4ZEIGEN 94

EDIENFELD 39 Anzeigen 39 Display 39 Funktionstasten 41 Tasten 39 EREITSCHAFTSZUSTAND 43

ATUM/UHRZEIT 10 Format 34 AGNOSE 35 DKUMENTE 60 Im Speicher 87 Rundsendedokumente 89 RUCK 7 Papier nachfüllen 8 Papierkassette 7 Qualitätsdruck 33 RUCKER 19 Papierformat 33 Reduzierung 33 RUCKKOPF 8 Einsetzen 8 Neuaktivierung 108 Reinigung der elektrischen Kontakte 107 Säubern des Druckkopfwischers 108 Tintenpatrone 101

NSTELLUNGEN Lautstärke des Lautsprechers 36 **MPFANG 17, 23** Auf PC und Fax 31 Automatisch 23, 71 Erkennung der Anrufart 23, 72 Im Speicher 31 Manuell 23, 71 Mit Anrufbeantworter 72 Modus 31 RROR CORRECTION MODE 34

# F

FUNKTIONSTASTEN 41

# $\mathbf G$

GRUNDFUNKTIONEN Bearbeitung der Sende-/ Empfangsvorgånge 47 Bearbeitung der Bedienungsprozeduren 47 Bearbeitung der Daten 46 Bearbeitung der Wahlparameter 46

# $\bf{I}$

INSTALLATION 4 Anschluß an Telefon/Anrufbeantworter 5 Anschluß an Telefonleitung 5 Umgebung 4

**按照《经理》中的《经理》中的《经理》中的《经理》中的《经理》中的《经理》中的《经理》中的《经理》中的《经理》中的《经理》中的《经理》中的《经理》中的《经理》中的《经理》中的《经理》中的《经理》中的《经理》中的《经理》中的《<br>《经理》中的《经理》中的《经理》中的《经理》中的《经理》中的《经理》中的《经理》中的《经理》中的《经理》中的《经理》中的《经理》中的《经理》中的《经理》中的《经理》中的《经理》中的《经理》中的《经理》中的《经理》** 

# K

KOPIEREN 37

## L

LEUCHTANZEIGEN 39

#### M

MELDUNGEN 94 MENÜ DER FUNKTIONEN 44 MODEM 19

#### N

NAME DES SENDERS 11 NEBENSTELLENANLAGE 14

## $\mathbf{p}$

PABWORT 58 PERSONAL COMPUTER 35 Anschluß 35 PERSONALISIERUNG DER MASCHINE 30, 48 Ausdruck der Konfigurationsparameter 49 Voreinstellung der Konfigurationsparameter 49 POLLING 23 Ausdruck der Kennzeichen 75 Dokument löschen 33 Eingabe der Kennzeichen 74

Empfang 24, 78 Frei 23 Geschützt 24 Senden 76 PROTOKOLLE Letzte Empfang 32 Letzte Sendung 26, 32, 81 Letzter Empfang 26, 82 Polling 27 Rundsendung 26, 32 Sendefehler 26, 32 Spannungsabfall 29 Übertragung 26, 32, 84

#### s

SCANNER 19 Reinigung des optischen Lesekopfes 105 SELBSTHILFE 109 SENDEN 22 An einen einzigen Empfänger 22, 64 Art der Auflösung 34 Aus dem Speicher 91, 93 Automatische Neusendung 31 Dokumentenart 60 Freihandsenden 36 Geschwindigkeit 31 Leitungstöne 34 Neustart 22, 31, 65 Rundsendung 22, 90 Senderkennzeichnung 31 Vom Telefon 36 Vorbereitung des Dokuments 61 SICHERHEIT 29 Paßwort 29, 32 SPEICHER 20 Automatische Speicherung 30

#### T

TASTEN 40 TELEFONGESPRÄCH 36 UnterbrechungNormerkung 36

#### w

WAHL 20 Alphabetische 20 Ausdruck der programmierten Daten 56 Kurzwahl 20 Löschung der programmierten Daten 57 Manuell 21

Programmierung der Kurzwahlcode 53 Programmierung der Zielwahltasten 50 Vom numerischen Tastenfeld 21 Zielwahl 20

#### z

ZEICHENSATZTABELLE 110 ZUSAMMENFASSUNG DER GRUNDFUNKTIONEN 46

### VERBRAUCHSMATERIAL BESTELLEN

Ein Druckkopf kann mehrmals mit einem Tintenbehälter bestückt werden. Die tatsächliche Lebensdauer hängt von verschiedenen Faktoren (Temperatur, Verschmutzung, Anwendernutzungs-Frequenz) ab und kann von mal zu mal schwanken. Der eigentliche Druckkopf kann hierbei solange benutzt werden, wie· es die Kopienqualität zuläßt: danach ist er auszutauschen.

Der Tintenbehälter führt dem Druckkopf die Tinte zu. Ist die Tinte verbraucht, wird nur der Tintenbehälter ausgetauscht. Die Lebensdauer des Tintenbehälters hängt sehr stark vom Schwärzungsgrad der bedruckten Kopien ab. Sie schwankt von mehreren hundert Kopien bei nur geringem Schwärzungsgrad bis zu wenigen Kopien, wenn die Ausdrucke toial mit schwarzer Farbe gesättigt sind,

#### Bestelldaten: Mehrtach-Druckkopf mit 2 Tintenbehältern 2 Tintenbehälter Besteii·Nr.: 6305 Bestell-Nr.: 6306

Die Artikel erhalten Sie kurzfristig bei:

TELENORMA DIREKT Zubehör-Bestell-Service Otto-Röhm-Straße 69 64293 Darmstadt Telefon: 0130· 72 79 Telefax: 0130·842184 (jeweils gebührenfrei)

### KUNDENDIENSTADRESSEN

Telenorma *Info-Service* 60326 Frankfurt zum Nulltarif Mathematic Kleyerstraße 94 Telefon (0130) 2661 Teleion (069) 7596-0

#### 86167 Augsburg 79115 Freiburg

Steinerne Furt 76 Haslacher Straße 43 Telefon (0821) 7005-0 Telefon (0761) 498-0 Telefax (0821) 7005-115 Telefax (0761) 498-115

Anhalter Straße 1 Oldenburger Allee 4 Telefon (030) 26001-0 Telefon (0511) 9015-0

#### 33609 Bleiefeld 20097 Harnburg

Karolinenstraße 2 Nagelsweg 24 Telefon (0521) 9718-0 Telefon (0 40) 23 92-1 00

#### 40547 Düsseldorf 04103 Leipzig

Fritz-Vomfelde-Straße 20 Gellertstraße 7-9<br>Telefon (0211) 5354-0 Telefon (0341) 12

Telefax (0138) 860014 Telefax (069)7596 1115

#### 10963 Berlin 30659 Hannover

Telefax (0511) 9015-115

Telefax (0521) 9718-115 Telefax (040) 2392-1215/1416 Telefax (0911) 5394·115

Nordkirchenstraße 57 Max-Wallraf·Straße 13 Wernerstraße **1**  Telefon (0231) 4197-0 Telefon (0221) 4978-0 Telefon (0711 I 135-01

Telefon (0341) 1257-0 Telefax (0211) 5354-115 Telefax (0341) 1257-115

55252 Mainz-Kastel Peter-Sander-Straße 32 Telefon (06134) 722·0 Telefax (06134) 722-115

68161 Mannheim Kaiserring 2-6 Telefon (06 21) 18 04·0 Telefax (0621) 1804·115

81677 München Truderinger Straße 4 Telefon (089) 41303-0 Telefax (089) 41303·115 ·

90489 Nürnberg Sulzbacher Straße 9 Telefon (0911) 5394-0

# 44263 Dortmund 50933 Köln 13 minut 104269 Stuttgart<br>13 Marchenstraße 57 Max-Wallraf-Straße 13 12 Mernerstraße 1

Telefax (0711) 135-1115